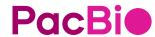

SMRT® Link user guide (v13.1)

Revio<sup>™</sup>, Sequel<sup>®</sup> II, and Sequel IIe systems

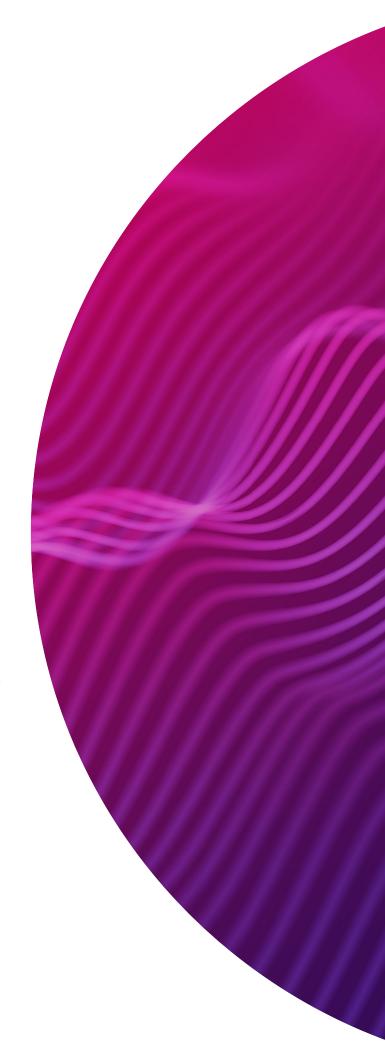

Research use only. Not for use in diagnostic procedures.

P/N 103-349-400 Version 01 (April 2024)

© 2024 Pacific Biosciences of California, Inc. ("PacBio")

Information in this document is subject to change without notice. PacBio assumes no responsibility for any errors or omissions in this document.

PACBIO DISCLAIMS ALL WARRANTIES WITH RESPECT TO THIS DOCUMENT, EXPRESS, STATUTORY, IMPLIED OR OTHERWISE, INCLUDING, BUT NOT LIMITED TO, ANY WARRANTIES OF MERCHANTABILITY, SATISFACTORY QUALITY, NONINFRINGEMENT OR FITNESS FOR A PARTICULAR PURPOSE. IN NO EVENT SHALL PACBIO BE LIABLE, WHETHER IN CONTRACT, TORT, WARRANTY, PURSUANT TO ANY STATUTE, OR ON ANY OTHER BASIS FOR SPECIAL, CONSEQUENTIAL, INCIDENTAL, EXEMPLARY OR INDIRECT DAMAGES IN CONNECTION WITH (OR ARISING FROM) THIS DOCUMENT, WHETHER OR NOT FORESEEABLE AND WHETHER OR NOT PACBIO IS ADVISED OF THE POSSIBILITY OF SUCH DAMAGES.

Certain notices, terms, conditions and/or use restrictions may pertain to your use of PacBio products and/or third party products. Refer to the applicable PacBio terms and conditions of sale and to the applicable license terms at <a href="https://www.pacb.com/legal-and-trademarks/product-license-and-use-restrictions/">https://www.pacb.com/legal-and-trademarks/product-license-and-use-restrictions/</a>.

#### Trademarks:

Pacific Biosciences, the PacBio logo, PacBio, Circulomics, Omniome, SMRT, SMRTbell, Iso-Seq, Sequel, Nanobind, SBB, Revio, Onso, Apton, Kinnex and PureTarget are trademarks of PacBio.

See https://github.com/broadinstitute/cromwell/blob/develop/LICENSE.txt for Cromwell redistribution information.

PacBio 1305 O'Brien Drive Menlo Park, CA 94025 www.pacb.com

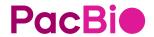

# SMRT® Link user guide (v13.1)

| Introduction                                                           |
|------------------------------------------------------------------------|
| Using SMRT <sup>®</sup> Link                                           |
| Module menu commands                                                   |
| Settings menu commands 6                                               |
| Sending information to Technical Support7                              |
| Instruments                                                            |
| Viewing instrument information 8                                       |
| Sample Setup 9                                                         |
| Creating a new calculation                                             |
| Using the Sequel II binding kit 2.1/2.2 setting                        |
| Runs                                                                   |
| Viewing information about runs                                         |
| Creating run designs for the Revio™ system24                           |
| Creating run designs for the Sequel <sup>®</sup> II/Sequel IIe systems |
| Creating run designs by importing a CSV file                           |
| Data Management                                                        |
| Understanding Data Sets                                                |
| Understanding Projects49                                               |
| Importing and exporting data                                           |
| SMRT® Analysis 54                                                      |
| Creating and starting a job                                            |
| Viewing job results                                                    |
| Analysis applications63                                                |
| Data utilities                                                         |
| Secondary analysis output files                                        |
| Configuration and user management                                      |
| Adding and deleting SMRT Link users                                    |
| Assigning SMRT Link user roles                                         |
| Appendix A - PacBio terminology                                        |
| Appendix B - Data search169                                            |
| Appendix C - Adding and modifying Revio systems                        |

### Introduction

This document describes how to use SMRT Link software from PacBio<sup>®</sup>. SMRT Link is the web-based end-to-end workflow manager for Revio<sup>™</sup>,

Sequel® II, and Sequel IIe systems. SMRT Link includes the following modules:

- Instruments: View information about instruments connected to SMRT Link. (See "Instruments" on page 8 for details.)
- Sample Setup: Calculate binding and annealing reactions for preparing DNA libraries for use on all Revio, Sequel II and Sequel IIe systems. (See "Sample Setup" on page 9 for details.)
- Runs: View information about sequencing runs, monitor run progress, status and quality metrics, design sequencing runs and create and/or import run designs. (See "Runs" on page 19 for details.)
- Data Management: Create Projects and Data Sets; generate QC reports for Data Sets; view, import, or delete sequence, reference, barcode, and BED files. (See "Data Management" on page 44 for details.)
- SMRT Analysis: Perform secondary analysis on the basecalled data (such as sequence alignment, variant detection, structural variant calling, and RNA analysis) after a run has completed. (See "SMRT® Analysis" on page 54 for details.) Note: The SMRT Analysis module is not included when you install SMRT Link Lite.

#### Notes:

- SMRT Link v13.1 supports Revio systems, Sequel II systems and Sequel Ile systems. Sequel systems are not supported.
- SMRT Link Lite supports Revio systems and Sequel IIe systems only.
   Sequel II systems are not supported.

This document also describes:

- The data files generated by secondary analysis. (See "Secondary analysis output files" on page 158 for details.)
- Configuration and user management. (See "Configuration and user management" on page 163 for details.)
- SMRT Link client hardware/software requirements. (See "Hardware/software requirements" on page 165 for details.)

Installation of SMRT Link **server** software is discussed in the document **SMRT Link software installation guide (v13.1)**.

New features, fixed issues and known issues are listed in the document **SMRT Link release notes (v13.1)**.

When you first start SMRT Link, you must specify which system you are using: **Revio**, **Sequel II**, or **Sequel IIe**. This choice affects some of the initial values used in the Sample Setup and Runs modules. In those

modules, you can switch between the systems as needed. Users with administrator access can configure SMRT Link to support **all** instrument types. **Note**: **SMRT Link Lite** does **not** support Sequel II.

# Contact information

For additional technical support, contact PacBio at support@pacb.com or 1-877-920-PACB (7222).

# Using SMRT® Link

You access SMRT Link using the Chrome web browser.

- SMRT Link is **not** available on the instrument it must be accessed from a remote workstation.
- Depending on how SMRT Link was installed at your site, logging in with a user name and password may be required.
- SMRT Link needs a Secure Sockets Layer (SSL) certificate to ensure a secure connection between the SMRT Link server and your browser using the HTTPS protocol.

If an SSL certificate is **not** installed with SMRT Link, the application will use the PacBio self-signed SSL certificate and will use the HTTP protocol. In this case, **each** user will need to accept the browser security warnings described in "Using the PacBio® self-signed SSL certificate" on page 161.

After accessing SMRT Link, the **Instruments module** displays.

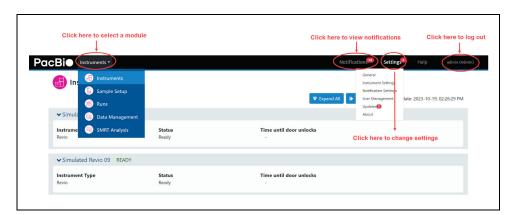

- Click the PacBio logo at the top left to navigate back to the Instruments page from within the application.
- Select a module name from the Module menu (next to the PacBio logo) to access that module.
- Click the Settings menu to configure for the Revio system, Sequel II system or Sequel IIe system, view version information, or perform administrative functions (Admins only).
- · Click **Help** to view the SMRT Link online help.
- · Select User Name > Sign Out to log out of SMRT Link.

# Module menu commands

- Instruments: Displays the Instruments module.
- · Sample Setup: Displays the Sample Setup module.

- · Runs: Displays the Runs module.
- Data Management: Displays the Data Management module.
- SMRT Analysis: Displays the SMRT Analysis module. (Note: SMRT Link Lite does not include the SMRT Analysis module.)

# Settings menu commands

#### General

- Admin users only: Use the Time Zone control to specify the time zone to use with all instruments connected to this instance of SMRT Link.
- To specify how numbers are formatted, click Number Formatting and select Period or Comma as the decimal separator.

### Instrument settings

- Select the instrument type(s) to support with this instance of SMRT Link (Revio, Sequel II, Sequel IIe.) Note: SMRT Link Lite does not support Sequel II.
- Revio only: The Instrument Management table displays information about the Revio system(s) connected to this instance of SMRT Link.
- Revio only: Connect a new instrument and specify the file transfer scheme to use for moving sequencing data from the instrument to your network. (Admin users only. See "Appendix C - Adding and modifying Revio systems" on page 171 for more details.)

### Notification settings

- Specify the number of days when to automatically archive notifications.
- Specify the types(s) of notifications to include in the red notification count on the main page: Informational, Warning, Error, and Critical.
   (Note: All notification types still display in the Notification Center dialog; only the checked types are reflected in the red notification count.)

#### User management

 Admin users only: Add/delete SMRT Link users and specify their roles. See "Adding and deleting SMRT Link users" on page 164 for details.

### Updates (Admin users only)

- To update the version of SMRT Link: Click Upgrade SMRT Link.
- To update the SMRT Link Chemistry Bundle, which includes kit and DNA Control Complex names used in the Sample Setup and Runs modules: Click Upgrade Chemistry Bundle.
- To update the SMRT Link **UI Bundle**, which includes changes and bug fixes to the SMRT Link Graphical User Interface or UI for a SMRT Link module: Click **Upgrade UI Bundle and Restart UI Server**.
- To update Human Genome hg38 with Gencode v39 annotations, or Mouse Genome mm39 with Gencode vM28 annotations, click the appropriate button.
- View version numbers for **all** software components of SMRT Link.

#### About

 Displays status information about SMRT Link server directories, as well as available space on the server SMRT Link is connected to.

- Click Send to send troubleshooting information and/or analysis usage information to PacBio Technical Support for help in troubleshooting failed jobs.
- Displays information about instruments connected to this instance of SMRT Link, including the instrument serial number, name, and which version of the ICS software is used.
- Click **Download** to obtain a log file listing user actions that modified the SMRT Link server, such as adding/editing/deleting records. (This log file does **not** include any view-only operations.)

# <User name>

• Sign Out: Sign out and display the initial login page.

# Notifications menu

- Displays SMRT Link system-level notifications. Click a notification to see additional information.
- To clear all notifications, click Mark All As Read. You can also select individual notifications and mark them as Read or Unread.
- To save the notification log as a text file, click View Notification Log.

# Working with tables

- To sort table columns: Click a column title.
- To see additional columns: Click the > symbol next to a column title.
- To search within a table: Enter a unique search string into the Search field. (For details, see "Appendix B - Data search" on page 169.)

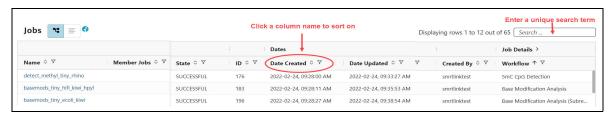

# Sending information to Technical Support

To open a case with PacBio Technical Support, send an email to support@pacb.com.

Troubleshooting information can be sent to PacBio Technical Support two ways:

- From the SMRT Link menu: Settings > About > Troubleshooting Information > Send.
- From a SMRT Link "Failed" analysis Results page: Click Send Log Files.

### Instruments

Use the SMRT Link **Instruments** module to:

 View information about Revio, Sequel II, or Sequel IIe systems connected to SMRT Link, as well as any ongoing runs.

# Viewing instrument information

- 1. Access SMRT Link using the Chrome web browser.
- (Optional) If three or more instruments are connected to SMRT Link, click Expand All to view information about all instruments. Click Collapse All for a more compact display.
- 3. For **each** instrument connected to the instance of SMRT Link, the Instruments page displays:
  - · The instrument name, as defined by the user.
  - The instrument type (Revio, Sequel II, or Sequel IIe.)
  - The current instrument current status (Starting, WarmUp, SelfTest, Ready, Running, ShuttingDown, Problem.) A red alarm bell symbol displays next to the instrument status if any system-critical errors appear during a sequencing run. Move the mouse over the alarm bell to see a brief status message; check the Notifications center for more information.
  - (Revio only): The time until the door locks; that is, the time when you
    can access the work deck and queue up the next run while the current
    run is sequencing.
  - The individual run name. (Click the run name link to see information about the specific run in the Runs module.)
  - SMRT® Cell status (Pending, Loading, Sequencing, Complete.) This
    also displays the number of SMRT Cells in each status category, as
    well as the total number of SMRT Cells used in the run.
    - Click a SMRT Cell to view sequencing productivity plots.
    - Note: A red box with an exclamation point indicates that the cell failed. A crossed out red box indicates that the run was stopped by the user
  - Run Completion: Displays the estimated time remaining to complete sequencing run or the time elapsed since the sequencing run completed. Also displays the date (in YYYY-MM-DD format) when the last sequencing run was completed.
  - Under SMRT Cell Status, click a small black SMRT Cell icon to display a plot of how many ZMWs on that SMRT Cell are actively sequencing during a movie collection.

# **Sample Setup**

To prepare your samples for sequencing, use the SMRT Link **Sample Setup** module to generate a customized protocol for primer annealing and polymerase binding to SMRTbell<sup>®</sup> templates, with subsequent sample cleanup. You can then print the instructions for use in the lab.

# Creating a new calculation

- 1. Access SMRT Link using the Chrome web browser.
- 2. Select **Sample Setup** from the Module menu.
- Click +Add Calculation and select one of three choices from the dropdown menu. (After you select a choice from the drop-down menu, it becomes the default value for adding new calculations. You can also export the calculated values to a CSV file for laboratory automation.)

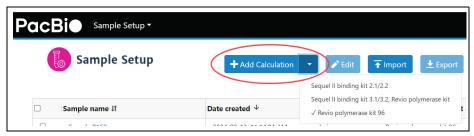

- Sequel II binding kit 3.1/3.2, Revio polymerase kit: This setting provides a streamlined workflow to efficiently process multiple samples with similar library properties (such as mean insert size and DNA concentration) in parallel. (This was called **High-Throughput** mode in previous releases). This setting calculates the amount of sample required to load a specified number of cells; it outputs protocols for primer annealing, polymerase binding and cleanup. The entire volume of the prepared sample is loaded.
- Revio polymerase kit 96: This setting is for use when running highthroughput library preparation; the annealing, binding and cleanup steps have already been completed. Use the concentration of the final complex to determine how much volume to load on the instrument.
- Sequel II binding kit 2.1/2.2 (Classic mode in previous releases). This
  setting is provided for legacy support purposes only, and is described
  later in this document.

# Using the Sequel II binding kit 3.1/3.2, Revio polymerase kit setting

- 1. Enter the sample **name**.
- 2. Select a sequencing **application** for the sample. The following fields are **auto-populated** and display in green:
  - Library type
  - Polymerase binding kit
  - Cleanup anticipated yield

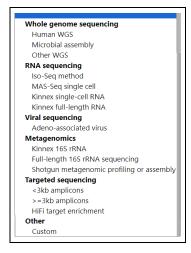

- 3. Enter the **number of samples** for this calculation. Samples should be substantially equivalent to each other; all should have insert sizes and concentrations within +/- 15% of the specified values.
- 4. Enter the **number of SMRT**<sup>®</sup> **Cells** to bind per sample.
- 5. Enter the available **volume per sample**, in  $\mu$ L. When preparing multiple samples, this should be the **minimum** volume available for any sample.
- 6. Specify an **insert size**, in base pairs. The insert size is the length of the double-stranded nucleic acid fragment in a SMRTbell template, excluding the hairpin adapters. This matches the mean insert size for the sample; the size range boundaries are described in the library preparation protocol. Enter the mean insert size of the sample(s).
- 7. Enter the sample **concentration(s)**, in ng/ul. Note that the acceptable range of input concentrations depends on insert size:

| Insert size     | Concentration |
|-----------------|---------------|
|                 | range         |
| 10kb and up     | 20 - 60 ng/ul |
| 3kb - 9999 bp   | 6 - 20 ng/ul  |
| 1.5kb - 2999 bp | 3 - 10 ng/ul  |
| 500bp - 1499 bp | 1 – 3 ng/ul   |

- 8. If necessary, edit the **Cleanup anticipated yield**. Adjust this percentage based on previous experience. (Cleanup removes excess primers/polymerase from bound complexes, which results in higher quality data.)
- 9. Specify the concentration on plate, in pM.
- 10. Specify the Minimum pipetting volume, in uL. This allows you to set a lower limit on pipetting volumes to use in certain protocol steps, such as sample annealing and binding. We recommend setting this to 1 uL, though in some cases, for example if sample availability is very limited, it may be appropriate to set a value below 1 uL. Some protocol steps include fixed values of 1 uL that will not be affected by this setting.
- 11. **(Optional)** Enter a comment, such as a batch identifier for a LIMS, or information about the sample.
- 12. Optionally, do one of the following:

- Click Copy to start a new sample group using the information entered. Then, edit specific fields for each sample group.
- Click **Remove** to delete the current calculation.
- Click Lock to lock the calculation. This is required before samples can be imported into the Runs module, and also sends a finalized version of the instructions to the server for use in Data Set reports.
   Note: You can lock calculations, but you cannot import sample calculations into Revio Run Designs.

After locking, no further changes can be made to a calculation. (Click **View** to see the locked Sample Setup instructions.) Locking ensures that calculations are always synchronized with their run time state if a report is generated at a later date.

**Lock** is **only** available If there are one or more samples visible **and** most fields have values entered.

- Click **Download CSV** to generate a CSV file. This exports the calculated values to a CSV file for lab automation.
- 13. To **print** the calculation(s) and instructions, click the **Print** button.

## Using the Revio polymerase kit 96 setting

Use this setting to calculate the final sample dilution for the Revio sequencing plate when you are starting with polymerase-bound SMRTbell libraries prepared using liquid handler automation or previously prepared manually. The setting produces instructions for making the final dilution for each sample well.

- Specify the number (1-4) of sample wells to use per Revio sequencing plate. Note: If you are using only one Revio sequencing plate, specify of for Plate 2.
- 2. For each well ID, enter the sample name, the concentration (ng/ul), the average insert size (in base pairs), the loading concentration (in picomolars), and any comments. Use the tab key to move between fields. Note: If using a partially-used Revio sequencing plate, change a Well ID by clicking on it and using the drop-down menu. For example, wells A and B are used and you want to start with C01.
- Repeat Step 2 for any additional sample wells.
   Note: All sample wells must be filled in for the instructions to display.
- 4. To **print** the calculation(s) and instructions, click the **Print** button.

If using the **Revio polymerase kit 96** setting **and** pooling multiple biological samples together in one well, click **Pooling Calculator**:

- 1. Enter the number of samples to be pooled together (between 2 and 384.)
- 2. Specify the pooled library target volume (in  $\mu$ L).
- 3. Specify the unit to use for the output concentration.
- 4. Specify the pooled library concentration, using the unit specified.
- 5. For the first sample, specify the concentration and the insert size. (Use the tab key to move between fields.)
- 6. Repeat Step 6 for the rest of the samples to be multiplexed.
- 7. To **print** the pooling calculation, click **Print**.

8. To **export** the pooling calculations as a CSV file, click **Export**.

#### **Custom calculations**

- To accommodate new or unique sample types, choose Application >
   Other > Custom and enter all settings manually.
- Click Set Custom Preset Values to save any custom application settings you may have specified. The next time you select Application > Other > Custom, those settings are retrieved.

# Using the Sequel II binding kit 2.1/ 2.2 setting

**Note:** Sequel II binding kit 2.1/2.2 (Classic mode in previous releases) is provided for legacy support purposes only. We highly recommend using **Sequel II binding kit 3.1/3.2, Revio polymerase kit**, even for single samples.

- 1. Click **+Add Calculation**, then select **Sequel II binding kit 2.1/2.2** from the drop-down menu.
- 2. Specify whether to display the **full** instructions, or only the **final loading** instructions.
- 3. Enter the sample **name**.
- 4. **(Optional)** Enter a comment, such as a batch identifier for a LIMS, or information about the sample.
- 5. Select a sequencing **application** for the sample.
- 6. Enter the available sample **volume**, in µL.
- 7. Enter the sample **concentration**, in ng/uL.
- 8. Specify an **insert size**, in base pairs.
- 9. Select the Internal control version to use for this run from the list, or type in a part number. PacBio highly recommends using the Internal control to help distinguish between sample quality and instrument issues in the event of suboptimal sequencing performance. (Note: PacBio requires the use of the Internal control for consumables to be eligible for reimbursement consideration.)
- 10. If necessary, edit the **Cleanup anticipated yield**. Adjust this percentage based on previous experience. (Cleanup removes excess primers/polymerase from bound complexes, which results in higher quality data.)
- 11. Specify the **concentration on plate**, in pM.
- 12. Enter the number of SMRT® Cells to bind, at the specified on-plate loading concentration.
- 13. Rather than leave a small amount of library behind, use the entire library volume available if desired by selecting Prepare Entire Sample > Yes. This generates annealing, binding and cleanup instructions for the entire available sample volume. The instructions for loading the sample plate will still follow the scale indicated by the specified number of SMRT Cells to run.
- 14. In the complex cleanup step, enter the pre- and post-cleanup sample DNA quantitation and volume measurement results.

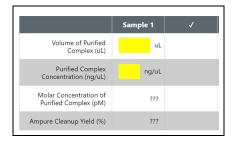

15. Optionally, specify an alternative number of cells or on-plate loading concentration (OPLC) for the final sample dilution step. Use this feature, for example, to initially set up a single-SMRT Cell run to test a specific loading concentration prior to conducting a multi-SMRT Cell sequencing run, or to set up a loading titration experiment to optimize the OPLC for your particular sample.

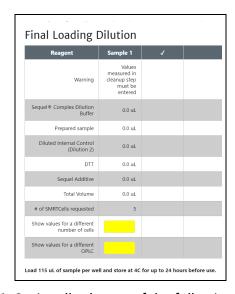

- 16. Optionally, do one of the following:
  - Click Copy to start a new sample using the information entered.
     Then, edit specific fields for each sample.
  - Click **Remove** to delete the current calculation.
  - Click Lock to lock the calculation. This is required before samples can be imported into the Runs module, and also sends a finalized version of the instructions to the server for use in Data Set reports. After locking, no further changes can be made to a calculation. (Click View to see the locked Sample Setup instructions.) Locking ensures that calculations are always synchronized with their run time state if a report is generated at a later date. (Lock is only available If there are one or more samples visible and most fields have values entered.)
  - Click the + Add Sample button at the top of the screen to start a new, empty sample.

### **Advanced options**

- Specify the Minimum pipetting volume, in uL. This allows you to set a
  lower limit on pipetting volumes to use in certain protocol steps, such
  as sample annealing and binding. We recommend setting this to 1 uL,
  though in some cases, for example if sample availability is very
  limited, it may be appropriate to set a value below 1 uL. Some protocol
  steps include fixed values of 1 uL that will not be affected by this
  setting.
- Specify the % of Annealing reaction to use in binding. This
  accommodates pipetting underage: Due to pipetting issues, volumes
  may not add up to what they should; a value below 100% helps ensure
  there will be enough annealed sample for binding.

# Editing or printing calculations

- 1. On the **Sample Setup** screen, select one or more calculation names.
- 2. Click **Edit**. (**Note**: If the samples use different versions of chemistry, a warning message displays.)
- Edit the sample(s) as necessary.
- 4. To print the calculation(s), use the **Print** button.

# Deleting calculations

- On the Sample Setup screen, select one or more calculation names to delete.
- Click **Delete**.

## Importing/ exporting calculations

Sample Setup supports importing and exporting calculations in CSV format.

To **import** a new calculation, first find (or create) a calculation **similar** to that you wish to import, then export it in CSV format. You can then customize the exported CSV file as needed, then **import** the modified CSV file.

**Note**: The content of the CSV file generated using the **Export** button in the Sample Setup home screen is **different** from the content of the CSV file generated using the **Sequel II binding kit 3.1/3.2, Revio polymerase kit** setting's **Download CSV** button used for lab automation.

- Access SMRT Link using the Chrome web browser.
- 2. Select **Sample Setup** from the Module menu.
- 3. Select an existing calculation.
- Click Export, then click Download.
- 5. Edit the exported calculation in Excel (changing sample names, concentrations, and so on), then save it under a new name.
- In Sample Setup, click Import.
- 7. Click **Browse**, then select the CSV file you previously modified in Step 5 and click **Open**. If everything is correct, click **Continue**. The imported calculation displays.

# Note:

- You can select **multiple** calculations to export to the same CSV file.
- You can also import multiple calculations by adding rows to the CSV file.

Following are the fields contained in the CSV-format Calculations file.

| Field name                            | Required | Description                                                                                                    |
|---------------------------------------|----------|----------------------------------------------------------------------------------------------------|
| Sample Name                           | Yes      | Enter alphanumeric characters, spaces, hyphens, underscores, colons, or periods <b>only</b> .                                                                                                    |
| System Name                           | Yes      | Must be Revio, Sequel II, or Sequel IIe.                                                                                                    |
| Application                           | Yes      | Enter one of the following values:  • Human WGS  • Microbial assembly  • Other WGS  • Iso-Seq method  • MAS-Seq single cell  • Kinnex single-cell RNA (Requires SMRT Link v13.1)  • Kinnex full-length RNA  • HiFiViral SARS-COV-2  • Adeno-associated virus  • Kinnex 16S rRNA  • Full-Length 16S rRNA sequencing  • Shotgun metagenomic profiling or assembly  • HiFi target enrichment  • <3kb amplicons  • >=3kb amplicons  • Custom |
| Available Starting Sample Volume (uL) | Yes      | Enter a positive integer. Units are in microliters.                                                                                                    |
| Starting Sample Concentration (ng/uL) | Yes      | Enter a positive integer. Units are in nanograms per microliter.                                                                                                    |
| Insert Size (bp)                      | Yes      | Enter a positive integer. Units are in base pairs.                                                                                                    |
| Control Kit                           | No       | Must be blank or Lxxxxx101717600123199.                                                                                                    |
| Cleanup Anticipated Yield (%)         | No       | Enter a positive integer.  Note: If Application is set to Custom, this field is required.                                                                                                    |
| On Plate Loading Concentration (pM)   | Yes      | Enter a positive integer. Units are in parts per million.                                                                                                    |
| Cells to Bind (cells)                 | Yes      | Enter a positive integer.                                                                                                    |
| Prepare Entire Sample                 | Yes      | Enter TRUE or FALSE.                                                                                                    |
| Sequencing Primer                     | Yes      | Enter one of the following values:     Sequencing Primer v2     Sequencing Primer v4     Sequencing Primer v5                                                                                                    |

| Field name                                          | Required | Description                                                                                                    |
|-----------------------------------------------------|----------|----------------------------------------------------------------------------------------------------|
| Binding Kit                                         | Yes      | For Sequel II/IIe/Revio Binding Kits 2.0, 2.1, 2.2, 3.1 and 3.2:  LXXXXX101780500123199 (2.0)  LXXXXX101820500123199 (2.1)  LXXXXX101894200123199 (2.2)  LXXXXX102194200123199 (3.1)  LXXXXX102194100123199 (3.2) |
| Target Annealing Concentration (nM)                 | No       | Enter a positive integer. Units are in nanomolar.  Note: If Application is set to Custom, this field is required.                                                                                                 |
| Target Binding Concentration (nM)                   | No       | Enter a positive integer. Units are in nanomolar.  Note: If Application is set to Custom, this field is required.                                                                                                 |
| Target Polymerase Concentration (X)                 | No       | Enter a positive integer.  Note: If Application is set to Custom, this field is required.                                                                                                    |
| Binding Time (hours)                                | No       | Enter a positive integer.  Note: If Application is set to Custom, this field is required.                                                                                                    |
| Cleanup Bead Type                                   | No       | Must be AMPure or ProNex. Note: If Application is set to Custom, this field is required.                                                                                                    |
| Cleanup Bead Concentration (X)                      | No       | Enter a positive integer.  Note: If Application is set to Custom, this field is required.                                                                                                    |
| Minimum Pipetting Volume (uL)                       | No       | Enter a positive integer. Units are in microliters.                                                                                                    |
| Percent of Annealing Reaction To Use In Binding (%) | No       | Enter a positive integer.  Note: If Application is set to Custom, this field is required.                                                                                                    |
| AMPure Diluted Bound Complex Volume (uL)            | No       | Enter a positive integer. Units are in microliters.                                                                                                    |
| AMPure Diluted Bound Complex Concentration (ng/uL)  | No       | Enter a positive integer. Units are in nanograms per microliter.                                                                                                    |
| AMPure Purified Complex Volume (uL)                 | No       | Enter a positive integer. Units are in microliters.                                                                                                    |
| AMPure Purified Complex Concentration (ng/uL)       | No       | Enter a positive integer. Units are in nanograms per microliter.                                                                                                    |
| ProNex Diluted Bound Complex Volume (uL)            | No       | Enter a positive integer. Units are in microliters.                                                                                                    |
| ProNex Diluted Bound Complex Concentration (ng/uL)  | No       | Enter a positive integer. Units are in nanograms per microliter.                                                                                                    |
| ProNex Purified Complex Volume (uL)                 | No       | Enter a positive integer. Units are in microliters.                                                                                                    |
| ProNex Purified Complex Concentration (ng/uL)       | No       | Enter a positive integer. Units are in nanograms per microliter.                                                                                                    |
| Requested Cells Alternate (cells)                   | No       | Enter a positive integer.                                                                                                    |
| Requested OPLC Alternate (pM)                       | No       | Enter a positive integer. Units are in parts per million.                                                                                                    |

# **CSV** file general requirements

- Each line in the CSV file represents **one** sample.
- The CSV file may **only** contain ASCII characters. Specifically, it must satisfy the regular expression /^ [\x00-\x7F] \*\$/g

Following are the fields contained in the CSV file generated by the **Download CSV** button in the **Sequel II binding kit 3.1/3.2, Revio** 

**polymerase kit** setting. This includes **all** the fields that display in the Sample Setup page, with the volumes listed in each table easily accessible for liquid handling automation purposes.

| Row | Field name                                                                                                    |
|-----|----------------------------------------------------------------------------------------------------|
| 1   | Export Version Version number of the file format specification. Allows for scripts to check version numbers to ensure compatibility through subsequent software releases. |
| 2   | Instructions Version Version number of SMRT Link, chemistry bundle, and parameters.                                                                                       |
| 3   | Sample Group Name                                                                                                    |
| 4   | Annealing Number of Samples                                                                                                    |
| 5   | Annealing Sample Volume                                                                                                    |
| 6   | Annealing Master Mix Volume                                                                                                    |
| 7   | Annealing Incubation Temperature (C)                                                                                                    |
| 8   | Annealing Incubation Time (minutes)                                                                                                    |
| 9   | Polymerase Stock Volume                                                                                                    |
| 10  | Sequel II Polymerase Dilution Buffer Volume                                                                                                    |
| 11  | Binding Number of Samples                                                                                                    |
| 12  | Binding Annealed Sample Volume                                                                                                    |
| 13  | Binding Master Mix Volume                                                                                                    |
| 14  | Binding Diluted Polymerase Volume                                                                                                    |
| 15  | Binding Incubation Temperature (C)                                                                                                    |
| 16  | Binding Incubation Time (minutes)                                                                                                    |
| 17  | ICD1 Sequel Complex Dilution Buffer Volume                                                                                                    |
| 18  | ICD1 Internal Control Stock Volume                                                                                                    |
| 19  | ICD2 Sequel Complex Dilution Buffer Volume                                                                                                    |
| 20  | ICD2 Diluted Internal Control (ICD1) Volume                                                                                                    |
| 21  | ICD3 Sequel Complex Dilution Buffer Volume                                                                                                    |
| 22  | ICD3 Diluted Internal Control (ICD2) Volume                                                                                                    |
| 23  | Cleanup S2 Sample Input Volume                                                                                                    |
| 24  | Cleanup S2 Diluent Volume                                                                                                    |
| 25  | Cleanup S2 Binding Buffer                                                                                                    |
| 26  | Cleanup S3 Bead Solution Volume                                                                                                    |
| 27  | Cleanup S5 Elution Volume                                                                                                    |
| 28  | Cleanup S5 Elution Buffer                                                                                                    |
| 28  | Final Loading Number of Samples                                                                                                    |
| 30  | Final Loading Prepared Sample Volume                                                                                                    |
| 31  | Final Loading Diluted Internal Control (ICD3) Volume                                                                                                    |

| Row | Field name                         |
|-----|------------------------------------|
| 32  | Final Loading Volume (micro-liter) |

### **Runs**

#### Use the SMRT Link Runs module to:

- View information about sequencing runs performed on Revio, Sequel II and Sequel IIe systems connected to the instance of SMRT Link. This includes completed runs, as well as runs still in progress.
- Create, edit, or import run designs. A run design specifies:
  - The samples, reagents, and SMRT Cells to include in the sequencing run.
  - The run parameters such as movie time and loading to use for the sample.

# Viewing information about runs

- 1. Access SMRT Link using the Chrome web browser.
- 2. Select Runs from the Module menu.
- Runs can be sorted and searched for:
  - To sort runs, click a **column title**.
  - To search for a run, enter a unique search string into the Search field.
- 4. To view some **basic** information about a run, click the **magnifying glass** next to the run name. This displays the Run ID, instrument name, completion time, the total number of SMRT Cells used, and the number of completed/failed SMRT Cells.
- 5. Run information displayed in the table includes:
  - The name of the run.
  - The status of the run: Ready, Running, Stopped, Terminated or Complete.
  - The name of the instrument, and whether it is a Revio, Sequel II or a Sequel IIe system.
  - Who created the run, when it was created, and when it was completed.
  - Any run comments.
  - The number of samples in the run.
  - The number of SMRT Cells used in the run.
  - The number of files successfully transferred to the network; one per SMRT Cell.
- 6. To **export** run information to a CSV file: Click the checkbox next to the run to export, then click **Export Selected**.
- 7. Click a run link.
  - If the run is not completed, this displays summary information about the run design used for the run.
  - If the run is completed, this displays information used to monitor performance trends and perform run QC remotely:

#### Table fields

- Run Created: The date and time when the run was created.
- Run Start: The date and time when the run was started.
- Run Complete: The date and time the run was completed.

- Created By: The name of the user who started the run.
- **Instrument Name**: The name of the instrument.
- Completed Cells: The number of successfully completed SMRT Cells.
- Failed Cells: The number of SMRT Cells that did not successfully generate data.
- **Time remaining for PostProcessing:** The time needed, after movie aquisition ends, to convert sequencing data to HiFi reads.
- Transfer Status: Whether or not the data was successfully transferred from the instrument to the network. Possible values are: Transferring, Failed, Complete, or blank if the cell is still acquiring or has not started acquiring yet.
- **Run ID:** An internally-generated ID number identifying the run. (This is different from a UUID, which identifies individual Data Sets.)
- **Instrument SN**: The serial number of the instrument.
- **Instrument Control SW Version**: The versions of Instrument Control Software (ICS) installed on the instrument.
- **Instrument Chemistry Bundle:** The version of the Chemistry Bundle installed on the instrument when the run was initiated.
- **Primary SW Version**: The versions of Primary Analysis software installed on the instrument.
- 8. Click the > arrow at the top of the **Consumables** table to see, for each sample well used, the consumable type, lot number, expiration date, and other information.

#### Notes:

- Click Expand All to expand all of the table columns. Click Collapse All to collapse the table columns.
- To see additional table fields for a specific column, click the > symbol next to a column title.

### Run settings and metrics

- Well
  - Plate well: The plate number and well ID of an individual well used for this sample.
  - Well name: The name of the individual well used for this sample.
  - **Well comment**: User-specified comment for the individual well.
- Run
  - Status: The current collection status for the SMRT Cell, which can be one of the following: Complete, Collecting, Paused, Queued, Stopped, Failed, Running, or Pending.
  - Movie time: The length of the movie, in hours, associated with this SMRT Cell.
  - Loading concentration: The on-plate loading concentration, in picomolarity.

- Pre-extension time: The pre-extension time, in hours, used in the collection, if any.
- Workflow: The instrument robotics workflow used for the run.
- Loading time: The time the system took for loading to progress before proceeding to sequencing.

# Productivity

- Total bases: Calculated by multiplying the number of productive (P1) ZMWs by the mean polymerase read length; displayed in Gigabases.
- **P0**: Empty ZMW; no signal detected.
- P1: ZMW with a high quality read detected.
- P2: Other, signal detected but no high quality read.
- **HiFi reads**: CCS reads whose quality value is equal to or greater than 20.
  - Reads: The total number of CCS reads whose quality value is equal to or greater than 20.
  - **Yield:** The total yield (in base pairs) of the CCS reads whose quality value is equal to or greater than 20.
  - Length (mean): The mean read length of the CCS reads whose quality value is equal to or greater than 20.
  - Read quality (median): The median QV of the CCS reads whose quality value is equal to or greater than 20.
  - Q30+ bases: The percentage of bases in CCS reads whose quality value is equal to or greater than 30.
- Polymerase reads: Polymerase reads are trimmed to the high-quality region and include bases from adapters, as well as potentially multiple passes around a SMRTbell template.
  - Pol. read length (mean): The mean high-quality read length of all polymerase reads. The value includes bases from adapters as well as multiple passes around a circular template.
  - Pol. read length (N50): 50% of all read bases came from polymerase reads longer than this value.
  - Longest subread (mean): The mean subread length, considering only the longest subread from each ZMW.
  - Longest subread (N50): 50% of all read bases came from subreads longer than this value when considering only the longest subread from each ZMW.
  - Base rate: The average base incorporation rate, excluding polymerase pausing events.

#### Control reads

- **Reads:** The number of control reads obtained.
- Read length (mean): The mean read length of the control reads.
- Concordance (mean): The average concordance (agreement) between the control raw reads and the control reference sequence.
- Concordance (mode): The median concordance (agreement)
   between the control raw reads and the control reference sequence.

#### Library

 Missing adapter: The percent of pre-filter ZMWs that are missing adapters.

#### File Transfer

- Status: Whether or not the data was successfully transferred from the instrument to the network. Possible values are: Transferring,
   Failed, Complete, or blank if the cell is still acquiring or has not started acquiring yet.
- Action: If the Status is Failed, the Retry File Transfer button becomes available. Click the button to retry the file transfer. (If the file transfer doesn't work after several tries, contact PacBio Technical Support for help.)

## Run preview (Revio-only)

Run previews are **estimates** of run performance at two different time points: 4 hours after sequencing acquisition begins and 1 hour before the end of acquisition. These estimates are based on a subsample of ZMWs. This information is **approximate** and intended to guide future runs by providing early information on loading, library fragment size, and representation of barcodes in the pool.

#### **Preview metrics**

Click the > arrow at the top of the **Preview metrics** table to see estimated metrics for **all** SMRT Cells within a given run. **Note**: These preview metrics can also be seen by clicking on a SMRT Cell on the Instruments page.

### Basic preview (4 hours)

- P1%: An estimate of the percentage of ZMWs rated as P1, meaning that a high-quality read was detected. Note: The P1% in the run preview table will be greater than the percent active ZMW's in the Sequencing ZMW's plot in the same table. This is because the Sequencing ZMW's plot reports percent active ZMWs at a given time point, while the run preview estimates the percent of ZMW's that will produce a high-quality read over the entire acquisition.
- HiFi read length, mean: An estimate of the mean length of the HiFi reads per SMRT Cell for the sequencing run. Note: This value is typically an underestimate as some of the longer molecules require more time to be fully sequenced.

#### Full preview (1 hour before end of acquisition)

- **HiFi yield**: An estimate of HiFi yield generated per SMRT Cell for the sequencing run. **Note**: This value is based on a subsample of ZMWs and may be an overestimate or an underestimate.
- **HiFi read length, mean**: An estimate of the mean length of the HiFi reads per SMRT Cell for the sequencing run.
- **HiFi read quality, median:** An estimate of the median HiFi read quality per SMRT Cell for the sequencing run.

#### **Barcode counts**

Click the > arrow at the top of the **Barcode Counts** table to see **estimated** metrics for **all** barcoded and unbarcoded reads included in the run. Select the desired SMRT Cell and time point under the **Well name** and **Time point** drop-down menus, respectively.

**Note**: The values displayed may **overestimate** the number of unbarcoded reads. In addition, all estimates may be **less accurate** for barcodes at low frequency (<10%) due to sample size. Any barcodes below a 1% frequency are **not** displayed, and are grouped into the "Other" category.

- Barcode: An individual barcode detected in the sample, as well as unbarcoded reads.
- **HiFi reads**: An estimate of the percent of reads with each barcode, as well as the percent of unbarcoded reads.
- **HiFi read length, mean**: An estimate of the average HiFi read length for each barcode or for unbarcoded reads.
- View plots for each SMRT Cell where data was successfully transferred. Clicking on an individual plot displays an expanded view. These plots include:
- **Polymerase Read Length**: Plots the number of reads against the polymerase read length.
- Control Polymerase RL: Displays the polymerase read length distribution of the control, if used.
- **Control Concordance**: Maps control reads against the known control reference and reports the concordance.
- Base Yield Density: Displays the number of bases sequenced in the collection, according to the length of the read in which they were observed. Values displayed are per unit of read length (i.e. the base yield density) and are averaged over 2000 bp windows to gently smooth the data. Regions of the graph corresponding to bases found in reads longer than the N50 and N95 values are shaded in medium and dark blue, respectively.
- Read Length Density: Displays a density plot of reads, hexagonally binned according to their high-quality read length and median subread length. For very large insert libraries, most reads consist of a single subread and will fall along the diagonal. For shorter inserts, subreads will be shorter than the HQ read length, and will appear as horizontal features. This plot is useful for quickly visualizing aspects of library quality, including insert size distributions, reads terminating at adapters, and missing adapters.
- HiFi Read Length Distribution: Displays a histogram distribution of HiFi reads (QV ≥20), other CCS reads (three or more passes, but QV <20), and other reads, by read length. Note: Other reads means singlepass subreads and anything else that the software could not determine a consensus sequence for.
- **Read Quality Distribution:** Displays a histogram distribution of HiFi reads (QV ≥20) and other CCS reads by read quality.

- Read Length vs Predicted Accuracy: Displays a heat map of CCS read lengths and predicted accuracies. The boundary between HiFi reads and other CCS reads is shown as a dashed line at QV 20.
- **5mC Detections**: If 5mC calling in CpG motifs was performed, this plot displays a reverse cumulative distribution of all detected CpG motifs according to their predicted probability of methylation.

# Creating run designs

### A run design specifies:

- The samples, reagents, and SMRT Cells to include in the sequencing run.
- The run parameters such as movie time and loading to use for the sample.

After a run design is created, it becomes available from the **Instrument Control Software (ICS)**, which is the touchscreen software used to select a run design, load the instrument, and then start the run.

Run designs created in SMRT Link are accessible from **all** Revio, Sequel II and Sequel IIe systems linked to the same SMRT Link server.

SMRT Link includes **two** different ways to create a run design:

- Use the SMRT Link New Run Design screen to create a new run design.
- Create a CSV file, then import it using the SMRT Link Runs module.
   See "Creating run designs by importing a CSV file" on page 31 for details.

**Note**: To create a run design, **either** use the New Run Design screen, **or** import a CSV file. Do **not** mix the two methods.

# Creating run designs for the Revio™ system

- 1. Access SMRT Link using the Chrome web browser.
- Select Runs from the Module menu.
- 3. Click + Create New Run.
- 4. Ensure that **Revio** is selected as the instrument type.
- 5. Enter a **Run Name**. (The software creates a new run name based on the current date and time; edit the name as needed.)
- 6. Select a sequencing plate to specify **Plate 1** as the sequencing plate for position 1 on the Revio work deck associated with this new run design. You can locate the lot number, serial number and expiration dates on the sequencing plate label.

  You can also scan the QR code on the sequencing plate label by using

a laptop or webcam camera, then clicking the **Scan** button. This fills in the **Lot**, **Serial** and **Expiry** fields.

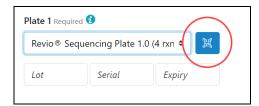

- 7. **(Optional)** Specify **Plate 2** as the sequencing plate for position 2 on the Revio work deck associated with this run design.
- 8. (Optional) Enter Run Comments as needed.
- (Optional) Enter a Transfer Subdirectory, which specifies a subdirectory within the transfer location. Run files are transferred to
   <TransferRoot>/<SubDirectory>/<RunDirectory> instead of
   <TransferRoot>/<RunDirectory>. (Note: This was called Experiment Name in previous releases.)
- Specify the plate and well **position** to use for samples. Use wells on each plate sequentially and do **not** leave unused wells between samples.
- 11. Specify the **Well Name** and any Well comments.
- 12. Specify the **Standard** Library type. **Note**: This can be set to **Kinnex** or **Adeno-associated Virus** based on the application you select in Step 14. **Library Type** identifies the structure of the molecules to be sequenced, which determines how the instrument performs adapter calling and consensus read generation.
  - Standard specifies a single sequence for adapter calling. Standard libraries consist of a single DNA insert with the same SMRTbell adapter loop on each end of the molecule.
  - Kinnex specifies two sequences for adapter calling. Kinnex™ libraries consist of concatenated smaller inserts with different SMRTbell adapter loops on each end of the molecule. (For a video on using all Kinnex kits with the Runs module, click here.)
  - Adeno-associated Virus disables adapter correction (that is, it disables splitting molecules with an adapter on only one end) and enables generating a consensus sequence per strand, considering only passes from that strand (by-strand mode). Adeno-associated Virus libraries include a variety of structures, which may have: 1) A SMRTbell adapter loop on only end or on both ends, and 2) either complementary or unique forward and reverse strand sequences.
- 13. Specify an **insert size** (500 base pairs minimum). The insert size is the length of the double-stranded nucleic acid fragment in a SMRTbell template, excluding the hairpin adapters. This matches the average insert size for the sample; the size range boundaries are described in the library preparation protocol. **Note**: The default insert size for CCS reads is 10,000.
- 14. Specify the **Polymerase Kit** to use for this run.
- 15. Select a sequencing **application** from the list.

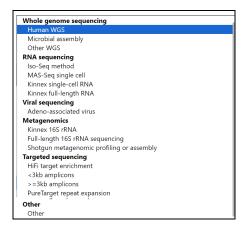

- 16. Under **Samples**, specify whether the sample is **indexed**.
  - If No, enter a Bio Sample Name. This is the name of the biological sample contained in the sequencing library, such as HG002. Go to Step 20.
  - If **Yes**, go to the next step.
- 17. Specify an **Index file**. (**Twist Universal Adapters with UDI** is the default.)
- 18. Specify whether or not barcodes are the same on both ends of the sequence.
  - Specify Yes to retain all the reads with the same barcodes on both ends of the insert sequence, such as symmetric and tailed designs.
  - Specify No to specify asymmetric designs where the barcodes are different on each end of the insert sequence.
- 19. Select **Biosample Names**, either interactively or by downloading a file:

#### Interactively:

- Click Interactively, then drag barcodes from the Available Barcodes column to the Included Barcodes column. (Use the check boxes to select multiple barcodes.)
- (Optional) Click a Bio Sample field to edit the Bio Sample Name associated with a barcode. Note: Avoid using spaces in Bio Sample Names as they may lead to third-party compatibility issues.
- (Optional) Click Download as a file for later use.
- Click Save to save the edited barcodes/Bio Sample names. You see Success on the line below, assuming the file is formatted correctly.

#### From a File:

- Click From a File, then click Download File. Edit the file and enter the biological sample names associated with the barcodes in the second column, then save the file. Use alphanumeric characters, spaces (allowed but not recommended for compatibility with third-party downstream software), hyphens, underscores, colons, or periods only other characters are removed automatically, with a maximum of 40 characters. If you did not use all barcodes in the Autofilled Barcode Sample file in the sequencing run, delete those rows.
- Note: Open the CSV file in a text editor and check that the columns are separated by commas, not semicolons or tabs.

- Select the Barcoded Sample file you just edited. You see Success on the line below, assuming the file is formatted correctly.
- 20. Under **Run Options**, specify the **Library Concentration** (in picomolarity.)
- 21. Under **Run Options**, specify the **Movie Acquisition Time**, in hours.
- 22. Under **Run Options**, specify whether to use **Adaptive Loading**. Adaptive Loading uses active monitoring of the ZMW loading process to predict a favorable loading end point. Certain steps (Cleanup and Sample Dilution) require a different buffer (Adaptive Loading Buffer) if this feature is used. **Note**: Adaptive Loading applies to the **entire run**, not just individual SMRT Cells.
- 23. Under **Data Options**, specify, for this run design **only**, whether to include kinetics information (used for epigenetics analysis) in the CCS analysis output. **Note**: Adding kinetics information can increase the amount of storage used by the output BAM files by up to **5 times**.
- 24. Under **Data Options**, specify the **consensus mode**.
  - Strand separately generates a consensus sequence from the forward and reverse strands, and is useful for identifying heteroduplexes formed during sample preparation.
  - Molecule generates a single consensus sequence from both stands.
- 25. Under **Data Options**, specify if Data Sets generated by SMRT Cell(s) using this run design will be **associated with a specific Project**. (By default, **all** Data Sets are assigned to **General Project**, which is accessible to all users.)
- 26. Under Analysis Options, specify whether or not a secondary application will process the generated run data. If Yes, enter the name of the generated secondary analysis and the secondary analysis application to use with the data generated by this run. (For details on the secondary analysis applications provided by PacBio and their parameters, see "Analysis applications" on page 63.)
- 27. Click **Save** at the top of the New Run Design page.

# Creating run designs for the Sequel® II/Sequel IIe systems

**Note**: SMRT Link Lite does **not** support Sequel II systems.

- 1. Access SMRT Link using the Chrome web browser.
- 2. Select **Runs** from the Module menu.
- 3. Click + Create New Run.
- 4. Specify if this run design is to be used with a Sequel II system or a Sequel IIe system. This affects the initial default values.
- 5. Enter a **Run Name**. (The software creates a new run name based on the current date and time; edit the name as needed.)
- (Optional) Enter Run Comments as needed.
- 7. (Optional) Enter a Transfer Subdirectory, which specifies a subdirectory within the transfer location. Run files are transferred to <TransferRoot>/<SubDirectory>/<RunDirectory> instead of <TransferRoot>/<RunDirectory>.

- 8. **(Optional)** Click **Select Sample** to import information from a previously-created Sample Setup entry. The following fields are autopopulated as appropriate:
  - Well Sample Name
  - SMRTbell Adapter Design
  - Binding Kit
  - Sequencing Kit
  - DNA Control Complex
  - Insert Size
  - On-Plate Loading Concentration
- 9. Select a sequencing **application** from the list. The following fields are auto-populated, and display in green:
  - SMRTbell Adapter Design
  - Binding Kit
  - Sequencing Kit
  - DNA Control Complex
  - Movie Time per SMRT Cell (hours)
  - Pre-Extension Time (hours)
- 10. Enter a **Well Sample Name**. (This is the name of the sequencing library loaded into one well. **Example**: HG002 2019 11 02 10K)
- 11. Enter a **Bio Sample Name**. (This is the name of the biological sample contained in the sequencing library, such as HG002.)
- 12. (Optional) Enter Sample Comments.
- 13. Specify the **well position** used for this sample.
- 14. Specify an **insert size** (500 base pairs minimum). The insert size is the length of the double-stranded nucleic acid fragment in a SMRTbell template, excluding the hairpin adapters. This matches the average insert size for the sample; the size range boundaries are described in the library preparation protocol. **Note**: The default insert size for Subreads is 30,000; 10,000 for CCS reads.
- 15. Specify the **On-Plate loading concentration** (OPLC), in picomolarity.
- 16. Under Analysis Options, specify whether or not a secondary application will process the generated run data. If Yes, enter the name of the generated secondary analysis and the secondary analysis application to use with the data generated by this run. (For details on the secondary analysis applications provided by PacBio and their parameters, see "Analysis applications" on page 63.)
- 17. Under Barcoded Sample Options, specify Yes or No for Sample is Barcoded. If No, go to Step 22. If Yes, additional fields related to barcoding display.
- 18. Specify a **Barcode Set**. **Note**: You can specify up to 10,000 samples. Specifying **more** than 10,000 samples may cause a delay of several minutes in analysis submission.
- 19. Specify if the **same** barcodes are used on both ends of the sequences.

- Selecting Yes specifies symmetric and tailed designs where all the reads have the same barcodes on both ends of the insert sequence.
   Barcode analysis of such experiments retains only data with the same barcode identified on both ends.
- Selecting No specifies asymmetric designs where the barcodes are different on each end of the insert. Barcode analysis of such experiments retains any barcode pair combination identified in the Data Set.
- 20. Specify **if** and **where** to automatically generate **HiFi reads** (reads generated with CCS analysis whose quality value is equal to or greater than 20):
  - On Instrument (available only for the Sequel IIe system): HiFi reads are automatically generated on the instrument, before transfer to the compute cluster where SMRT Link is installed.
  - In SMRT Link: HiFi reads are automatically generated after transfer to the compute cluster where SMRT Link is installed.
  - Do Not Generate: HiFi reads are not generated for this run. Only subread data are transferred to the local compute cluster where SMRT Link is installed.

### 21. Sample options:

- Click Copy. This starts a new sample, using the values entered in the first sample.
- Click **Delete**. This deletes the current sample.
- Click + Add Sample. This starts a new, empty sample.
- 22. After filling in all the samples, click **Save** this saves the **entire** run design. The new run design displays on the main Runs page.
- 23. Click **View Summary** to view a table summarizing the entire run design. The run design file is now imported and available for selection on the instrument.

## **Custom run designs**

To accommodate new or unique run designs, choose **Application > Custom** and enter all parameters manually. (See here for recommendations based on the analysis application used.)

- SMRTbell Adapter Design, Binding Kit, or Sequencing Kit: Select one from the list, or type in a kit part number. If the barcode is invalid, "Invalid barcode" displays.
  - **Note**: If the Sequencing or Binding kit selected is **incompatible**, an error message displays indicating the obsolete chemistry, and the run is **prevented** from proceeding.
- DNA Control Complex: PacBio highly recommends using the Internal Control to help distinguish between sample quality and instrument issues in the event of suboptimal sequencing performance. (Note: PacBio requires the use of the Internal Control for consumables to be eligible for reimbursement consideration.)
- Movie time per SMRT Cell (hours): Enter a time between 0.5 and 30. Note: The SMRT Cell 8M part supports all movie times up to 30 hours.

- Use Pre-Extension: If selected, optionally specify the length of pre-extension time in hours. This initiates the sequencing reaction prior to data acquisition. After the specified time, the sequencing reagents are removed from the SMRT Cell and replenished with fresh reagents, and data acquisition starts. This feature is useful for short inserts (such as ≤15 kb) and provides a significant increase in read length.
- Include 5mC Calls in CpG Motifs: If selected, analyzes the kinetic signatures of cytosine bases in CpG motifs to identify the presence of 5mC.
- Detect and Resolve Heteroduplex Reads: Heteroduplexes are DNA molecules where the forward and reverse strands are not perfect reverse-complements. If the option is selected and heteroduplexes are detected, a consensus is called for each strand separately, and the sequence of both strands is output.

Note: This option displays only if Adeno-Associated Virus, Full-Length 16S rRNA Sequencing, <3kb Amplicons, or ≥3kb Amplicons are selected as the application.

## Advanced options

- Specify whether to use Adaptive Loading. Adaptive Loading uses active monitoring of the ZMW loading process to predict a favorable loading end point. Certain steps (Cleanup and Sample Dilution) require a different buffer (Adaptive Loading Buffer) if this feature is used. Note: Adaptive Loading requires the use of Sequel<sup>®</sup> II binding kit 2.2. If you select Yes, fill in the following fields:
  - Loading Target (P1 + P2): The fraction of ZMWs that the Adaptive Loading routine will aim to load with at least one sequencing complex. The default target for CCS applications is higher to accommodate loss of complexes during pre-extension, which is generally recommended for all CCS applications.
  - Maximum Loading Time (hours): This defines the maximum time the system will allow loading to progress before proceeding to sequencing. (Loading time in Adaptive Loading is flexible.)
- Specify, for this run design only, whether to include low quality reads (non-HiFi reads) in the CCS analysis output. Note that this option disables automatic demultiplexing, 5mC detection, and heteroduplex insert detection, if applicable.
- (Sequel Ile systems only) Specify, for this run design only, whether to include kinetics information (used for epigenetics analysis) in the CCS analysis output. Note: Adding kinetics information can increase the amount of storage used by the output BAM files by up to 5 times.
- Add Data to Project: Specify that Data Sets generated by SMRT Cell(s) using this run design be associated with the selected Project. (By default, all Data Sets are assigned to General Project, which is accessible to all users.)

# Editing or deleting run designs

- Access SMRT Link using the Chrome web browser.
- 2. Select **Runs** from the Module menu.
- 3. Click the name of the run design to edit or delete.

- · If the run status is Ready: Click Edit.
- If the run status is **Completed**: Click **View Run Design**, then click **Edit**.
- 4. (Optional) Edit any of the fields.
- 5. (**Optional**) Click **Delete** to delete the current run design.
- 6. Click Save.

# Duplicating run designs

- 1. Access SMRT Link using the Chrome web browser.
- 2. Select **Runs** from the Module menu.
- 3. Click the name of the run design to duplicate.
  - · If the run status is Ready: Click Duplicate.
  - If the run status is Completed: Click View Run Design, then click Duplicate.
- 4. Edit the Run Name. (The default name is Copy of . . . ).
- Click Save.

# Creating run designs by importing a CSV file

On a remote workstation, open the sample CSV file included with the installation.

### To obtain the sample CSV files

- 1. Access SMRT Link using the Chrome web browser.
- 2. Select Runs from the Module menu.
- 3. Click Import Run.
- Click **Download Template**. The ZIP file containing templates (one for Revio systems, two for Sequel II systems, and two for Sequel IIe systems) downloads to your local machine.

#### To update and import the CSV file

- 1. Update the appropriate CSV file as necessary for the run design. (See the definitions of the run design fields in the tables below.)
- 2. Save the edited CSV file.
- 3. Import the file into SMRT Link. To do so, first access SMRT Link using the Chrome web browser.
- 4. Select Runs from the Module menu.
- 5. Click **Import Run**.
- Select the saved CSV file designed for the run and click **Open**, then click **Done**. The file is now imported and available for selection on the instrument.

# Revio CSV file structure

The Revio Run Design CSV file format was updated for SMRT Link v13.1, and is now **very different** from the v12.0 release. The CSV file is now divided in three main sections:

- 1. [Run Settings] Settings that apply to the entire run.
- 2. [SMRT Cell Settings] Settings that apply to a specific collection, plate well, or SMRT Cell.
- 3. [Samples] Settings that apply to a specific barcoded sample.

Each section begins with a line that starts with the name of the section surrounded by square brackets.

# **Run Settings section**

Each line in this section (after the [Run Settings] line) represents a single setting, and includes the setting name followed by a comma separator, and then the setting value.

| Setting name          | Required | Description                                                                                                    |
|-----------------------|----------|----------------------------------------------------------------------------------------------------|
| Instrument Type       | Yes      | Must be Revio.                                                                                                    |
| Run Name              | Yes      | Enter alphanumeric characters, spaces, hyphens, underscores, colons, or periods only. <b>Example</b> : 20170530_A6_VVnC_SampleSheet                                                                                                    |
| Run Comments          | No       | Enter alphanumeric characters, spaces, hyphens, underscores, colons, or periods only. <b>Example</b> : ecoliK12_March2021                                                                                                    |
| Plate 1               | Yes      | Enter or scan a valid kit barcode. (See "Kit barcode requirements" on page 43.)                                                                                                    |
| Plate 2               | No       | Enter or scan a valid kit barcode. (See "Kit barcode requirements" on page 43.)                                                                                                    |
| Transfer Subdirectory | No       | Specifies a subdirectory within the transfer location. Run files are transferred to <transferroot>/<transfersubdirectory>/ <rundirectory> instead of <transferroot>/ <rundirectory>. Enter alphanumeric characters, hyphens, underscores, or forward slash only.</rundirectory></transferroot></rundirectory></transfersubdirectory></transferroot>                                            |
| CSV Version           | Yes      | Must be 1 for v13.1.                                                                                                    |
| Compute Settings      | No       | Specifies compute cluster options for auto-analysis jobs. Enter values automatically generated by the SMRT Link installer in the form installer.user.config.computecfg_00, installer.user.config.computecfg_01 and so on. The numbering corresponds to the order in which they display in the Advanced Analysis Parameters dialog's Compute Settings drop-down menu when specifying a new job. |

### **SMRT Cell Settings section**

This section is represented as a table. As a Revio run may contain between 1 and 8 SMRT Cells, the identifier of the well sample associated with each SMRT Cells used in the run **must** be listed on the first line of the section following [SMRT Cell Settings]. This forms the section table header.

Well sample identifiers are written in the format <plate number> <plate well name> where:

- <plate number> is either 1 or 2, representing plate 1 and plate 2, respectively.
- <plate well name> is one of the following: A01, B01, C01, D01.

For example,  $1\_A01$  is the identifier for the well sample that is loaded on plate 1 well A01.

Example section start line for a run containing the maximum of 8 SMRT Cells:

```
[SMRT Cell Settings],1_A01,1_B01,1_C01,1_D01,2_A01,2_B01,2_C01,2_D01
```

Each subsequent line in this section represents a **single** setting and includes the setting name followed by a comma separator, and then the setting value for the respective well sample as indicated in the section start line.

| Setting name                   | Required | Description                                                                                                    |
|--------------------------------|----------|----------------------------------------------------------------------------------------------------|
| Well Name                      | Yes      | Enter alphanumeric characters, spaces, hyphens, underscores, colons, or periods only. <b>Example</b> : A6_3230046_A01_SB_ChemKitv2_8rxnKit                                                                                                    |
| Well Comment                   | No       | Enter alphanumeric characters, spaces, hyphens, underscores, colons, or periods only.                                                                                                    |
| Library Type                   | Yes      | Must be Standard, Kinnex, or Adeno-associated virus.  Library Type identifies the structure of the molecules to be sequenced, which determines how the instrument performs adapter calling and consensus read generation.                                                                                                    |
| Insert Size (bp)               | Yes      | Enter an integer greater than 500.                                                                                                    |
| Polymerase Kit                 | Yes      | Enter or scan a valid kit barcode. (See "Kit barcode requirements" on page 43.)                                                                                                    |
| Movie Acquisition Time (hours) | Yes      | Enter 12, 24, or 30. Time is in hours.                                                                                                    |
| Application                    | No       | <ul> <li>Human WGS</li> <li>Microbial assembly</li> <li>Other WGS</li> <li>Iso-Seq method</li> <li>MAS-Seq single cell</li> <li>Kinnex single-cell RNA (Requires SMRT Link v13.1)</li> <li>Kinnex full-length RNA</li> <li>Adeno-associated virus</li> <li>Kinnex 16S rRNA</li> <li>Full-Length 16S rRNA sequencing</li> <li>Shotgun metagenomic profiling or assembly</li> <li>HiFi target enrichment</li> <li>&lt;3kb amplicons</li> <li>&gt;=3kb amplicons</li> <li>PureTarget repeat expansion</li> <li>Other</li> <li>If blank or contains invalid values, default is Other.</li> </ul> |
| Sample is indexed              | No       | Enter TRUE or FALSE. Default = TRUE.                                                                                                    |
| Bio Sample Name                | No       | Required <b>only</b> if Sample is indexed is FALSE for a given collection. Enter Bio Sample Names in the same row as their associated Barcode Names. Use alphanumeric characters, spaces (allowed but not recommended for compatibility with downstream software), hyphens, underscores, colons, or periods <b>only</b> . Bio Sample Names <b>cannot</b> be longer than 40 characters. <b>Example</b> : sample1 <b>Note</b> : This field is used for collections for non-multiplexed data.                                                                                                   |

| Setting name                           | Required | Description                                                                                                    |
|----------------------------------------|----------|----------------------------------------------------------------------------------------------------|
| Same Barcodes on Both Ends of Sequence | No       | Enter TRUE if barcode indexes used for demultiplexing are symmetric, FALSE if asymmetric. Default = TRUE.                                                                                                    |
| Indexes                                | Yes      | Must be a UUID for an Index Set present in the database. <b>Example</b> : dad4949d-f637-0979-b5d1-9777eff62008                                                                                                    |
| Library Concentration (pM)             | Yes      | Enter a positive integer. Units are in parts per million.                                                                                                    |
| Use Adaptive Loading                   | Yes      | Enter TRUE or FALSE. Note: All collections must use the same value.                                                                                                    |
| Include Base Kinetics                  | Yes      | Enter TRUE or FALSE. Enter TRUE to specify that CCS analysis output includes kinetics information (used for epigenetics analysis.) <b>Note</b> : Adding kinetics information can increase the amount of storage used by the output BAM files by up to <b>5 times</b> .                                                                                                    |
| Consensus mode                         | Yes      | Enter molecule to generate a consensus sequence per ZMW, considering passes from <b>both</b> strands.                                                                                                    |
|                                        |          | Enter strand to generate a consensus sequence per strand, considering only passes from that strand (by-strand option).                                                                                                    |
| Assign Data to Project                 | Yes      | Enter an integer 1 or greater. Default is 1 for General Project. The number increases by 1 for each Project displayed in the <b>Data</b> Management > Projects list.                                                                                                    |
| Full Resolution Base Qual              | No       | Enter TRUE or FALSE. Default = FALSE. Enter TRUE to output base quality values (BAM QUAL column) without binning.                                                                                                    |
| Subread To HiFi Pileup                 | No       | Enter TRUE or FALSE. Default = FALSE. Enter TRUE to output three tags — sa, sm, and sx — that summarize the subread-to-HiFi consensus read alignment.                                                                                                    |
|                                        |          | <ul> <li>sa: Number of subread alignments that span each position in the consensus read. Represented as a series of run-length encoded spans     sa:B:I:<length1>, <coverage1>,, <lengthn>, <cove ragen=""></cove></lengthn></coverage1></length1></li> <li>sm: Number of aligned subread bases that match the consensus base at each position in the consensus read. Output as one value per position: sm:B:C, <match1>, <match2>,, <matchn></matchn></match2></match1></li> <li>sx: Number of aligned subread bases that differ from the consensus base at each position in the consensus read. Output as one value per position:     sm:B:C, <mismatch1>, <mismatch2>,, <mismatchn></mismatchn></mismatch2></mismatch1></li> </ul> |

| Setting name  | Required | Description                                                                                                    |
|---------------|----------|----------------------------------------------------------------------------------------------------|
| Pipeline Id   | No       | Note: This is only required if specifying analysis settings for a well sample.  • 5mC CpG Detection: cromwell.workflows.pb_detect_methyl  • Demultiplex Barcodes: cromwell.workflows.pb_demux_ccs  • Export Reads: cromwell.workflows.pb_export_ccs  • Genome Assembly: cromwell.workflows.pb_assembly_hifi  • HiFi Mapping: cromwell.workflows.pb_align_ccs  • HiFi Target Enrichment: cromwell.workflows.pb_target_enrichment  • HiFiViral SARS CoV-2 Analysis: cromwell.workflows.pb_sars_cov2_kit  • Iso-Seq Analysis: cromwell.workflows.pb_isoseq  • Mark PCR Duplicates: cromwell.workflows.pb_mark_duplicates  • Microbial Genome Analysis: cromwell.workflows.pb_microbial_analysis  • PureTarget Repeat Expansion: cromwell.workflows.pb_puretarget_re_panel  • Read Segmentation: cromwell.workflows.pb_segment_reads  • Read Segmentation and Iso-Seq Analysis: cromwell.workflows.pb_segment_reads_and_isoseq  • Read Segmentation and Single-Cell Iso-Seq Analysis: cromwell.workflows.pb_segment_reads_and_sc_isoseq  • Single-Cell Iso-Seq Analysis: cromwell.workflows.pb_sc_isoseq  • Structural Variant Calling: cromwell.workflows.pb_sv_ccs  • Trim Ultra-Low Adapters: cromwell.workflows.pb_trim_adapters  • Variant Calling: cromwell.workflows.pb_variant_calling |
| Analysis Name | No       | <b>Note</b> : This is <b>only</b> required if specifying analysis settings for a well sample. Enter any ASCII string. <b>Example</b> : sample 1 analysis                                                                                                    |
| Entry Points  | No       | Note: This is only required if specifying analysis settings for a well sample when the selected pipeline requires Entry Points.  Entry Points only apply to Barcode Sets and Reference Sets.  Enter an ASCII string in the format file_type;entry_id;uuid, with parameters separated by   characters.  • To find the UUID: Click Data Management > View Data > HiFi Reads or Subreads. Click the Data Set of interest, then view the UUID.  • See the SMRT® Tools reference guide section Appendix A - Application entry points and output files to see the entry point names for each application.  Example: PacBio.DataSet.BarcodeSet;eid_barcode;afe89e3f-17ca-e9b8-eae9-b701dbb1f02d PacBio.DataSet.ReferenceSet;eid_ref_dataset;6b8db1 44-a601-4577-ab04-ba64cadc0548                                                                                                    |
| Task Options  | No       | Note: This is only required if specifying analysis settings for a well sample. Enter an ASCII string containing the options for the application referred to in the Pipeline ID field, with parameters separated by "," characters: task_id; value_type; value. Example: pbmm2_align.task_options.minalnlength;integer;50  Note: This field can be left blank - any task options not specified will use pipeline defaults.                                                                                                    |

# **Sample Settings section**

This section is represented as a table. The first line after the [Samples] line is the table header and includes these columns:

| Column name     | Required | Description                                                                                                    |
|-----------------|----------|----------------------------------------------------------------------------------------------------|
| Bio Sample Name | Yes      | Enter Bio Sample Names in the same row as their associated Barcode Names. Use alphanumeric characters, spaces (allowed but not recommended for compatibility with downstream software), hyphens, underscores, colons, or periods only. Bio Sample Names cannot be longer than 40 characters. Example: sample1  Note: This field is used for collections for barcoded samples in multiplexed data. |
| Plate well      | Yes      | Enter alphanumeric characters, spaces, hyphens, underscores, colons, or periods only. The well sample identifier that a given barcoded sample belongs to. <b>Example</b> : 1_A01                                                                                                    |
| Adapter         | Yes      | Enter alphanumeric characters, spaces, hyphens, underscores, colons, or periods only. This is the name of the <b>left</b> adapter used for a barcoded sample.                                                                                                    |
| Adapter2        | Yes      | Enter alphanumeric characters, spaces, hyphens, underscores, colons, or periods only. This is the name of the <b>right</b> adapter used for a barcoded sample.                                                                                                    |
| Pipeline ID     | No       | <b>Note</b> : This is <b>only</b> required if specifying analysis settings for an individual barcoded sample.                                                                                                    |
|                 |          | • 5mC CpG Detection: cromwell.workflows.pb detect methyl                                                                                                    |
|                 |          | • <b>Demultiplex Barcodes:</b> cromwell.workflows.pb demux ccs                                                                                                    |
|                 |          | • Export Reads: cromwell.workflows.pb_export_ccs                                                                                                    |
|                 |          | Genome Assembly:                                                                                                    |
|                 |          | cromwell.workflows.pb assembly hifi                                                                                                    |
|                 |          | HiFi Mapping: cromwell.workflows.pb align ccs                                                                                                    |
|                 |          | HiFi Target Enrichment:                                                                                                    |
|                 |          | cromwell.workflows.pb_target_enrichment                                                                                                    |
|                 |          | HiFiViral SARS CoV-2 Analysis:                                                                                                    |
|                 |          | cromwell.workflows.pb_sars_cov2_kit                                                                                                    |
|                 |          | • Iso-Seq Analysis: cromwell.workflows.pb_isoseq                                                                                                    |
|                 |          | Mark PCR Duplicates:                                                                                                    |
|                 |          | cromwell.workflows.pb_mark_duplicates                                                                                                    |
|                 |          | Microbial Genome Analysis:     cromwell.workflows.pb_microbial_analysis                                                                                                    |
|                 |          | PureTarget Repeat Expansion:                                                                                                    |
|                 |          | cromwell.workflows.pb_puretarget_re_panel                                                                                                    |
|                 |          | Read Segmentation: cromwell.workflows.pb_segment_reads                                                                                                    |
|                 |          | Read Segmentation and Iso-Seq Analysis:                                                                                                    |
|                 |          | cromwell.workflows.pb_segment_reads_and_isoseq                                                                                                    |
|                 |          | Read Segmentation and Single-Cell Iso-Seq Analysis:                                                                                                    |
|                 |          | cromwell.workflows.pb_segment_reads_and_sc_isoseq • Single-Cell Iso-Seq Analysis:                                                                                                    |
|                 |          | cromwell.workflows.pb sc isoseq                                                                                                    |
|                 |          | Structural Variant Calling: cromwell.workflows.pb sv ccs                                                                                                    |
|                 |          | Trim Ultra-Low Adapters:                                                                                                    |
|                 |          | cromwell.workflows.pb_trim_adapters                                                                                                    |
|                 |          | Variant Calling:     cromwell.workflows.pb variant calling                                                                                                    |
| Analysis Name   | No       | Note: This is only required if specifying analysis settings for an                                                                                                    |
|                 |          | individual barcoded sample. Enter any ASCII string.  Example: sample 1 analysis                                                                                                    |

| Column name  | Required | Description                                                                                                    |
|--------------|----------|----------------------------------------------------------------------------------------------------|
| Entry Points | No       | <b>Note</b> : This is <b>only</b> required if specifying analysis settings for an individual barcoded sample and the selected pipeline requires Entry Points.                                                                                                    |
|              |          | Entry Points only apply to Barcode Sets and Reference Sets.                                                                                                    |
|              |          | Enter an ASCII string in the format file_type;entry_id;uuid, with parameters separated by   characters.                                                                                                    |
|              |          | <ul> <li>To find the UUID: Click Data Management &gt; View Data &gt; HiFi Reads or Subreads. Click the Data Set of interest, then view the UUID.</li> </ul>                                                                                                    |
|              |          | <ul> <li>See the SMRT Tools reference guide section Appendix A -<br/>Application entry points and output files to see the entry point<br/>names for each application.</li> </ul>                                                                                                    |
|              |          | <b>Example</b> : PacBio.DataSet.BarcodeSet;eid_barcode;afe89e3f-17ca-e9b8-eae9-b701dbb1f02d PacBio.DataSet.ReferenceSet;eid_ref_dataset;6b8db144-a601-4577-ab04-ba64cadc0548                                                                                                    |
| Task Options | No       | <b>Note</b> : This is only required if specifying analysis settings for an individual barcoded sample.                                                                                                    |
|              |          | Enter an ASCII string containing the options for the application referred to in the Pipeline ID field, with parameters separated by ";" characters: task_id; value_type; value.  Example: pbmm2_align.task_options.minalnlength;integer;50  Note: This field can be left blank - any task options not specified will use pipeline defaults. |

Each row following the table header line represents a **single barcoded sample** in the run. The comma-separated values in each row correspond to the column names described in the table above.

# **Example Revio CSV file**

```
[Run Settings]
Instrument Type, Revio
Run Name, Example Run
Run Comments, Example Run comment
Plate 1,102118800
Plate 2,102118800
CSV Version, 1
[SMRT Cell Settings], 1_A01, 1_B01, 2_A01
Well Name, Sample1 CCS, Sample2 CCS BC, Sample3 CCS basic
Well Comment, Sample 1 comment, Sample 2 comment, Sample 3 comment
Application, HiFi Reads, HiFi Reads, Unspecified
Library Type, Standard, Standard, Standard
Movie Acquisition Time (hours), 24, 24, 24
Insert Size (bp),2000,2000,2000
Assign Data To Project, 1, 1, 1
Library Concentration (pM),7,7,7
Include Base Kinetics, FALSE, FALSE
Polymerase Kit, Lxxxxx102739100123199, Lxxxxx102739100123199, Lxxxxx102739100123199
Indexes, 43f950a9-8bde-3855-6b25-c13368069745, afa1b6fd-6a44-50d8-838f-
cb9d485ce9da, 43f950a9-8bde-3855-6b25-c13368069745
Minimum Barcode Score, 80, 80, 80
Pipeline Id, cromwell.workflows.dev_mock_analysis
Analysis Name, Collection 1 AutoAnalysis
Entry Points, PacBio. DataSet. ReferenceSet; eid ref dataset; 1a369917-507e-4f70-9f38-
69614ff828b6
Task
```

Options, param a; boolean; true | param b; string; hello | param c; integer; 666 | param d; float; 3. Sample is indexed, TRUE, TRUE, TRUE Use Adaptive Loading, TRUE, TRUE, TRUE Consensus Mode, molecule, molecule, molecule [Samples] Bio Sample Name, Plate Well, Adapter, Adapter2, Pipeline Id, Analysis Name, Entry Points, Task Options lambda1,1 A01,bc2001,bc2001 lambda1,1 B01,lbc1,lbc1,cromwell.workflows.dev mock analysis,lambda1 analysis, PacBio. DataSet. ReferenceSet; eid ref dataset; 1a369917-507e-4f70-9f38-69614ff828b6,param a; boolean; false | param c; integer; 16 | param d; float; 0.99 lambda2,1 B01,lbc2,lbc2,cromwell.workflows.dev mock analysis,lambda2 analysis, PacBio. DataSet. ReferenceSet; eid ref dataset; 1a369917-507e-4f70-9f38-69614ff828b6, param a; boolean; false | param c; integer; 25 | param d; float; 0.99 lambda3,1 B01,lbc3,lbc3,cromwell.workflows.dev mock analysis,lambda3 analysis, PacBio. DataSet. ReferenceSet; eid ref dataset; 1a369917-507e-4f70-9f38-69614ff828b6,param a;boolean;false|param c;integer;36|param d;float;0.99 lambda1,2 A01,bc2001,bc2001

# Sequel II/Sequel IIe CSV file structure

- Each CSV file row represents one sample. (Note: The run design CSV has a limit of 15,000 samples.)
- The first row contains run-level information such as Run Name, Run Comments, and so on.
- For demultiplexed samples only, one additional row per barcode/Bio Sample Name combination is added below the master sample row.

# Outputing subreads on the Sequel IIe system

The Sequel IIe system can be configured to output subreads data in BAM format by using the run design CSV import mechanism. In addition to the other required columns, users can add the column **Emitted Subreads Percent** to the CSV file, with a value of 0-100 for a given collection. This results in the inclusion of subreads from 0-100% of ZMWs in the Data Set transferred from the instrument, in a BAM file **separate** from the HiFi reads. Note that this will **not** result in the inclusion of associated scraps data for each ZMW.

# Sequel II/Sequel IIe run design CSV fields

# Sequel II/Sequel IIe run design CSV fields

| Sequel II/Sequel IIe run design<br>CSV fields | Required | Description                                                                                                    |
|-----------------------------------------------|----------|----------------------------------------------------------------------------------------------------|
| CSV Version                                   | Yes      | Must be 1 for v13.1.                                                                                                    |
| Transfer Subdirectory                         | No       | Specifies a subdirectory within the transfer location. Run files are transferred to <transferroot> / <transfersubdirectory> / <rundirectory> instead of <transferroot> / <rundirectory>. Enter alphanumeric characters,, hyphens, underscores, or forward slash only.</rundirectory></transferroot></rundirectory></transfersubdirectory></transferroot>                                                                                                    |
| Application                                   | No       | <ul> <li>Human WGS</li> <li>Microbial assembly</li> <li>Other WGS</li> <li>Iso-Seq method</li> <li>MAS-Seq single cell</li> <li>Kinnex single-cell RNA (Requires SMRT Link v13.1)</li> <li>Kinnex full-length RNA</li> <li>HiFiViral SARS-CoV-2</li> <li>Adeno-associated virus</li> <li>Kinnex 16S rRNA</li> <li>Full-Length 16S rRNA sequencing</li> <li>Shotgun metagenomic profiling or assembly</li> <li>HiFi target enrichment</li> <li>&lt;3kb amplicons</li> <li>&gt;=3kb amplicons</li> <li>PureTarget repeat expansion</li> <li>Other</li> <li>If blank or contains invalid values, default is Other.</li> </ul> |
| Run Name                                      | Yes      | Enter alphanumeric characters, spaces, hyphens, underscores, colons, or periods <b>only</b> . Run name must be entered for the first cell and will be applied to the remaining cells in the run. <b>Example</b> : 20170530_A6_VVnC_SampleSheet                                                                                                    |
| Instrument Type                               | No       | Must be Sequel II or Sequel IIe.                                                                                                    |
| Run Comments                                  | No       | Enter alphanumeric characters, spaces, hyphens, underscores, colons, or periods <b>only</b> . <b>Example</b> : ecoliK12_March2021                                                                                                    |
| Is Collection                                 | No       | <ul> <li>Enter TRUE or FALSE. Specifies whether the row designates a Collection (TRUE) or a barcoded sample (FALSE).</li> <li>Collection lines should have the Barcode Name and Bio Sample Name fields blank.</li> <li>Barcoded Sample lines only need to include the Is Collection, Sample Name, Barcode Name, and Bio Sample Name fields.</li> </ul>                                                                                                    |
| Sample Well                                   | Yes      | Must be specified in every row. Well number must start with a letter A through H, and end in a number 01 through 12, i.e. A01 through H12. It must satisfy the regular expression ``/^[A-H] (?:0[1-9] 1[0-2]) \$/`` <b>Example</b> : A01                                                                                                    |
| Sample Name                                   | Yes      | Enter alphanumeric characters, spaces, hyphens, underscores, colons, or periods <b>only</b> . <b>Example</b> : A6_3230046_A01_SB_ChemKitv2_8rxnKit <b>Note</b> : The Sample Name <b>must</b> be unique within a run.                                                                                                    |

| Sequel II/Sequel IIe run design<br>CSV fields | Required | Description                                                                                                    |
|-----------------------------------------------|----------|----------------------------------------------------------------------------------------------------|
| Sample Comment                                | No       | Enter alphanumeric characters, spaces, hyphens, underscores, colons, or periods <b>only</b> .                                                                                                    |
|                                               |          | Example: A6_3230046_A01_SB_BindKit_ChemKit                                                                                                    |
| Add Data to Project                           | No       | Enter an integer 1 or greater. Default is 1 for General Project. The number increases by 1 for each Project displayed in the <b>Data</b> Management > Projects list.                                                                              |
| Movie Time per SMRT Cell (hours)              | Yes      | Enter a floating point number between 0.1 and 30. Time is in hours. <b>Example</b> : 5                                                                                                    |
| Insert Size (bp)                              | Yes      | Enter an integer ≥10. Units are in base pairs. <b>Example</b> : 2000                                                                                                    |
| On Plate Loading<br>Concentration (pM)        | No       | Enter a floating point number. Units are in parts per million. <b>Example</b> : 5                                                                                                    |
| CCS Analysis Output - Include                 | No       | Enter TRUE or FALSE.                                                                                                    |
| Low Quality Reads                             |          | Enter TRUE to allow for CCS analysis withall mode activated and produce a reads.bam file                                                                                                    |
|                                               |          | • Enter FALSE to exclude all reads with rq < 0.99.                                                                                                    |
| CCS Analysis Output - Include                 | No       | Enter TRUE or FALSE.                                                                                                    |
| Kinetics Information                          |          | Enter TRUE to specify that CCS analysis output includes kinetics information (used for epigenetics analysis.) <b>Note</b> : Adding kinetics information can increase the amount of storage used by the output BAM files by up to <b>5 times</b> . |
| Include 5mC Calls in CpG<br>Motifs            | No       | Enter TRUE or FALSE. Enter TRUE to allow for 5mC calls in CpG motifs Note: Only applicable if Application is set to HiFi Reads or Custom.                                                                                                    |
| Detect and Resolve<br>Heteroduplex Reads      | No       | Enter TRUE or FALSE. Enter TRUE to allow for detection of heteroduplex reads.                                                                                                    |
|                                               |          | <b>Note</b> : Only applicable if <b>Application</b> is set to one of the following:                                                                                                    |
|                                               |          | Adeno-Associated Virus                                                                                                    |
|                                               |          | <ul><li>&lt;3kb Amplicons</li><li>&gt;=3kb Amplicons</li></ul>                                                                                                    |
|                                               |          | • Custom                                                                                                    |
| Use Adaptive Loading                          | No       | Enter TRUE or FALSE.                                                                                                    |
| Loading Target (P1 + P2)                      | No       | Enter a floating point number between 0.01 and 1. <b>Example</b> : 0.4                                                                                                    |
| Maximum Loading Time (hours)                  | No       | Enter a floating point number between 1 and 2. Time is in hours.  Example: 1.2                                                                                                    |
| SMRTbell Adapter Design                       | No       | Enter or scan a valid kit barcode. (See "Kit barcode requirements" on page 43.)                                                                                                    |
| DNA Control Complex Box<br>Barcode            | No       | Enter or scan a valid kit barcode. (See "Kit barcode requirements" on page 43.) Working example: DM1234101084300123120                                                                                                    |
| Binding Kit Box Barcode                       | Yes      | Enter or scan a valid kit barcode. (See "Kit barcode requirements" on page 43.) Working example: DM1117100862200111716                                                                                                    |
| Sequencing Kit Box Barcode                    | Yes      | Enter or scan a valid kit barcode. (See "Kit barcode requirements" on page 43.) Working example: DM0001100861800123120                                                                                                    |

| Sequel II/Sequel IIe run design<br>CSV fields | Required | Description                                                                                                    |
|-----------------------------------------------|----------|----------------------------------------------------------------------------------------------------|
| Demultiplex Barcodes                          | No       | Add any of the following values: Do Not Generate, In SMRT Link, or On Instrument.                                                                                                    |
|                                               |          | If left blank, the default is Do Not Generate for all systems.                                                                                                    |
|                                               |          | <b>Note</b> : This is available for all applications. The following values are recommended based upon your system:                                                                                                    |
|                                               |          | Sequel II system: Enter one of the following values: Do Not Generate or In SMRT Link.                                                                                                    |
|                                               |          | • Sequel lle system: Enter one of the following values: Do Not Generate, In SMRT Link, or On Instrument.                                                                                                    |
| Sample is Barcoded                            | No       | Enter TRUE or FALSE. Enter TRUE for a barcoded run.                                                                                                    |
| Barcode Set                                   | No       | Must be a UUID for a Barcode Set present in the database. To find the UUID: Click <b>Data Management &gt; View Data &gt; Barcodes</b> . Click the Barcode file of interest, then view the UUID. <b>Example</b> : dad4949d-f637-0979-b5d1-9777eff62008                                                                                                    |
|                                               |          | <b>Note</b> : This field is used for demultiplexed data.                                                                                                    |
| Same Barcodes on Both Ends of Sequence        | No       | Enter TRUE or FALSE. Enter TRUE if symmetric, FALSE if asymmetric.                                                                                                    |
| Barcode Name                                  | No       | Enter Barcode Names one per line.                                                                                                    |
|                                               |          | <b>Example</b> : bc1001bc1001                                                                                                    |
|                                               |          | • Use double hyphens () to separate the 2 barcodes of each pair.                                                                                                    |
|                                               |          | <ul> <li>The barcode names must be contained within the specified<br/>Barcode Set.</li> </ul>                                                                                                    |
|                                               |          | <ul> <li>A given barcode name cannot appear more than once in the<br/>spreadsheet.</li> </ul>                                                                                                    |
|                                               |          | A maximum of 15,000 barcodes is permitted per sample.                                                                                                    |
| Bio Sample Name                               | Yes      | Enter Bio Sample Names in the same row as their associated Barcode Names. Use alphanumeric characters, spaces (allowed but not recommended for compatibility with downstream software), hyphens, underscores, colons, or periods <b>only</b> . Bio Sample Names <b>cannot</b> be longer than 40 characters. <b>Example:</b> sample1 <b>Note:</b> This field is used for collections for non-multiplexed data, and for barcoded samples in multiplexed data. |

| Sequel II/Sequel IIe run design<br>CSV fields | Required | Description                                                                                                    |
|-----------------------------------------------|----------|----------------------------------------------------------------------------------------------------|
| Pipeline ID                                   | No       | <ul> <li>5mC CpG Detection:         cromwell.workflows.pb_detect_methyl</li> <li>Demultiplex Barcodes: cromwell.workflows.pb_demux_ccs</li> <li>Export Reads: cromwell.workflows.pb_export_ccs</li> <li>Genome Assembly:         cromwell.workflows.pb_assembly_hifi</li> <li>HiFi Mapping: cromwell.workflows.pb_align_ccs</li> <li>HiFi Target Enrichment:         cromwell.workflows.pb_target_enrichment</li> <li>HiFiViral SARS CoV-2 Analysis:         cromwell.workflows.pb_sars_cov2_kit</li> <li>Iso-Seq Analysis:         cromwell.workflows.pb_isoseq3_ccsonly</li> <li>Mark PCR Duplicates:         cromwell.workflows.pb_mark_duplicates</li> <li>Microbial Genome Analysis:         cromwell.workflows.pb_microbial_analysis</li> <li>PureTarget Repeat Expansion:         cromwell.workflows.pb_puretarget_re_panel</li> <li>Read Segmentation: cromwell.workflows.pb_segment_reads</li> <li>Read Segmentation and Iso-Seq Analysis:         cromwell.workflows.pb_segment_reads_and_isoseq</li> <li>Read Segmentation and Single-Cell Iso-Seq Analysis:         cromwell.workflows.pb_segment_reads_and_sc_isoseq</li> <li>Single-Cell Iso-Seq Analysis:         cromwell.workflows.pb_sc_isoseq</li> <li>Structural Variant Calling: cromwell.workflows.pb_sv_ccs</li> <li>Trim Ultra-Low Adapters:         cromwell.workflows.pb_trim_adapters</li> <li>Variant Calling:         cromwell.workflows.pb_variant_calling</li> </ul> |
| Analysis Name                                 | No       | Enter any ASCII string. <b>Example</b> : sample 1 analysis                                                                                                    |
| Entry Points                                  | No       | <ul> <li>Entry Points only apply to Barcode Sets and Reference Sets.</li> <li>Enter an ASCII string in the format file_type; entry_id; uuid, with parameters separated by   characters.</li> <li>To find the UUID: Click Data Management &gt; View Data &gt; HiFi Reads or Subreads. Click the Data Set of interest, then view the UUID.</li> <li>See the SMRT Tools reference guide section Appendix A - Application entry points and output files to see the entry point names for each application.</li> <li>Example: PacBio.DataSet.BarcodeSet;eid_barcode;afe89e3f-17ca-e9b8-eae9-b701dbb1f02d PacBio.DataSet.ReferenceSet;eid_ref_dataset;6b8db144-a601-4577-ab04-ba64cadc0548</li> </ul>                                                                                                    |
| Task Options                                  | No       | Enter an ASCII string containing the options for the application referred to in the Pipeline ID field, with parameters separated by ";" characters: task id; value_type; value.  Example: pbmm2_align.task_options.minalnlength;integer;50  Note: This field can be left blank - any task options not specified will use pipeline defaults.                                                                                                    |

| Sequel II/Sequel IIe run design<br>CSV fields | Required | Description                                                                                                    |
|-----------------------------------------------|----------|----------------------------------------------------------------------------------------------------|
| Compute Settings                              | No       | Specifies compute cluster options for auto-analysis jobs. Enter values automatically generated by the SMRT Link installer in the form installer.user.config.computecfg_00, installer.user.config.computecfg_01 and so on. The numbering corresponds to the order in which they display in the Advanced Analysis Parameters dialog's Compute Settings drop-down menu when specifying a new job. |

# **CSV** file general requirements

- Each line in the CSV file represents **one** sample.
- The CSV file may only contain ASCII characters. Specifically, it must satisfy the regular expression /^[\x00-\x7F]\*\$/g

## **Boolean values**

- Valid boolean values for **true** are: true, t, yes, or y.
- Valid boolean values for false are: false, f, no, or n.
- · Boolean values are **not** case-sensitive.

# Kit barcode requirements

Kit barcodes are composed of three parts used to make a single string:

- 1. Lot Number (Example: DM1234)
- 2. Part Number (Example: 100-619-300)
- 3. Expiration Date (Example: 2020-12-31)

For the above example, the full kit barcode would be:

DM1234100619300123120.

Each kit **must** have a valid Part Number and **cannot** be obsolete. The list of kits can be found through a services endpoint such as:

[server name]:[services port number]/smrt-link/bundles/chemistry-pb/active/files/definitions%2FPacBioAutomationConstraints.xml

This services endpoint will list, for each kit, the part numbers (PartNumber) and whether it is obsolete (Isobsolete).

Dates must also be valid, meaning they must exist in the Gregorian calendar.

# **Data Management**

Use the **Data Management** module to:

- Create and manage Data Sets,
- View Data Set information,
- Create and manage Projects,
- View, import, export, or delete sequence, reference, barcode and BED files.

# Understanding Data Sets

Data Sets are logical collections of sequencing data (basecalled or analyzed) that are analyzed together, and for which reports are created. Data Sets:

- Help to organize and manage basecalled and analyzed data. This is especially valuable when dealing with large amounts of data collected from different sequencing runs from one or more instruments.
- Are the way that sequence data is represented and manipulated in SMRT Link. Sequence data from the instrument is organized in Data Sets. Data from each cell or collection is a Data Set.
- Can be used to collect data and summarize performance characteristics, such as data throughput, while an experiment is in progress.
- Can be used to generate reports about data, and to exchange reports with collaborators and customers.
- Can be used to start a job. (See "Starting a job from a Data Set" on page 47 for details.)

A Data Set can contain sequencing data from **one** or **multiple** SMRT Cells or collections from different runs, or a portion of a collection with multiplexed samples.

For more information on Data Sets, click here.

In SMRT Link, movies, cells/collections, context names and well samples are all in one-to-one relationships and can be used more or less interchangeably. That is, a Data Set from a single cell or collection will also be from a single collection derived from DNA from a single well sample. Data produced by SMRT Cells, however, can be used by **multiple** Data Sets, so that data may have a many-to-one relationship with collections.

Some Data Sets can contain **basecalled** data, while others can contain **analyzed** data:

- Basecalled data Data Sets contain sequence data from one or multiple cells or collections.
- Analyzed data Data Sets contain data from previous analyse(s).

Elements within a Data Set are of the same data type, typically subreads or consensus reads, in aligned or unaligned format.

# **Creating a Data Set**

- 1. Access SMRT Link using the Chrome web browser.
- 2. Select **Data Management** from the Module menu.
- Data Sets can be sorted and searched for:
  - To sort Data Sets, click a column title.
  - To search for a Data Set, use the Search function. See "Appendix B-Data search" on page 169 for details.

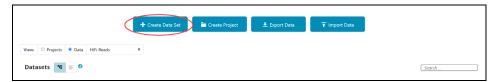

- 4. Click + Create Data Set.
- 5. Enter a name for the new Data Set.

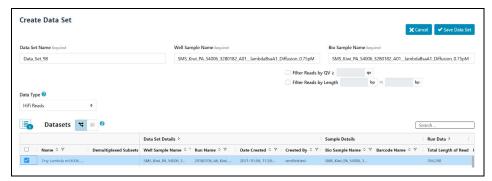

- 6. Select the type of data to include in the new Data Set:
  - HiFi reads: Reads generated with CCS analysis whose quality value is equal to or greater than 20.
  - Subreads: Reads containing the sequence from one or more single passes of a polymerase on a single strand of an insert within a SMRTbell template.

The Data Sets table displays the appropriate Data Sets available.

7. (Optional) Specify the Project that this new Data Set will be associated with using the Projects menu (located at the top-right of the Data Management page.) General Project: This Data Set will be visible to all SMRT Link users. All My Projects: This Data Set will be visible only to users who have access to Projects that you are a member of.

**Note**: Selecting a Project **also** filters the Data Sets that you can use when **creating** the new Data Set.

- 8. In the **Data Sets** table, select one or more sets of sequence data.
- 9. **(Optional)** Choose how to **view** the Data Set table: 1) Tree Mode A barcoded Data Set displays as **one row**. 2) Flat Mode A barcoded Data Set and its demultiplexed subsets display as **separate rows**.

- 10. (**Optional**) Use the Search function to search for specific Data Sets. See "Appendix B Data search" on page 169 for details.
- 11. (Optional) If you selected one Data Set only, click the Filter Reads by QV≥ box above the Data Set list. Enter the minimum quality value to retain in the new Data Set.
- 12. (**Optional**) If you selected **one** Data Set **only**, click the **Filter Reads by Length** box above the Data Set list. Enter the minimum and/or maximum read length to retain in the new Data Set.
- 13. Click **Save Data Set**. The new Data Set becomes available for starting analyses, viewing, or generating reports.
- 14. After the Data Set is created, click its name in the main Data Management screen to see reports, metrics, and charts describing the data included in the Data Set. See "Data Set QC reports" on page 47 for details.

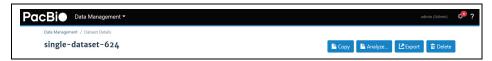

# **Viewing Data Set information**

- 1. Access SMRT Link using the Chrome web browser.
- 2. Select **Data Management** from the Module menu.
- 3. Click **View > Data** and select the type of Data Set to view:
  - HiFi reads: Reads generated with CCS analysis whose quality value is equal to or greater than 20.
  - Subreads: Reads containing the sequence from one or more single passes of a polymerase on a single strand of an insert within a SMRTbell template.

The Data Sets table displays the appropriate Data Sets available.

- 4. **(Optional)** Use the Search function to search for Data Sets. See "Appendix B Data search" on page 169 for details.
- 5. Click the name of the Data Set to see information about the sequence data included in the Data Set, as well as QC reports.

Note: Some of the plots displayed include the Movie Name, in <instrument-number\_date\_time> format.
Example: m64263e 211008 2133059.

# Copying a Data Set

- 1. Access SMRT Link using the Chrome web browser.
- 2. Select Data Management from the Module menu.
- 3. Click **View > Data** and select the type of data to copy:
  - HiFi reads: Reads generated with CCS analysis whose quality value is equal to or greater than 20.
  - Subreads: Reads containing the sequence from one or more single passes of a polymerase on a single strand of an insert within a SMRTbell template.

The Data Sets table displays the appropriate Data Sets available.

4. **(Optional)** Use the Search function to search for Data Sets. See "Appendix B - Data search" on page 169 for details.

- 5. Click the name of the Data Set to copy. The Data Set Reports page displays.
- 6. Click **Copy**. The main Data Management page displays; the new Data Set has (**copy**) appended to the name.

# **Deleting a Data Set**

**Note**: SMRT Link's Data Set deletion functionality deletes the Data Set from the SMRT Link interface **only**, **not** from your server.

It is good practice to export Data Sets you no longer need to a backup server, then delete them from SMRT Link. This frees up space in the SMRT Link interface.

- 1. Access SMRT Link using the Chrome web browser.
- 2. Select **Data Management** from the Module menu.
- 3. Click **View > Data** and select the type of data to delete:
  - HiFi reads: Reads generated with CCS analysis whose quality value is equal to or greater than 20.
  - Subreads: Reads containing the sequence from one or more single passes of a polymerase on a single strand of an insert within a SMRTbell template.

The Data Sets table displays the appropriate Data Sets available.

- 4. **(Optional)** Use the Search function to search for Data Sets. See "Appendix B Data search" on page 169 for details.
- 5. Click the name of the Data Set to delete.
- 6. Click **Delete**. Note that this deletes the Data Set from the SMRT Link interface **only**, **not** from your server. To delete the Data Set from your server, **manually** delete it from the disk.
- 7. Click **Yes**. The Data Set is no longer available from SMRT Link.

# Starting a job from a Data Set

From the Data Set reports page, a job can be started using the Data Set.

- 1. Click **Analyze...**, then name the job and click **Next**.
- 2. Follow the instructions starting at Step 13 of "Creating and starting a job" on page 54.

# **Data Set QC reports**

The Data Set QC reports are generated when you create a new Data Set or update the data contained in existing Data Sets. These reports are designed to provide all relevant information about the data included in the Data Set as it comes from the instrument prior to data analysis, and are useful for data QC purposes.

The following reports are generated by default:

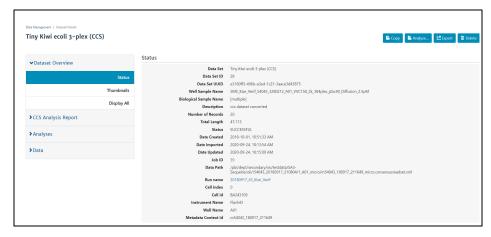

#### **Data Set Overview > Status**

Displays the following information about the Data Set:

- The Data Set Name, ID, description, and when it was created and updated.
- The number of reads and their total length in base pairs.
- The names of the run and instrument that generated the data.
- The biological sample name and well sample names of the sample used to generate the data.
- Path to the location on your cluster where the data is stored, which can be used for command-line navigation. For information on command-line usage, see SMRT Tools reference guide (v13.1).

# **Completed Analyses**

Lists all completed analyses that used the Data Set as input. To view details about a specific analysis, click its name.

#### Raw Data Report > Summary Metrics

- Polymerase Read Bases: The total number of polymerase read bases in the Data Set.
- Polymerase Reads: The total number of polymerase reads in the Data Set.
- Polymerase Read Length (mean): The mean read length of all polymerase reads in the Data Set.
- Polymerase Read N50: The read length at which 50% of all the bases in the Data Set are in polymerase reads longer than, or equal to, this value.
- Subread Length (mean): The mean read length of all subreads in the Data Set.
- **Subread N50**: The length at which 50% of all the subreads in the Data Set are longer than, or equal to, this value.
- Insert Length (mean): The mean length of all the inserts in the Data Set.
- Insert N50: The length at which 50% of all the inserts in the Data Set are longer than, or equal to, this value.

Information on loading, control reads, and adapters is also displayed. Other information may display based on the Data Set type.

# Understanding Projects

- Projects are collections of Data Sets, and can be used to restrict access to Data Sets to a subset of SMRT Link users.
- By default, **all** Data Sets and data belong to the **General Project** and are accessible to **all** users of SMRT Link.
- Any SMRT Link user can create a Project and be the owner. Projects must have an owner, and can have multiple owners.
- Unless a Project is shared with other SMRT Link users, it is only accessible by the owner.
- Only owner(s) can delete a Project; deleting a Project deletes all Data Sets and analyses that are part of the Project.

# **Projects include:**

- · One or more Data Sets and associated Quality Control information.
- One or more analysis results and the associated Data Sets, including information for all analysis parameters and reference sequence (if used).

# **Data Sets and Projects**

- Once created, a Data Set always belongs to at least one project; either the General project or another project the user has access to.
- Data Sets can be associated with **multiple** projects.
- The data represented by a Data Set can be copied into multiple projects using the Data Management report page Copy button. Any changes made to a particular copy of a Data Set affect only that copy, not any other copies in other Projects. If a Data Set is to be used with multiple Projects, PacBio recommends that you make a separate copy for each Project.
- Use the Projects menu (located at the top-right of the Data Management page) to filter the Data Sets displayed; this is based on which Projects the Data Sets are associated with.

# Creating a Project

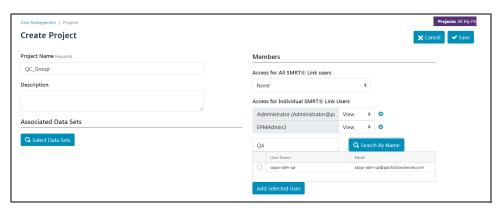

- Access SMRT Link using the Chrome web browser.
- 2. Select **Data Management** from the Module menu.
- 3. Click Create Project.
- 4. Enter a name for the new project.

- 5. (Optional) Enter a description for the project.
- 6. Click **Select Data Sets** and select one or more sets of sequence data to associate with the project.
  - (Optional) Use the Search function to search for Data Sets. See
     "Appendix B Data search" on page 169 for details.
- 7. (Optional) Share the Project with other SMRT Link users. (Note: Unless a Project is shared, it is only visible to the owner.) There are two ways to specify who can access the new Project, using the controls in the Members section:
  - Access for all SMRT Link Users: None No one can access the project other than the user who created it; View - Everyone can view the Project; View/Edit: Everyone can see and edit the Project.
  - Access for Individual SMRT Link Users: Enter a user name and click Search By Name. Choose Owner, View, or View/Edit, then click Add Selected User.
  - Notes: A) Projects can have multiple owners. B) If you enable all SMRT Link users to have View/Edit access, you cannot change an individual member's access to View.
- 8. Click **Save**. The new project becomes available for SMRT Link users who now have access.

# **Editing a Project**

- 1. Access SMRT Link using the Chrome web browser.
- 2. Select **Data Management** from the Module menu.
- 3. Click View > Projects.
- 4. Projects can be sorted and searched for:
  - To sort Projects: Click a column title.
  - To search for a Project, use the Search function. See "Appendix B-Data search" on page 169 for details.
- 5. Click the name of the project to edit.
  - (**Optional**) Edit the Project name or description.
  - (Optional) Delete a Data Set associated with the Project: Click X.
  - (Optional) Add one or more sets of sequence data to the Project:
     Click Select Data Sets and select one or more Data Sets to add.
  - (Optional) Delete members: Click X next to a Project member's name to delete that user from access to the Project.
  - (Optional) Add members to the Project: See Step 7 in Creating a Project.
- 6. Click **Save**. The modified Project is saved.

# **Deleting a Project**

- 1. Access SMRT Link using the Chrome web browser.
- 2. Select **Data Management** from the Module menu.
- 3. Click View > Projects.
- 4. Click the name of the Project to delete.
- 5. Click **Delete**. (This deletes **all** Data Sets and analyses that are part of the Project from SMRT Link, but **not** from the server.)

# Viewing/deleting sequence, reference, barcode and BED files

- 1. Access SMRT Link using the Chrome web browser.
- 2. Select **Data Management** from the Module menu.
- 3. Click **View > Data**, then choose the type of data to view or delete:
  - HiFi reads: Reads generated with CCS analysis whose quality value is equal to or greater than 20.
  - Subreads: Reads containing the sequence from one or more single passes of a polymerase on a single strand of an insert within a SMRTbell template.
  - Barcodes: Barcodes from barcoded samples.
  - References: Reference sequence FASTA files used when creating certain analyses.
  - BED files: BED files that specify target genes or regions for analysis;
     used with the PureTarget™ repeat expansion panel application.
- 4. **(Optional)** Use the Search function to search for specific Data Sets, barcode files, reference sequence files or BED files. See "Appendix B Data search" on page 169 for details.
- 5. Click the name of the file of interest. Details for that file display.
- 6. **(Optional)** To delete the sequence data, reference sequence, barcode file, or BED file, click **Delete**.

**Note**: The **Copy** button is available for Subreads and HiFi reads, but **not** for Reference and Barcode data.

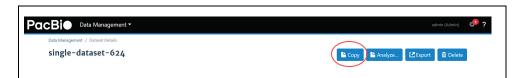

# Importing and exporting data

# Importing sequence, reference, barcode and target regions data

**Note**: If your Revio system, Sequel II system or Sequel IIe system is linked to the SMRT Link software during the instrument installation, your instrument data will be **automatically** imported into SMRT Link.

Several types of sequence data, as well as barcode files and target regions files, can be imported for use in SMRT Link.

- Access SMRT Link using the Chrome web browser.
- 2. Select **Data Management** from the Module menu.
- 3. Click Import Data.
- 4. Specify whether to import data from the **SMRT Link Server**, or from a **Local File System**. (**Note**: **Only** references, barcodes and target region files are available if you select **Local File System**.)

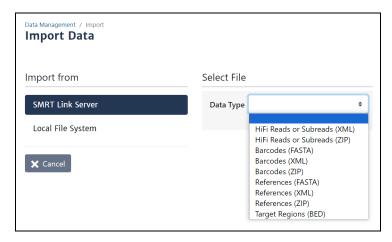

- 5. Select the data type to import:
  - Subreads: XML file (.subreadset.xml) or ZIP file containing information about subreads from Sequel II and Sequel IIe systems, such as paths to the BAM files. Use only ZIP files created by SMRT Link.
  - HiFi reads: XML file (.consensusreadset.xml) or ZIP file containing information about HiFi reads (reads generated with CCS analysis whose quality value is equal to or greater than 20.)
     Use only ZIP files created by SMRT Link.
  - Barcodes: FASTA (.fa or .fasta), XML (.barcodeset.xml), or ZIP files containing barcodes.
  - References: FASTA (.fa or .fasta), XML (.referenceSet.xml), or ZIP files containing a reference sequence for use in starting analyses. (Note: If importing from a local system, Reference files must be smaller than 15 MB.)
  - Target Regions (BED): BED files that specify target genes or regions for analysis; used with the PureTarget repeat expansion panel application.
  - Note: FASTA files imported into SMRT Link must not contain empty lines or non-alphanumeric characters. The file name must not start with a number. For information about the file types listed here, click here
- 6. Navigate to the appropriate file and click **Import**. The sequence data, reference, or barcodes are imported and becomes available in SMRT Link.

## Exporting sequence, reference, and barcode data

Two types of sequence data (HiFi reads and Subreads) can be exported, as well as barcode and reference files.

- 1. Access SMRT Link using the Chrome web browser.
- 2. Select **Data Management** from the Module menu.
- 3. Click Export Data.
- 4. Select the type of data to export:
  - HiFi reads: Reads generated with CCS analysis whose quality value is equal to or greater than 20.

- Subreads: Reads containing the sequence from one or more single passes of a polymerase on a single strand of an insert within a SMRTbell template.
- Barcodes: Files containing barcodes.
- References: Files containing a reference sequence for use in starting analyses.
- (Optional) Use the Search function to search for Data Sets, barcode files, or reference files. See "Appendix B - Data search" on page 169 for details.
- 6. Select one or more sets of data to export. (Multiple data files are combined as one ZIP file for export.)
- 7. Click Export Selected.

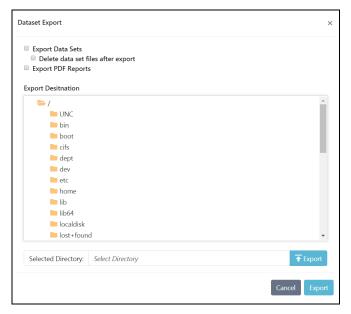

- 8. Navigate to the export destination directory.
- 9. **(Optional)** If exporting Data Sets, click **Delete data set files after export** to delete the Data Set(s) you selected from the SMRT Link installation. (Exporting, then deleting, Data Sets is useful for archiving Data Sets you no longer need.)
- 10. (Optional) If exporting Data Sets, click Export PDF Reports to create PDF files containing comprehensive information about the Data Set(s). Each PDF report contains extensive information about one Data Set, including loading statistics, run set up and QC information, analysis parameters and results including charts and histograms, and lists of the output files generated, all in one convenient document. See "Appendix E Additional information included in the CCS Data Set Export report" on page 178 for details.
- 11. Click Export.

# **SMRT®** Analysis

After a run has completed, use the SMRT Link **SMRT Analysis** module to perform **secondary analysis** of the data.

**Note**: The SMRT Analysis module is **not** included when you install SMRT Link Lite.

# Creating and starting a job

- 1. Access SMRT Link using the Chrome web browser.
- 2. Select **SMRT Analysis** from the Module menu.

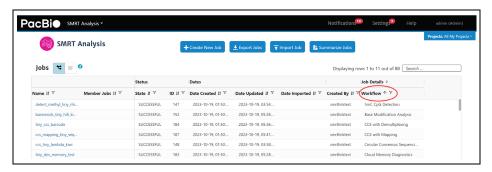

- 3. Jobs can be sorted, searched for, and filtered:
  - To sort jobs, click a column title.
  - To search for a job, use the Search function. See "Appendix B Data search" on page 169 for details.)
  - To filter the list of jobs based on their state: Click the funnel in the State column header, then click one or more of the categories of interest: Select All, Created, Running, Submitted, Terminated, Successful, Failed, or Aborted.

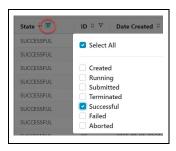

- To filter the list of jobs based on the Project(s) that they are associated with: Click the Projects menu (located at the top-right of the main SMRT Analysis page) and select a Project. See "Understanding Projects" on page 49 for details.
- 4. Click + Create New Job.
- 5. **(Optional)** Click **Copy From**..., choose a job whose settings you wish to reuse, then click **Select**. The job name and the Data Type are filled in. Go to Step 10 to select Data Set(s).
- 6. Enter a **name** for the job.
- 7. Specify the type of job to create:
  - Analysis Uses applications designed to produce biologicallymeaningful results. These applications accept only HiFi reads.

- Data Utility Data processing utilities used as intermediate steps to producing biologically-meaningful results.
- 8. If you selected **Data Utility**, select the type of data to use for the job:
  - HiFi reads: Reads generated with CCS analysis whose quality value is equal to or greater than 20.
  - Subreads: Reads containing the sequence from one or more single passes of a polymerase on a single strand of an insert within a SMRTbell template.
- 9. (Optional) Specify the Project that this job will be associated with using the Projects menu (located at the top-right of the SMRT Analysis page.) General Project: This job will be visible to all SMRT Link users. All My Projects: This job will be visible only to users who have access to Projects that you are a member of. To restrict access to a job, make sure to select a Project limited to the appropriate users before starting the job.

**Note:** Selecting a Project **also** filters the Data Sets that you can use when **creating** the job.

- 10. In the **Data Sets** table, select one or more sets of data to be analyzed.
  - (Optional) Use the Search function to search for Data Sets. See "Appendix B - Data search" on page 169 for details.)
  - (Optional) Choose how to view the Data Set table: 1) Tree Mode A barcoded Data Set displays as one row. 2) Flat Mode A barcoded Data Set and its demultiplexed subsets display as separate rows.
  - (Optional) For Data Sets that include demultiplexed subsets, you can also select individual subsets as part of your selection. To do so:
    - A) Click the Demultiplexed Subsets number link:

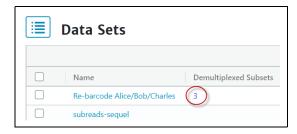

B) Select one or more subsets, then click **Back**:

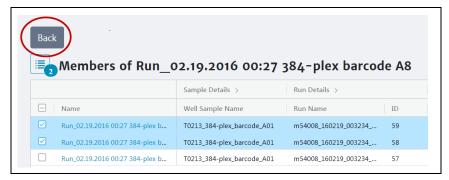

C) Click the list image to view or edit the full Data Set selection. (The small blue number specifies how many Data Sets and/or subsets were selected):

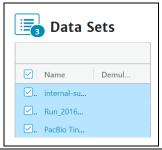

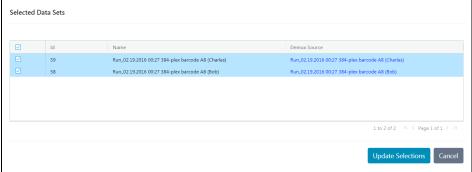

11. If you selected **multiple** Data Sets as input for the job, additional options become available:

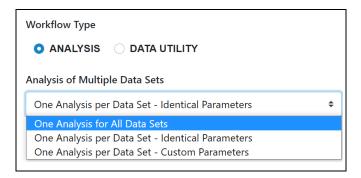

 One Analysis for All Data Sets: Runs one job using all the selected Data Sets as input, for a maximum of 30 Data Sets.

- One Analysis per Data Set Identical Parameters: Runs one separate job for each of the selected Data Sets, using the same parameters, for a maximum of 10,000 Data Sets. Later in the process, optionally click Advanced Parameters and modify parameters.
- One Analysis per Data Set Custom Parameters: Runs one separate job for each of the selected Data Sets, using different parameters for each Data Set, for a maximum of 16 Data Sets. Later in the process, click Advanced Parameters and modify parameters. Then click Start and Create Next. You can then specify parameters for each of the included Data Sets.
- Note: The number of Data Sets listed is based on testing using PacBio's suggested compute configuration, listed in SMRT Link software installation guide (v13.1).
- 12. Click Next.
- 13. Select a secondary analysis application or data utility from the drop-down menu. (Different choices display based on your initial choice of Analysis or Data Utility in Step 7. (See "Analysis applications" on page 63 or "Data utilities" on page 134 for details.)

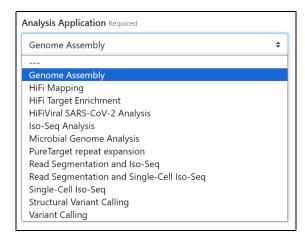

- Each of the secondary analysis applications/data utilities has required parameters that are displayed. Review the default values shown.
- Secondary analysis applications/data utilities also have advanced parameters. These are set to default values, and need only be changed when analyzing data generated in non-standard experimental conditions.
- 14. (Optional) Click Import Analysis Settings and select a previously-saved CSV file containing the desired settings (including Advanced Parameters) for the selected application or data utility. The imported settings are set.
  - The **Iso-Iseq**<sup>®</sup> application will be used as an example. This application characterizes full-length transcript isoforms.
- 15. Click the **Reference Set** field and select a reference sequence from the dialog. (The reference sequences available in SMRT Link and displayed in the dialog were imported into SMRT Analysis. See "Import-

# 2. Select Analysis 1. Select Data Analysis Application Required Analysis Name Iso-Seq Analysis Job 99 **★** Import Analysis Settings **Analysis Datasets Associated Inputs** Name ↓↑ Primer Set Required SLT-4\_test-2023-1 Iso-Seq v2 Barcoded cDNA Primers Reference Set Click here Cluster of Barcoded Samples 😚 Pool reads and cluster together

# ing sequence, reference, barcode and target regions data" on page 51 for details.)

- 16. (Optional) Click Advanced Parameters and specify the values of the parameters you would like to change. Click OK when finished. (Different applications/data utilities have different advanced parameters.)
- 17. To see information about parameters for **all** secondary analysis applications and data utilities provided by PacBio, see "Analysis applications" on page 63 or "Data utilities" on page 134 for details.

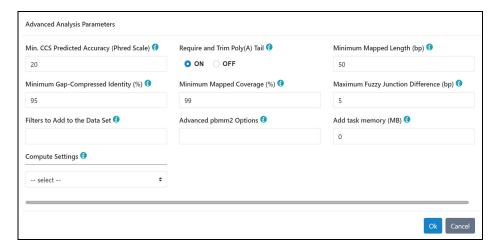

18. (Optional) Click Export to create a CSV file containing all the settings you specified for the application/data utility. You can then import this file when creating future jobs using the same application/data utility. You can also use this exported file as a template for use with later jobs.

- 19. (**Optional**) Click **Back** if you need to change any of the analysis attributes you selected earlier.
- 20. Click **Start** to submit the job. (If you selected multiple Data Sets as input, click **Start Multiple Jobs** or **Start and Create Next**.)
- 21. Select **SMRT Analysis** from the Module menu to navigate to the main SMRT Analysis screen. There, the status of the job you started displays. When the job has **completed**, click on its name reports are available for the completed job.
- 22. (**Optional**) To **delete** the completed job: Click **Delete**, then click **Yes** in the confirmation dialog. The job is deleted from **both** the SMRT Link interface and from the server.

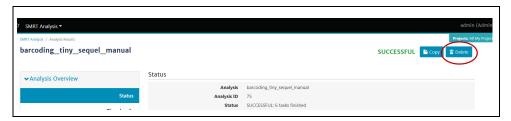

# Starting a job after viewing sequence data

A job can be started by **first** viewing information about specific sequence data:

- 1. Access SMRT Link using the Chrome web browser.
- 2. Select **Data Management** from the Module menu.
- 3. Click View > Data and select the type of Data Set to use:
  - HiFi reads: Reads generated with CCS analysis whose quality value is equal to or greater than 20.
  - Subreads: Reads containing the sequence from one or more single passes of a polymerase on a single strand of an insert within a SMRTbell template.

The Data Sets table displays the appropriate Data Sets available.

- 4. **(Optional)** Use the Search function to search for Data Sets. See "Appendix B Data search" on page 169 for details.
- 5. In the **Name** column, click the name of the sequence data of interest. Details for the selected sequence data display.

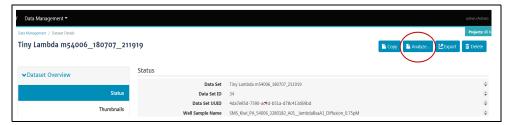

6. To **start** a job using this sequence data, click **Analyze...**, name the job, click **Next**, then follow the instructions starting at Step 13 of "Creating and starting a job" on page 54.

# Canceling a running job

- 1. Access SMRT Link using the Chrome web browser.
- 2. Select **SMRT Analysis** from the Module menu.

- 3. Click the funnel in the **State** column header, then click **Running**. This displays **only** currently-running jobs.
- 4. Select a currently-running job to cancel.
- Click Cancel.
- 6. Click **Yes** in the confirmation dialog. The cancelled job displays as **Terminated**.

# Restarting a failed job

You can **restart** a failed job; the execution speed from the start to the original point of failure is very fast, which can save time and computing resources. The restarted job **may** run to completion, depending on the source of failure.

**Note**: As the restarted job uses information from the original failed job, do **not** delete the original job results.

If viewing the results page for the failed job: Click **Restart**.

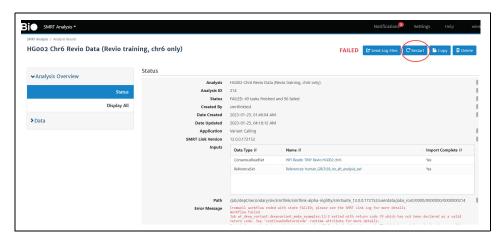

If **not** viewing the results page for the failed job:

- Access SMRT Link using the Chrome web browser.
- Select SMRT Analysis from the Module menu.
- 3. Click the funnel in the **State** column header, then click **Failed**. This displays **only** failed jobs.
- Select a failed job to restart.
- 5. Click Restart.

# Viewing job results

- 1. Access SMRT Link using the Chrome web browser.
- Select SMRT Analysis from the Module menu. You see a list of all jobs.
- 3. **(Optional)** Click the funnel in the **State** column header, then click **Successful**. This displays **only** successfully-completed jobs.
- 4. **(Optional)** Use the Search function to search for specific jobs. See "Appendix B Data search" on page 169 for details.
- 5. Click the job link of interest.

- Click Analysis Overview > Status to see job information status, including which application/data utility was used for the job, and the inputs used.
- Click Analysis Overview > Thumbnails or Display All to view thumbnails of the reports generated for the job. Click the link under a thumbnail to see a larger image.
- 8. Depending on the application/data utility used for the job, different job-specific reports are available.
  - For mapping applications only: Click Mapping Report > Summary Metrics to see an overall summary of the mapping data.
- 9. For information on the reports and data files produced by analysis applications/data utilities, see "Analysis applications" on page 63 or "Data utilities" on page 134 for details.
- 10. To download data files created by SMRT Link: You can use these data files as input for further processing, pass on to collaborators, or upload to public genome sites. Click **Data > File Downloads**, then click the appropriate file. The file is downloaded according to your browser settings. You can also click the small icon to the left of the file name to copy the file's path to the Clipboard.
- 11. (Optional) In Data > File Downloads, specify prefixe(s) used in the names of files generated by the job. Example: Run Name can be included in the name of every file generated by the job. Click Edit Output File Name Prefix, check the type(s) of information to append to the file names, then click Save.
- 12. To view job log details: Click **Data > SMRT Link Log**.

# Copying and running an existing job

If you run very similar jobs, you can **copy** an existing job, rename it, optionally modify one or more parameters, then run it.

- 1. Access SMRT Link using the Chrome web browser.
- 2. Select **SMRT Analysis** from the Module menu. You see a list of **all** jobs.
- 3. **(Optional)** Click the funnel in the **State** column header, then click **Successful**. This displays **only** successfully-completed jobs.
- 4. **(Optional)** Use the Search function to search for specific jobs. See "Appendix B Data search" on page 169 for details.
- 5. Click the job link of interest.
- 6. Click **Copy** this creates a copy of the job, named Copy of <job name>, using the **same** parameters.
- 7. Edit the name of the job.
- 8. Click Next.
- 9. **(Optional)** Edit any other parameters. See "Analysis applications" on page 63 or "Data utilities" on page 134 for further details.
- 10. Click Start.

# Exporting a job

You can export the entire contents of a job directory, including the input sequence files, as a ZIP file. Afterwards, deleting the job saves room on the SMRT Link server; you can also later reimport the exported job into SMRT Link if necessary.

- 1. Access SMRT Link using the Chrome web browser.
- 2. Select **SMRT Analysis** from the Module menu.
- 3. Click Export Jobs.
- 4. **(Optional)** Use the Search function to search for specific analyses. See "Appendix B Data search" on page 169 for details.
- 5. Select one or more jobs to export. This exports the entire contents of the job directory.
- 6. Click Export Selected.
- 7. Select the output directory for the job data and click **Export**.

# Importing a job

**Note**: You can **only** import a job that was created in SMRT Link, then exported.

- 1. Access SMRT Link using the Chrome web browser.
- 2. Select **SMRT Analysis** from the Module menu.
- 3. Click Import Job.
- 4. Select a ZIP file containing the job to import.
- 5. Click **Import**. The job is imported and is available on the main SMRT Analysis page.

# Summarizing Microbial Genome Analysis jobs

You can summarize information about multiple successfully-completed **Microbial Genome Analysis** jobs. This generates the following:

- A CSV report with the assembly statistics for each job on a separate row.
- A CSV report with the mapping statistics for each job on a separate row.
- A CSV report with the coverage statistics for each contig for each job.
- A text file containing a list of all the modified base motifs for each job.
- A ZIP file containing the assembly in FASTA format from each job. (Available in the Data > File Downloads section of the results page.)
- 1. Access SMRT Link using the Chrome web browser.
- 2. Select **SMRT Analysis** from the Module menu.
- 3. Click **Summarize Jobs**. This displays all the successfully-completed Microbial Genome Analysis jobs.
- 4. **(Optional)** Use the Search function to search for specific jobs. See "Appendix B Data search" on page 169 for details.
- 5. Select one or more Microbial Genome Analysis jobs to summarize, up to 384 jobs.
- 6. Click **Summarize Selected**. This creates a new job named **Job Summary**.
- 7. When the Job Summary job is successfully completed, click it to see summary information about the Microbial Genome Analysis jobs you selected in Step 5.

# Analysis applications

Following are the secondary analysis applications provided with SMRT Analysis v13.1. These applications are designed to produce biologically-meaningful results. Each application is described later in this document, including all analysis parameters, reports and output files generated by the application.

**Note**: These applications accept **only** HiFi reads as input.

# **Genome Assembly**

- Generate high quality de novo assemblies of genomes.
- See "Genome Assembly" on page 65 for details.

## **HiFi Mapping**

- · Align (or map) data to a user-provided reference sequence.
- See "HiFi Mapping" on page 68 for details.

# **HiFi Target Enrichment**

- Analyze multiplexed samples prepared with a target enrichment workflow.
- See "HiFi Target Enrichment" on page 72 for details.

# HiFiViral SARS-CoV-2 Analysis

- Analyze multiplexed viral surveillance samples sequenced with the HiFiViral SARS-CoV-2 kit.
- See "HiFiViral SARS-CoV-2 Analysis" on page 76 for details.

# Iso-Seq<sup>®</sup> Analysis

- · Characterize full-length transcript isoforms.
- See "Iso-Seg® Analysis" on page 81 for details.

# **Microbial Genome Analysis**

- Note: This combines and replaces the Microbial Assembly and Base Modification Analysis applications in previous releases.
- Generate de novo assemblies of small prokaryotic genomes between 1.9-10 Mb and companion plasmids between 2 – 220 kb, and identify methylated bases and associated nucleotide motifs.
- Optionally include identification of 6mA and 4mC modified bases and associated DNA sequence motifs.
- See "Microbial Genome Analysis" on page 89 for details.

## PureTarget repeat expansion analysis

- Analyze multiplexed samples prepared with the targeted sequencing PureTarget repeat expansion panel.
- See "PureTarget repeat expansion analysis" on page 95 for details.

# Read Segmentation and Iso-Seg® Analysis

- Characterize full-length transcript isoforms, using HiFi reads sequenced on PacBio instruments. Includes the Read Segmentation step to split arrayed HiFi reads at adapter positions, generating segmented reads (S-reads) comprised of multiple fragments.
- See "Read Segmentation and Iso-Seq® Analysis" on page 99 for details.

# Read Segmentation and Single-Cell Iso-Seg® Analysis

- Characterize full-length transcript isoforms with additional single-cell information, including single-cell barcodes and unique molecular identifiers (UMIs), that were sequenced on PacBio instruments.
- The application is for use when using concatenation-based library preparations such as the Kinnex™ libraries.
- See "Read Segmentation and Single-Cell Iso-Seq® Analysis" on page 108 for details.

# Single-Cell Iso-Seq® Analysis

- Characterize full-length transcript isoforms with additional single-cell information, including single-cell barcodes and unique molecular identifiers (UMIs).
- See for "Single-Cell Iso-Seq® Analysis" on page 117 details.

## **Structural Variant Calling**

- Identify structural variants (Default: ≥20 bp) in a sample or set of samples relative to a reference.
- See "Structural Variant Calling" on page 124 for details.

## **Variant Calling**

- Identify single-nucleotide variants, short insertions and deletions, and structural variants for a single sample against a specific reference genome.
- See "Variant Calling" on page 128 for details.

# Genome Assembly

Use this application to generate high quality *de novo* assemblies of genomes, using HiFi reads.

 The application accepts HiFi reads (BAM format) as input. HiFi reads are reads generated with CCS analysis whose quality value is equal to or greater than 20.

The application includes seven main steps:

- 1. Convert input to a compressed database for fast retrieval.
- 2. Overlap reads using the Pancake tool.
- Phase the overlapped reads using Nighthawk. Nighthawk also boosts contiguity of the assembly by removing overlaps between reads coming from different instances of a genomic repeat (such as segmental duplications.)
- 4. Remove chimeras and duplicate reads which do not span repeat regions. This improves contiguity and assembly quality.
- 5. Construct a string graph. Extract primary contigs and haplotigs. Haplotypes are represented by heterozygous bubbles.
- 6. Polish the contigs and haplotigs using phased reads. Phasing information is preserved. Polishing is done with Racon.
- 7. Identify potential haplotype duplications in the primary contig set using the <u>purge\_dups</u> tool, and move them to the haplotig set. This final round of assembly processing is especially useful in high heterozygosity samples.

# Importing/exporting analysis settings

- Click Import Analysis Settings and select a previously-saved CSV file containing the desired settings (including Advanced Parameters) for the selected application. The imported application settings are set.
- Click Export to create a CSV file containing all the settings you specified for the application. You can then import this file when creating future analyses using the same application. You can also use this exported file as a template for use with later analyses.

#### **Parameters**

| Advanced parameters  | Default value | Description                                                                                                    |
|----------------------|---------------|----------------------------------------------------------------------------------------------------|
| Genome Length        | 0k            | The approximate number of base pairs expected in the genome. This is used only for downsampling; if the value is $\leq 0$ , downsampling is disabled. Enter an integer, optionally followed by one of the metric suffixes: $k$ , $M$ or $G$ . Example: $4500k$ means "4,500 kilobases" or "4,500,000". $M$ stands for Mega and $G$ stands for Giga. |
| Downsampled coverage | 0             | The input Data Set can be downsampled to a desired coverage, provided that both the <b>Downsampled coverage</b> and <b>Genome Length</b> parameters are specified and >0.                                                                                                    |
|                      |               | Downsampling applies to the <b>entire</b> assembly process, including polishing.                                                                                                    |
|                      |               | This parameter selects reads randomly, using a fixed random seed for reproducibility.                                                                                                    |

| Advanced parameters                          | Default value | Description                                                                                                    |
|----------------------------------------------|---------------|----------------------------------------------------------------------------------------------------|
| Advanced Assembly Options                    | NONE          | A semicolon-separated list of KEY=VALUE pairs. New line characters are not accepted.                                                                                                    |
| Run polishing                                | ON            | Enables or disables the polishing stage of the workflow. Polishing can be disabled to perform fast draft assemblies.                                                                     |
| Run phasing                                  | ON            | Enables or disables the phasing stage of the workflow. Phasing can be disabled to assemble haploid genomes, or to perform fast draft assemblies.                                         |
| Filters to Add to the Data<br>Set            | NONE          | A semicolon-separated ( <b>not</b> comma-separated) list of other filters to add to the Data Set.                                                                                        |
| Purge duplicate contigs from the assembly    | ON            | Enables or disables identification of "duplicate" alternate haplotype contigs which may be assembled in the primary contig file, and moves them to the associate contig (haplotig) file. |
| Cleanup intermediate files                   | ON            | Removes intermediate files from the run directory to save space.                                                                                                    |
| Min. CCS Predicted<br>Accuracy (Phred Scale) | 20            | Phred-scale integer QV cutoff for filtering HiFi reads. The default for <b>all</b> applications is 20 (QV 20), or 99% predicted accuracy.                                                |
| Add task memory (MB)                         | 0             | Increasing this value allocates extra memory per task when submitting the job to the compute backend.                                                                                    |
| Compute Settings                             | Select        | (Optional) Specify the distributed computing cluster settings configuration, if made available by the site SMRT Link administrator.                                                      |

# Reports and data files

The Genome Assembly application generates the following reports:

# **Polished Assembly > Summary Metrics**

Displays statistics on the contigs from the *de novo* assembly that were corrected by Racon.

- **Contig Type:** Primary or Haplotigs. Primary contigs represent pseudohaplotype assemblies, while haplotigs represent fully phased and assembled regions of the genome. Primary contigs are usually much longer than haplotigs due to allowed haplotype switching.
- Polished Contigs: The number of polished contigs.
- Maximum Contig Length: The length of the longest contig.
- Mean Contig Length: The mean length of the contigs.
- Median Contig Length: The median length of the contigs.
- N50 Contig Length: 50% of the contigs are longer than this value.
- Sum of Contig Lengths: The total length of all the contigs.
- E-size (sum of squares/sum): The expected contig size for a random base in the polished contigs. Another interpretation: The area under the Nx curve (for x in range [0, 100]).
- Number of Circular Contigs: The number of assembled contigs that are circular.

## Polished Assembly > Polished Contigs

- Contig: The name of the individual contig.
- Length (bases): The length of the contig, in bases.
- Circular: Yes if the contig is circular, No if it isn't.

- Percent Polished: The percent of contig bases that were polished.
- Number of Polishing Reads: The number of reads used to perform polishing on this contig.

# Data > File Downloads

The following files are available on the analysis results page. Additional files are available on the SMRT Link server, in the analysis output directory.

- Analysis Log: Log information for the analysis execution.
- **SMRT Link Log**: Server-level analysis log information. (This file is displayed when you choose **Data > SMRT Link Log**.)
- Haplotigs: The final polished haplotigs assembly, in FASTA format.
- Primary Contigs: The final polished primary contigs assembly, in FASTA format.

# **HiFi Mapping**

Use this application to align (or map) data to a user-provided reference sequence. The HiFi Mapping application:

 Accepts HiFi reads (BAM format) as input. HiFi reads are reads generated with CCS analysis whose quality value is equal to or greater than 20.

# Importing/exporting analysis settings

- Click Import Analysis Settings and select a previously-saved CSV file containing the desired settings (including Advanced Parameters) for the selected utility. The imported utility settings are set.
- Click **Export** to create a CSV file containing all the settings you specified for the application. You can then import this file when creating future analyses using the same application. You can also use this exported file as a template for use with later analyses.

# Reference Set (Required)

 Specify a reference sequence to align the SMRT Cells reads to and to produce alignments.

#### **Parameters**

| Advanced parameters                          | Default value | Description                                                                                                    |
|----------------------------------------------|---------------|----------------------------------------------------------------------------------------------------|
| Filters to Add to the Data<br>Set            | NONE          | A semicolon-separated ( <b>not</b> comma-separated) list of other filters to add to the Data Set.                                                                                                    |
| Minimum Mapped Length (bp)                   | 50            | The minimum required mapped read length, in base pairs.                                                                                                    |
| Bio Sample Name of<br>Aligned Dataset        | NONE          | Populates the Bio Sample Name (Read Group SM tag) in the aligned BAM file. If blank, uses the Bio Sample Name of the input file. <b>Note</b> : Avoid using spaces in Bio Sample Names as this may lead to third-party compatibility issues. |
| Minimum Gap-Compressed Identity (%)          | 70            | The minimum required gap-compressed alignment identity, in percent. Gap-compressed identity counts consecutive insertion or deletion gaps as one difference.                                                                                |
| Min. CCS Predicted<br>Accuracy (Phred Scale) | 20            | Phred-scale integer QV cutoff for filtering HiFi reads. The default for <b>all</b> applications is 20 (QV 20), or 99% predicted accuracy.                                                                                                   |
| Advanced pbmm2 Options                       | NONE          | Space-separated list of custom pbmm2 options. Not all supported command-line options can be used, and HPC settings cannot be modified. See SMRT Tools reference guide (v13.1) for details.                                                  |
| Target Regions (BED file)                    | NONE          | (Optional) Specifies a BED file that defines regions for a Target Regions report showing coverage over those regions.  See "Appendix D - BED file format for HiFi Target Enrichment and HiFi Mapping applications" on page 177 for details. |
| Add task memory (MB)                         | 0             | Increasing this value allocates extra memory per task when submitting the job to the compute backend.                                                                                                    |
| Compute Settings                             | Select        | <b>(Optional)</b> Specify the distributed computing cluster settings configuration, if made available by the site SMRT Link administrator.                                                                                                  |

## Reports and data files

The HiFi Mapping application generates the following reports:

#### **Target Regions > Target Regions**

Displays the number (and percentage) of reads that hit target regions specified by an input BED file. This is useful for targeted DNA sequencing applications. (This report displays **only** if a BED file is specified when creating the analysis.)

- Coordinates: The chromosome coordinates, as specified in the input BED file.
- Region: The name of the region, as specified in the input BED file.
- **On-Target Reads:** The number (and percentage) of unique reads that map with any overlap to the target region.

#### **Target Regions > Target Region Coverage**

• Displays the number of hits per defined region of the chromosome.

# **Mapping Report > Summary Metrics**

Mapping is local alignment of a read or subread to a reference sequence.

- Mean Concordance (mapped): The mean concordance of subreads that mapped to the reference sequence. Concordance for alignment is defined as the number of matching bases over the number of alignment columns (match columns + mismatch columns + insertion columns + deletion columns).
- **Number of Alignments:** The number of alignments that mapped to the reference sequence.
- Number of reads (total): The total number of CCS reads in the sequence.
- **Number of reads (mapped)**: The number of CCS reads that mapped to the reference sequence.
- **Number of reads (unmapped)**: The number of CCS reads not mapped to the reference sequence.
- Percentage of reads (mapped): The percentage of CCS reads that mapped to the reference sequence.
- Percentage of reads (unmapped): The percentage of CCS reads not mapped to the reference sequence.
- **Number of Bases (mapped)**: The number of CCS bases that mapped to the reference sequence.
- Read Length Mean (mapped): The mean read length of CCS reads that
  mapped to the reference sequence, starting from the first mapped base of the
  first mapped CCS read, and ending at the last mapped base of the last
  mapped CCS read.
- **Read N50 (mapped)**: The read length at which 50% of the mapped bases are in CCS reads longer than, or equal to, this value.
- Read Length 95% (mapped): The 95<sup>th</sup> percentile of read length of CCS reads that mapped to the reference sequence.
- Read Length Max (mapped): The maximum length of CCS reads that mapped to the reference sequence.

#### Mapping Report > Mapping Statistics Summary

Displays mapping statistics per movie.

- Sample: The sample name for which the following metrics apply.
- **Number of Reads (mapped)**: The number of CCS reads that mapped to the reference sequence. This includes adapters.

- Read Length Mean (mapped): The mean read length of CCS reads that
  mapped to the reference sequence, starting from the first mapped base of the
  first mapped CCS read, and ending at the last mapped base of the last
  mapped CCS read.
- **Read Length N50 (mapped)**: The read length at which 50% of the mapped bases are in CCS reads longer than, or equal to, this value.
- **Number of Bases (mapped)**: The number of CCS bases that mapped to the reference sequence.
- Mean Concordance (mapped): The mean concordance of subreads that mapped to the reference sequence. Concordance for alignment is defined as the number of matching bases over the number of alignment columns (match columns + mismatch columns + insertion columns + deletion columns).

# Mapping Report > Mapped Read Length

 Histogram distribution of the number of mapped CCS reads by read length.

# **Mapping Report > Mapped Reads Concordance**

 Histogram distribution of the number of CCS reads by the percent concordance with the reference sequence. Concordance for CCS reads is defined as the number of matching bases over the number of alignment columns (match columns + mismatch columns + insertion columns + deletion columns).

# Mapping Report > Mapped Concordance vs Read Length

 Maps the percent concordance with the reference sequence against the read length, in base pairs.

#### **Coverage > Summary Metrics**

- **Mean Coverage**: The mean depth of coverage across the reference sequence.
- Missing Bases: The percentage of the reference sequence without coverage.

#### **Coverage > Coverage Across Reference**

Maps coverage across the reference.

#### **Coverage > Depth of Coverage**

Maps the reference regions against the percent coverage.

#### Coverage > Coverage vs. [GC] Content

 Maps (as a percentage, over a 100 bp window) the number of Gs and Cs present across the coverage. The number of genomic windows with the corresponding % of Gs and Cs is displayed on top. Used to check that no coverage is lost over extremely biased base compositions.

#### Data > File Downloads

The following files are available on the analysis results page. Additional files are available on the SMRT Link server, in the analysis output directory.

- Analysis Log: Log information for the analysis execution.
- SMRT Link Log: Server-level analysis log information. (This file is displayed when you choose Data > SMRT Link Log.)

- Mapped Reads: All input reads that were mapped to the reference by the application.
- Coverage Summary: Coverage summary for regions (bins) spanning the reference sequence.
- Mapped BAM: The BAM file of subread alignments to the draft contigs used for polishing.
- Mapped BAM Index: The BAI index file for the corresponding Mapped BAM file.

## **Data > IGV Visualization Files**

The following files are used for visualization using IGV.

- Mapped BAM: The BAM file of subread alignments to the draft contigs used for polishing.
- Mapped BAM Index: The BAI index file for the corresponding Mapped BAM file.

# HiFi Target Enrichment

Use this application to process and analyze multiplexed samples prepared with a target enrichment workflow. Files output for **each sample** include mapped BAM files, target enrichment statistics, and variant call sets.

- The application accepts HiFi reads (BAM format) as input from one or more datasets. HiFi reads are reads generated with CCS analysis whose quality value is equal to or greater than 20.
- Demultiplexing must be performed before the HiFi Target Enrichment workflow.

The application includes the following main steps:

- 1. Mark PCR duplicate HiFi reads by sample using pbmarkdup.
- 2. Align HiFi reads to the reference using pbmm2.
- 3. Call small variants using DeepVariant.
- 4. Phase small variants and haplotag BAMs using whatshap.
- 5. Call structural variants using pbsv.
- 6. Produce statistics using picard.

# Preparing input data for the HiFi Target Enrichment Analysis application

- Run the Demultiplex Barcodes data utility; see "Demultiplex Barcodes" on page 138 for details.
   If HiFi reads have not been generated on the instrument, run the Circular Consensus Sequencing (CCS) data utility first. See "Circular Consensus Sequencing (CCS)" on page 155 for details.
- The recommended barcoded set is Twist Universal Adapter with UDI.
   Select No for For Same Barcodes on Both Ends. You may specify a different barcode set for demultiplexing.

#### Importing/exporting analysis settings

- Click Import Analysis Settings and select a previously-saved CSV file containing the desired settings (including Advanced Parameters) for the selected application. The imported application settings are set.
- Click Export to create a CSV file containing all the settings you specified for the application. You can then import this file when creating future analyses using the same application. You can also use this exported file as a template for use with later analyses.

# Reference Set (Required)

 Specify a reference genome against which to align the reads and call variants. The default set is Human Genome hg38, with Gencode v39 annotations.

# **Target BED file (Required)**

 Specify a BED-format file containing the target genes or regions of interest. See "Appendix D - BED file format for HiFi Target Enrichment and HiFi Mapping applications" on page 177 for details.

#### **Parameters**

| Advanced parameters                                               | Default value | Description                                                                                                    |
|-------------------------------------------------------------------|---------------|----------------------------------------------------------------------------------------------------|
| Identify Duplicates Across<br>Sequencing Libraries                | ON            | Duplicate reads are identified per sequencing library. The library is specified in the BAM read group ${\tt LB}$ tag, which is set using the <b>Well Sample Name</b> field in the Runs module. By convention, different ${\tt LB}$ tags correspond to different library preparations. Use this option when the LB tag does <b>not</b> follow this convention to treat <b>all</b> reads as from the same sequencing library. |
| Target order in boxplots                                          | BED Order     | <ul> <li>Specify how targets are ordered in the box plots generated:</li> <li>Bed order: Targets display in the order in which they appear in the Target BED file.</li> <li>Alphabetical: Targets display in alphabetical order.</li> <li>Genomic coordinate: Targets display in genomic coordinate order.</li> <li>Mean coverage: Targets display in mean coverage order.</li> </ul>                                       |
| Padding around regions (bp)                                       | 3000          | Padding (in base pairs) to add to each side of the regions specified in the Target BED file. This setting impacts the percentage of on-target bases in the Sample Summary table.                                                                                                    |
| Min. CCS Predicted<br>Accuracy (Phred Scale)                      | 20            | Phred-scale integer QV cutoff for filtering HiFi reads. The default for <b>all</b> applications is 20 (QV 20), or 99% predicted accuracy.                                                                                                    |
| Mark PCR duplicates                                               | ON            | Mark any duplicate reads in the output mapped BAM file. On is recommended when PCR is used during sample preparation.                                                                                                    |
| Minimum Gap-Compressed Identity (%)                               | 70            | The minimum required gap-compressed alignment identity, in percent. Gap-compressed identity counts consecutive insertion or deletion gaps as one difference.                                                                                                    |
| Minimum Mapped Length (bp)                                        | 50            | The minimum required mapped read length, in base pairs.                                                                                                    |
| Minimum Length of<br>Structural Variant (bp)                      | 20            | The minimum length of structural variants, in base pairs.                                                                                                    |
| Advanced pbsv Options                                             | NONE          | Additional pbsv command-line arguments. See SMRT Tools reference guide (v13.1) for details.                                                                                                    |
| Minimum % of Reads that<br>Support Variant (any one<br>sample)    | 10            | Ignore calls supported by <n% every="" in="" of="" reads="" sample.<="" td=""></n%>                                                                                                    |
| Minimum Reads that<br>Support Variant (any one<br>sample)         | 3             | Ignore calls supported by <n every="" in="" reads="" sample.<="" th=""></n>                                                                                                    |
| Minimum Reads that<br>Support Variant (total over<br>all samples) | 3             | Ignore calls supported by <n across="" reads="" samples.<="" td="" total=""></n>                                                                                                    |
| Use GPU if available                                              | ON            | Send GPU-accelerated tasks to an HPC queue that includes GPU resources. <b>Note</b> : This option requires additional setup by the SMRT Link Administrator, and is <b>not</b> supported on AWS or local compute backends.                                                                                                    |
| Add task memory (MB)                                              | 0             | Increasing this value allocates extra memory per task when submitting the job to the compute backend.                                                                                                    |
| Maximum number of parallel tasks                                  | 5120          | Limits the number of simultaneous DeepVariant make examples tasks, which helps ensure stable performance in SMRT Analysis. Raising this value (or setting it to zero) allows greater parallelism.                                                                                                    |
| Compute Settings                                                  | Select        | <b>(Optional)</b> Specify the distributed computing cluster settings configuration, if made available by the site SMRT Link administrator.                                                                                                    |

#### Reports and data files

The HiFi Target Enrichment application generates the following reports:

#### **Target Enrichment > Summary Metrics**

- · HiFi Bases: The number of bases of HiFi data analyzed.
- · HiFi Reads: The number of HiFi reads analyzed.
- HiFi Read length (median, bp): The median length of the HiFi reads analyzed, in base pairs.
- HiFi Read Quality (median): The median Phred-scale quality value of the HiFi reads analyzed.
- Sample Count: The number of samples analyzed.
- Total Target Length (bp): The total number of bases contained in the target regions specified in the BED file, including padding.
- Target regions: The number of target regions specified in the input Target BED file.

#### Target Enrichment > Sample Summary

- Sample: The name of the sample for which the following statistics apply.
- · HiFi Reads: The number of HiFi reads in the sample.
- **HiFi read length (median, bp)**: The median length of the HiFi reads in the sample, in base pairs.
- HiFi Read Quality (median): The median Phred-scale quality value of the HiFi reads in the sample.
- Mean Target Coverage: The mean coverage across the target regions for the sample. Equivalent to MEAN\_TARGET\_COVERAGE in hs\_metrics of Picard Tools.
- Percent Target ≥10-fold Coverage: The percent of the bases in the target regions with 10-fold or more coverage for the sample. Equivalent to PCT TARGET BASES 10X in hs metrics of Picard Tools.
- Percent Target ≥20-fold Coverage: The percent of the bases in the target regions with 20-fold or more coverage for the sample. Equivalent to PCT\_TARGET\_BASES\_20X in hs\_metrics of Picard Tools.
- Percent Target ≥30-fold Coverage: The percent of the bases in the target regions with 30-fold or more coverage for the sample. Equivalent to PCT TARGET BASES 30X in hs metrics of Picard Tools.
- Percent Target Zero Coverage: The percent of the bases in the target region
  with no coverage for the sample. Equivalent to ZERO\_CVG\_TARGETS\_PCT in
  hs metrics of Picard Tools.
- Target Coverage Uniformity: The fold over-coverage necessary to raise 80% of bases in "non-zero-cvg" targets to the mean coverage level in those targets. Equivalent to FOLD 80 BASE PENALTY in hs metrics of Picard Tools.
- Percent On-Target Bases: The percent of bases in the sample that map to the target region (including the padding). Equivalent to PCT\_EXC\_OFF\_TARGET in hs metrics of Picard Tools.
- Percent Duplicate Reads: The percent of the duplicate reads in the sample. Equivalent to PCT\_EXC\_DUPE in hs\_metrics of Picard Tools.

#### **Target Enrichment > Read Categories**

Histogram mapping the length of 5 categories of reads in the sample.

#### Target Enrichment > Target Coverage

 Box plot for each target regions of mean coverage across all samples analyzed. Use this plot to quickly compare coverage across all target regions and identify any targets with low or high coverage.

#### **Target Enrichment > Sample Coverage**

Box plot for each sample of mean coverage across all target regions.
 Use this plot to quickly compare performance across samples.

#### Data > File Downloads

The following files are available on the analysis results page. Additional files are available on the SMRT Link server, in the analysis output directory.

- Analysis Log: Log information for the analysis execution.
- **SMRT Link Log**: Server-level analysis log information. (This file is displayed when you choose **Data > SMRT Link Log**.)
- Target Coverage by Sample CSV: Comma-delimited text file of the matrix of all mean coverage values for each target (rows) and sample (columns). The data in this file is used to generate the Target Coverage and Sample Coverage box plot.
- Sample Summary CSV: CSV version of the data displayed in the Target Enrichment Sample Summary table.
- Sample VCFs for SVs: Zipped archive of PBSV structural variant calls in VCF format for each sample. (See here for details.)
- Sample Mapped BAMs: Zipped archive of haplotagged, mapped reads in BAM format.
- Sample VCFs for small variants: Zipped archive of DeepVariant small variant calls in VCF format for each sample.

#### **Data > IGV Visualization Files**

The following files are used for visualization using IGV.

- Small Variants VCF: For each sample, DeepVariant small variant calls in VCF Format (VCF).
- Structural Variants VCF: For each sample, PBSV structural variant calls in VCF format. (See here for details.)
- Mapped+Haplotagged BAM: For each sample, mapped, haplotagged HiFi reads in BAM format.
- Mapped+Haplotagged BAM Index: The BAI index file for the corresponding Mapped BAM file.

## HiFiViral SARS-CoV-2 Analysis

Use this application to analyze multiplexed viral surveillance samples sequenced with the HiFiViral SARS-CoV-2 kit. For **each** sample, this analysis provides:

- Consensus sequence (FASTA).
- · Variant calls (VCF).
- HiFi reads aligned to the reference (BAM).
- Plot of HiFi read coverage depth across the SARS-CoV-2 genome.

Across all samples, this analysis provides:

- Job summary table including passing sample count at 90 and 95% genome coverage.
- Sample summary table including, for each sample: Count of variable sites, genome coverage, read coverage, probability of multiple strains, and other metrics.
- Plate QC graphical summary of performance across samples in assay plate layout.
- Plot of HiFi read depth of coverage for all samples.

#### Notes:

- The application accepts HiFi reads (BAM format) as input. HiFi reads are reads generated with CCS analysis that have a quality value equal to or greater than Phred-scaled Q20.
- This application is for SARS-CoV-2 analysis only and is not recommended for other viral studies. The Wuhan reference genome is provided by default to run the application, but advanced users may specify other reference genomes. We have not tested the application with reference genomes other than the Wuhan reference genome.
- The application is intended to identify variable sites and call a single consensus sequence per sample. The output consensus sequence is produced based on the dominant variant observed. Minor variant information that passes through a default threshold may be encoded in the raw VCF, but does **not** get propagated into the consensus sequence FASTA.

#### HiFiViral SARS-CoV-2 application workflow

- 1. Process the reads using the mimux tool to trim the probe arm sequences.
- 2. Align the reads to the reference genome using pbmm2.
- 3. Call and filter variants using boftools, generating the raw variant calls in VCF file format. Filtering in this step removes low-quality calls (less than Q20), and normalizes indels.
- 4. Filter low-frequency variants using vcfcons and generate a consensus sequence by injecting variants into the reference genome. At each position, a variant is called **only** if **both** the base coverage **exceeds** the minimum base coverage threshold (Default = 4) **and** the fraction of

reads that support this variant is **above** the minimum variant frequency threshold (Default = 0.5). See here for details.

#### Preparing input data for the HiFiViral SARS-CoV-2 Analysis application

- Run the **Demultiplex Barcodes** data utility, where the inputs are HiFi reads, and the primers are multiplexed barcode primers. (If HiFi reads have **not** been generated on the instrument, run the Circular Consensus Sequencing (CCS) data utility first. See "Circular Consensus Sequencing (CCS)" on page 155 for details.)
  - The proper barcode sequences are provided by default: Barcoded M13 Primer Plate.
  - For the Same Barcodes on Both Ends of Sequence parameter, specify No; the barcode pairs are asymmetric.
  - Provide the correctly-formatted barcode pair-to-Bio Sample CSV file for the Assign Bio Sample Names to Barcodes option. (For details, see "Demultiplexed Output Data Set Name (Required)" on page 139.)

#### Running the HiFiViral SARS-CoV-2 Analysis application

- After running the Demultiplex Barcode data utility, create a new job using SMRT Analysis > + Create New Job.
- 2. Name the job and set the Workflow Type to **Analysis**.
- Select all the demultiplex samples contained in the Data Set and choose Analysis of Multiple Data Sets > One Analysis for All Data Sets. Click Next.
- 4. Select **HiFiViral SARS-CoV-2 Analysis** from the Analysis Application list
- 5. **SARS-CoV-2 Genome NC\_045512.2** (the Wuhan reference genome) is automatically loaded; advanced users may select a different reference if desired.
- 6. To generate the optional Plate QC graphical summary, click **Advanced Parameters** and load a CSV file using the provided template (assay-PlateQC\_template\_4by96.csv) as a guide.
- 7. Click OK, then Start.

#### Importing/exporting analysis settings

- Click Import Analysis Settings and select a previously-saved CSV file containing the desired settings (including Advanced Parameters) for the selected application. The imported application settings are set.
- Click Export to create a CSV file containing all the settings you specified for the application. You can then import this file when creating future analyses using the same application. You can also use this exported file as a template for use with later analyses.

#### Reference Genome (Required)

 Specify the full viral genome against which to align the reads and call variants. (The default is the Wuhan Reference genome.)

#### **Parameters**

| Advanced parameters          | Default value | Description                                                                                                    |
|------------------------------|---------------|----------------------------------------------------------------------------------------------------|
| Plate QC CSV                 | NONE          | ( <b>Optional</b> ) Specify a CSV file to generate the Plate QC report, which displays analysis results for each sample in the assay plate. The CSV file <b>must</b> contain barcode (asymmetric pairs), Bio Sample Name, assay plate IDs (can include 1-4 plates with unique names; avoid special characters), and assay plate well IDS in the format A01, A02,H12. (To create a new file, click <b>Download Template</b> , edit, and then save the CSV file.) The plate and well information corresponds to the location of samples during the SARS-CoV-2 enrichment assay. |
| Probes FASTA                 | NONE          | Specify probe sequences in FASTA format if using probes <b>other</b> than the standard probes shipped in the HiFiViral SARS-CoV-2 Kit.                                                                                                    |
| Minimum Base Coverage        | 4             | Specify the minimum read depth at each position to report either a variant or a reference base. Positions with <b>less</b> than this specified coverage will have an $\mathbb N$ base output in the consensus sequence FASTA file. Increasing the minimum base coverage may result in more $\mathbb N$ s and loss of variant detection. We do <b>not</b> recommend making this value lower than the default threshold of 4, as it may increase the number of false positive variants called.                                                                                  |
| Minimum Variant<br>Frequency | 0.5           | Specify that <b>only</b> variants whose frequency is <b>greater</b> than this value are reported. This frequency is determined based on the read depth (DP) and allele read count (AD) information in the VCF output file. We recommend using the default value to properly call the dominant alternative variant while also filtering out potential artifacts.                                                                                                    |
| Advanced Processing Options  | NONE          | Additional options to pass to the mimux preprocessing tool for trimming and filtering reads by probe sequences. Options should be entered in space-separated format. See the HiFiViral SARS-CoV-2 Analysis section of SMRT Tools reference guide (v13.1) for details.                                                                                                    |
| Minimum Barcode Score        | 80            | A barcode score measures the alignment between a barcode attached to a read and an ideal barcode sequence, and is an indicator of how well the chosen barcode pair matches. It ranges between 0 (no match) and 100 (a perfect match). This parameter specifies that reads with barcode scores below this minimum value are <b>not</b> included in analysis.                                                                                                    |
| Compute Settings             | Select        | (Optional) Specify the distributed computing cluster settings configuration, if made available by the site SMRT Link administrator.                                                                                                    |

#### Reports and data files

The HiFiViral SARS-CoV-2 Analysis application generates the following reports:

#### **Summary Report > Summary Metrics**

- Samples: The count of all input samples, whether or not they passed analysis.
- Samples with Genome Coverage > 90%: The number of samples where at least 90% of bases have at least four mapped reads overlapping their position.
- Samples with Genome Coverage > 95%: The number of samples where at least 95% of bases have at least four mapped reads overlapping their position.
- Samples Failing Workflow: The number of samples for which the analysis was unable to generate a per-sample report due to an absence of usable data.

#### **Summary Report > Sample Summary**

- **Bio Sample Name**: The name of the biological sample associated with the variants. (**Note**: Any spaces in the name are substituted by new line characters for consistency with output file names.)
- Substitutions: The count of all called substitutions in the consensus sequence for the sample.
- Insertions: The count of all called insertions in the consensus sequence for the sample.
- Deletions: The count of all called deletions in the consensus sequence for the sample.
- Reads: The total number of HiFi reads for the sample.
- Read Coverage: The mean number of mapped reads overlapping with each position in the reference genome.
- **On-Target Rate**: The mapping yield of reads; the number of unique mapped reads divided by the total number of reads.
- Multiple Strains (Probability): Samples are flagged as having multiple strains if the probability is at least 0.95. Samples may contain multiple strains due to sample contamination or presence of multiple strains in the RNA extract. To classify a sample as multi-strain, we tolerate error by using the binomial cumulative distribution function (with a fixed probability of 0.2). This feature is supported for samples with Ct < 26 with minor frequencies >20%. Samples must have >70% genome coverage to be called Multiple Strains.
- Ns: The number of bases in the consensus sequence that are Ns.
- Genome Coverage: The percentage of bases with at least four mapped reads overlapping their position by default. See the Advanced Parameters dialog to adjust minimum base coverage.

#### **Summary Report > Genome Coverage**

 Coverage plot showing the per-sample mean read coverage within a window of 100 bp. The shaded region displays the 25th to 75th percentile in the range of coverage across all samples, and the darker solid line displays the **median** coverage across all samples.

#### **Summary Report > Plate QC**

Plot showing analysis results for each plate cell used. This plot is generated **only** if the user supplies a Plate QC CSV file mapping Bio Sample Names to Well IDs in **Advanced Parameters**.

- **Blue** wells represent samples with at least 95% coverage.
- Green wells represent samples with at least 90% coverage.
- Yellow wells represent samples that passed the workflow but had genome coverage worse than 90%.
- Red wells represent samples that failed the workflow.
- White wells do not include a sample.

#### Data > File Downloads

The following files are available on the analysis results page. Additional files are available on the SMRT Link server, in the analysis output directory.

- Analysis Log: Log information for the analysis execution.
- SMRT Link Log: Server-level analysis log information. (This file is displayed when you choose Data > SMRT Link Log.)

- All Samples, HiFi Reads FASTQ: HiFi reads in FASTQ format for all samples.
- All Samples, Consensus Sequence FASTA: The full consensus genomic sequences; bases for which no consensus could be called are represented by Ns. See the Advanced Parameters dialog to adjust the minimum base coverage for outputting Ns.
- All Samples, Genome Coverage Plots: Plots for individual samples showing coverage depth across the genome.
- All Samples, Variant Call VCF: VCF file containing the final variant calls per sample.
- All Samples, HiFi Reads Mapped BAM: BAM file for each sample containing the HiFi reads aligned to the reference genome.
- All Samples, Consensus Sequence Aligned BAM: BAM file for each sample of
  consensus sequence aligned to the reference genome. The consensus
  sequence is split into fragments where there are Ns and each fragment is
  mapped.
- All Samples, Raw Variant Calls VCF: VCF file containing the intermediate variant calls per patient sample.
- Sample Summary Table CSV: CSV version of the data shown in the Sample Summary table.
- All Samples, Probe Counts TSV: Tab-delimited text file containing persample, per-probe counts. This file can be used to identify samples that are poorly sequenced or probes with high or low coverages.
- Sample Inputs CSV: CSV version of the Plate QC CSV, if supplied in the Advanced Parameters dialog.
- Failed Sample Info: CSV file containing information on samples for which the analysis was unable to generate a per-sample report due to an absence of usable data.
- Failed Sample Info Analysis Logs: Zipped log files describing failed samples.

## Iso-Seq<sup>®</sup> Analysis

The Iso-Seq application enables analysis and functional characterization of full-length transcript isoforms for sequencing data generated on PacBio instruments.

The application is for use when using concatenation-based library preparations such as the Kinnex full-length RNA libraries. If analyzing regular, unconcatenated Iso-Seq libraries, use the **Iso-Seq Analysis** workflow. Alternatively, HiFi reads from Kinnex full-length RNA libraries can first be deconcatenated using the **Read Segmentation data utility**, and the segmented reads (S-reads) can run through the **Iso-Seq Analysis** workflow. (For a video on using the Kinnex full-length RNA kit, click here.)

 The application accepts HiFi reads (BAM format) as input. HiFi reads are reads generated with CCS analysis that have a quality value equal to or greater than Q20.

#### Notes on multiplexed data

There are two ways in which an Iso-Seg library can be multiplexed:

#### 1. Barcoded adapter Iso-Seg libraries

- If using the SMRTbell Barcoded Adapter with the Iso-Seq Express protocol **on or after** April 21, 2022, demultiplex the Data Set **prior** to running the Iso-Seq application.
- To analyze the samples in a single Iso-Seq run, select all the demultiplexed Data Sets to combine and begin the Iso-Seq analysis.
- If following the standard Iso-Seq Express protocol, select Iso-Seq cDNA Primers as the Primer Set.

#### 2. Barcoded cDNA primer Iso-Seq libraries

- If following multiplexing guidelines using the Iso-Seq Express protocol on or prior to April 21, 2022 and you ordered synthesized oligos listed in the Appendix 3 Recommended barcoded NEBNext single cell cDNA PCR primer and Iso-Seq Express cDNA PCR primer sequences section of the document Procedure & checklist Preparing Iso-Seq® libraries using SMRTbell prep kit 3.0, demultiplex your Data Set using the Iso-Seq application. In other words, do not run the Demultiplexing Barcodes utility first.
- See the Primer set selection column below for the correct choice of primer sequences.

| Multiplexed method   | Demultiplexed before Iso-Seq? | Primer set selection                |
|----------------------|-------------------------------|-------------------------------------|
| Not multiplexed      | No                            | Iso-Seq cDNA Primers                |
| Barcoded adapters    | Yes                           | Iso-Seq cDNA Primers                |
| Barcoded cDNA primer | No                            | Iso-Seq 12 Barcoded cDNA Primers Or |
|                      |                               | Custom cDNA Primers                 |

The application includes three main steps:

- Classify: Identify and remove primers (which may be cDNA primers or barcoded cDNA primers). Identify full-length reads based on the asymmetry of 5' and 3' primers. Trim off polyA tails and remove artifactual concatemers.
- 2. **Cluster (Optional)**: Perform *de novo* clustering and consensus calling. Output full-length consensus isoforms that are further separated into high-quality (HQ) and low-quality (LQ) based on estimated accuracies.
- 3. **Collapse** (**Optional**): When a reference genome is selected, map HQ isoforms to the genome, then collapse redundant isoforms into unique isoforms.

To obtain full-length non-concatemer (FLNC) reads and **not** complete the Cluster step: Ensure that the **Run Clustering** option is set to **OFF**.

Iso-Seq determines two FLNC reads to be the same isoform, and will place them in the same cluster, if the two reads:

- Differ less than 100 bp on the 5' end.
- Differ less than 30 bp on the 3' end.
- Have no internal gaps that exceed 10 bp.

Iso-Seq will **only** output clusters that have at least two FLNC reads.

#### Importing/exporting analysis settings

- Click Import Analysis Settings and select a previously-saved CSV file containing the desired settings (including Advanced Parameters) for the selected application. The imported application settings are set.
- Click Export to create a CSV file containing all the settings you specified for the application. You can then import this file when creating future analyses using the same application. You can also use this exported file as a template for use with later analyses.

#### **Primer Set (Required)**

- Specify a primer sequence file in FASTA format to identify cDNA primers for removal. The primer sequence includes the 5' and 3' cDNA primers and (if applicable) barcodes.
- Primer IDs **must** be specified using the suffix \_5p to indicate 5' cDNA primers and the suffix \_3p to indicate 3' cDNA primers. The 3' cDNA primer should **not** include the Ts and is written in reverse-complement (see examples below).
- Each primer sequence must be unique.

**Example 1**: The Iso-Seq cDNA Primer primer set, included with the SMRT Link installation.

Users following the standard Iso-Seq Express protocol **without** multiplexing, or running a Data Set that has **already** been demultiplexed

(either using the Runs module or the SMRT Analysis application) should use this default option.

```
>IsoSeq_5p
GCAATGAAGTCGCAGGGTTGGG
>IsoSeq_3p
GTACTCTGCGTTGATACCACTGCTT
```

**Example 2**: The Iso-Seq 12 Barcoded cDNA Primers set, included with the SMRT Link installation.

Users using barcoded cDNA primers listed in the Appendix 3 - Recommended barcoded NEBNext single cell cDNA PCR primer and Iso-Seq Express cDNA PCR primer sequences section of the document Procedure & checklist - Preparing Iso-Seq<sup>®</sup> libraries using SMRTbell prep kit 3.0, should select this option.

```
>bc1001_5p
CACATATCAGAGTGCGGCAATGAAGTCGCAGGGTTGGGG
>bc1002_5p
ACACACAGACTGTGAGGCAATGAAGTCGCAGGGTTGGGG
```

(There are a total of 24 sequence records, representing 12 pairs of F/R barcoded cDNA primers.)

**Example 3:** An example of a custom cDNA primer set. 4 tissues were multiplexed using barcodes on the 3' end only.

```
>IsoSeq_5p
GCAATGAAGTCGCAGGGTTGGG
>dT_BC1001_3p
AAGCAGTGGTATCAACGCAGAGTACCACATATCAGAGTGCG
>dT_BC1002_3p
AAGCAGTGGTATCAACGCAGAGTACACACAGACTGTGAG
>dT_BC1003_3p
AAGCAGTGGTATCAACGCAGAGTACACACATCTCGTGAGAG
>dT_BC1004_3p
AAGCAGTGGTATCAACGCAGAGTACCACGCACACACGCGCG
```

#### **Example 4:** Special Handling for the TeloPrime cDNA Kit

The Lexogen TeloPrime cDNA kit contains As in the 3' primer that **cannot** be differentiated from the polyA tail. For best results, remove the As from the 3' end as shown below:

```
>TeloPrimeModified_5p
TGGATTGATATGTAATACGACTCACTATAG
>TeloPrimeModified_3p
CGCCTGAGA
```

#### **Reference Set (Optional)**

 Optionally specify a reference genome to align High-Quality isoforms to, and to collapse isoforms mapped to the same genomic loci.

#### **Cluster of Barcoded Samples**

- This option specifies barcoded samples that were barcoded at the cDNA level, where the (barcoded) cDNA primers are specified in the Primer Set option. This option does not address libraries that were barcoded using barcoded adapters.
- Specify whether all FLNC reads will be pooled for clustering, then
  demultiplexed based on pooled result. Note: This setting does not
  apply to non-barcoded samples.
- Specify Pool reads and cluster together if barcoded samples are from the same species, but different tissues, or samples of the same genes but different individuals. The samples are clustered with all barcodes pooled.
- Specify **Cluster reads separately** if barcoded samples are from **different** species. The samples are clustered separately by barcode.
- In either case, the samples on the results page are automatically named BioSample 1 through BioSample N.

#### **Parameters**

| Advanced parameters                          | Default value | Description                                                                                                    |
|----------------------------------------------|---------------|----------------------------------------------------------------------------------------------------|
| Require and Trim Poly(A) Tail                | ON            | <b>ON</b> means that polyA tails are required for a sequence to be considered full length. <b>OFF</b> means sequences do not need polyA tails to be considered full length.                                                                                                    |
| Minimum Mapped Length (bp)                   | 50            | The minimum required mapped HQ isoform sequence length (in base pairs) for the Iso-Seq mapping-collapse step.  Note: This is applicable only if a reference genome is provided.                                                                                                    |
| Minimum Gap-Compressed Identity (%)          | 95            | The minimum required gap-compressed alignment identity, in percent. Gap-compressed identity counts consecutive insertion or deletion gaps as one difference.  Note: This is applicable only if a reference genome is provided.                                                                                                    |
| Minimum Mapped<br>Coverage (%)               | 99            | The minimum required HQ transcript isoform sequence alignment coverage (in percent) for the Iso-Seq mapping-collapse step.  Note: This is applicable only if a reference genome is provided.                                                                                                    |
| Maximum Fuzzy Junction<br>Difference (bp)    | 5             | The maximum junction difference between two mapped isoforms to be collapsed into a single isoform. If the junction differences are <b>all</b> less than the provided value, they will <b>all</b> be collapsed. Setting to 0 requires all junctions to be exact to be collapsed into a single isoform. Applicable <b>only</b> if a reference genome is provided. |
| Min. CCS Predicted<br>Accuracy (Phred Scale) | 20            | Phred-scale integer QV cutoff for filtering HiFi reads. The default for Iso-Seq Analysis is 20 (QV 20), or 99% predicted accuracy.                                                                                                    |
| Filters to Add to the Data<br>Set            | NONE          | A semicolon-separated ( <b>not</b> comma-separated) list of other filters to add to the Data Set.                                                                                                    |
| Advanced pbmm2 Options                       | NONE          | Space-separated list of custom pbmm2 options. (pbmm2 is already running withpreset ISOSEQ.) Not all supported command-line options can be used, and HPC settings cannot be modified. See SMRT Tools reference guide (v13.1) for details.                                                                                                    |
| Add task memory (MB)                         | 0             | Increasing this value allocates extra memory per task when submitting the job to the compute backend.                                                                                                    |
| Compute Settings                             | Select        | <b>(Optional)</b> Specify the distributed computing cluster settings configuration, if made available by the site SMRT Link administrator.                                                                                                    |

#### Reports and data files

The Iso-Seq application generates the following reports:

#### Read Classification > Summary Metrics

- Reads: The total number of CCS reads.
- Reads with 5' and 3' Primers: The number of CCS reads with 5' and 3' cDNA primers detected.
- Non-Concatemer Reads with 5' and 3' Primers: The number of nonconcatemer CCS reads with 5' and 3' primers detected.
- Non-Concatemer Reads with 5' and 3' Primers and Poly-A Tail (FLNC Reads): The number of non-concatemer CCS reads with 5' and 3' primers and polyA tails detected. This is usually the number for full-length, non-concatemer (FLNC) reads, unless polyA tails are not present in the sample.
- Mean Length of FLNC Reads: The mean length of the non-concatemer CCS reads with 5' and 3' primers and polyA tails detected.
- Unique Primers: The number of unique primers in the sequence.
- Mean Reads per Primer: The mean number of CCS reads per primer.
- Max. Reads per Primer: The maximum number of CCS reads per primer.
- Min. Reads per Primer: The minimum number of CCS reads per primer.
- Reads without Primers: The number of CCS reads without a primer.
- Percent Bases in Reads with Primers: The percentage of bases in CCS reads in the sequence data that contain primers.
- Percent Reads with Primers: The percentage of CCS reads in the sequence data that contain primers.

#### Read Classification > Primer Data

- Bio Sample Name: The name of the biological sample associated with the primer.
- Primer Name: A string containing the pair of primer indices associated with this biological sample.
- CCS Reads: The number of CCS reads associated with the primer.
- **Mean Primer Quality**: The mean primer quality associated with the primer.
- Reads with 5' and 3' Primers: The number of CCS reads with 5' and 3' cDNA primers detected.
- Non-Concatemer Reads with 5' and 3' Primers: The number of nonconcatemer CCS reads with 5' and 3' primers detected.
- Non-Concatemer Reads with 5' and 3' Primers and Poly-A Tail: The number of non-concatemer CCS reads with 5' and 3' primers and polyA tails detected. This is usually the number for full-length, non-concatemer (FLNC) reads, unless polyA tails are not present in the sample.

#### Read Classification > Primer Read Statistics

- Number Of Reads Per Primer: Maps the number of reads per primer, sorted by primer ranking.
- **Primer Frequency Distribution:** Maps the number of samples with primers by the number of reads with primers.
- Mean Read Length Distribution: Maps the read mean length against the number of samples with primers.

#### Read Classification > Primer Quality Scores

· Histogram of primer scores.

#### Read Classification > Length of Full-Length Non-Concatemer Reads

 Histogram of the read length distribution of non-concatemer CCS reads with 5' and 3' primers and polyA tails detected.

#### Transcript Clustering > Summary Metrics

- Sample Name: The sample name for which the following metrics apply.
- **Number of High-Quality Isoforms**: The number of consensus isoforms that have an estimated accuracy **above** the specified threshold.

#### Transcript Clustering > Length of Consensus Isoforms

 Histogram of the consensus isoform lengths and the distribution of isoforms exceeding a read length cutoff.

#### Transcript Mapping and Classification > Summary Metrics

- Sample Name: Sample name for which the following metrics apply.
- Total unique genes: The total number of unique genes across all cells.
- Total unique genes, filtered: The total number of unique genes, after filtering out reads based on the SQANTI transcript filtering criteria.
- Total unique isoforms: The total number of unique isoforms across all cells.
- Total unique isoforms, filtered: The total number of unique isoforms across all cells, after filtering out reads based on the SQANTI transcript filtering criteria.

#### Transcript Mapping and Classification > Transcript Classifications

 Category: Transcript classification assigned by the classification and filtering tool pigeon, based on the SQANTI3 software.

| Category                      | Description                                                                                                    |
|-------------------------------|----------------------------------------------------------------------------------------------------|
| FSM (Full splice match)       | The reference and query isoform have the <b>same</b> number of exons and each internal junction matches the positions of the reference. The exact 5' start and 3' end can differ within the first/last exons.  |
| ISM (Incomplete splice match) | The query isoform has <b>fewer</b> external exons than the reference, but each internal junction matches the positions of the reference. The exact 5' start and 3' end can differ within the first/last exons. |
| NIC (Novel in catalog)        | The query isoform does <b>not</b> have a FSM or ISM match, but is using a combination of known donor/acceptor sites.                                                                                           |
| NNC (Novel not in catalog)    | The query isoform does <b>not</b> have a FSM or ISM match, and has at least <b>one</b> donor or acceptor site that is <b>not</b> annotated.                                                                    |
| Antisense                     | The query isoform does <b>not</b> have overlap a same-strand reference gene but is anti-sense to an annotated gene.                                                                                            |
| Fusion                        | The query isoform overlaps two or more reference genes.                                                                                                    |
| More junctions                | The query isoform overlaps two or more reference genes, however some junctions are shared by multiple genes.                                                                                                   |
| Genic intron                  | The query isoform is completely contained within a reference intron.                                                                                                    |
| Genic genomic                 | The query isoform overlaps with introns and exons.                                                                                                    |
| Intergenic                    | The query isoform is in the intergenic region.                                                                                                    |

- Count: The number of transcripts in a specific classification.
- CAGE Detected: The number of transcripts where the transcription start site falls within 50bp of an annotated CAGE (Cap Analysis of Gene Expression) peak site. (See here for more information.)

- **CAGE Detected (%):** The percentage of transcripts where the transcription start site falls within 50bp of an annotated CAGE peak site.
- **polyA Motif Detected:** The number of transcripts where a known polyA motif is detected upstream of the transcription end site.
- polyA Motif Detected (%): The percentage of transcripts where a known polyA motif is detected upstream of the transcription end site.

#### Transcript Mapping and Classification > Transcript Classification, filtered

- Category: Transcript classification assigned by the classification and filtering tool pigeon, based on the SQANTI3 software.
- **Count:** The number of transcripts, after filtering out reads based on the SQANTI filtering criteria, in a specific classification.
- CAGE Detected: The number of transcripts, after filtering out reads based on the SQANTI transcript filtering criteria, where the transcription start site falls within 50bp of an annotated CAGE peak site.
- CAGE Detected (%): The percentage of transcripts, after filtering out reads based on the SQANTI transcript filtering criteria, where the transcription start site falls within 50bp of an annotated CAGE peak site.
- polyA Motif Detected: The number of transcripts, after filtering out reads based on the SQANTI transcript filtering criteria, where a known polyA motif is detected upstream of the transcription end site.
- polyA Motif Detected (%): The percentage of transcripts, after filtering out reads based on the SQANTI transcript filtering criteria, where a known polyA motif is detected upstream of the transcription end site.

#### Transcript Mapping and Classification > Transcript Classification Plots

- Isoform distributions across structural categories:
  - Distribution of the percentage of transcripts by structural categories.
- Structural categories by isoform lengths:
  - Length distribution of transcripts in different structural categories.

### Transcript Mapping and Classification > Transcript Classification Plots, filtered

- Isoform distributions across structural categories:
  - Distribution of the percentage of isoforms by structural categories, after filtering out reads based on the SQANTI transcript filtering criteria.
- Structural categories by isoform lengths:
  - Histogram display of the number of isoforms by their length in KB and their structural category, after filtering out reads based on the SQANTI transcript filtering criteria.

#### Transcript Mapping and Classification > Gene Saturation

- Gene Saturation, all genes, filtered
  - Saturation plot showing the level of gene saturation for all genes, after filtering out reads based on the SQANTI transcript filtering criteria.
- Gene Saturation, known genes only, filtered
  - Saturation plot showing the level of gene saturation, for unique known genes only (genes annotated in the reference annotation) per cell, after filtering out reads based on the SQANTI transcript filtering criteria.

#### Data > File Downloads

The following files are available on the analysis results page. Additional files are available on the SMRT Link server, in the analysis output directory.

- Analysis Log: Log information for the analysis execution.
- SMRT Link Log: Server-level analysis log information. (This file is displayed when you choose Data > SMRT Link Log.)
- Primers Summary: Text file listing how many ZMWs were filtered, how many ZMWs are the same or different, and how many reads were filtered.
- Inferred Primers: Inferred primers used in the analysis. The algorithm looks at the first 35,000 ZMWs, then selects primers with ≥10 counts and mean scores ≥45.
- Full-Length Non-Concatemer Reads: Full-length reads that have primers and polyA tails removed, in BAM format.
- Full-Length Non-Concatemer Report: Includes strand, 5' primer length, 3' primer length, polyA tail length, insertion length, and primer IDs for each full-length read that has primers and polyA tail, in CSV format.
- Low-Quality Isoforms: Isoforms with low consensus accuracy, in FASTQ and FASTA format. We recommend that you work only with High-Quality isoforms, unless there are specific reasons to analyze Low-Quality isoforms. When the input Data Set is a ConsensusReadSet, a FASTA file only is generated.
- High-Quality Isoforms: Isoforms with high consensus accuracy, in FASTQ and FASTA format. This is the recommended output file to work with. When the input Data Set is a ConsensusReadSet, a FASTA file only is generated.
- Cluster Report: Report of each full-length read into isoform clusters.
- Isoform Counts by Barcode: For each isoform, report supportive FLNC reads for each barcode.
- Mapped High Quality Isoforms: Alignments mapping isoforms to the reference genome, in BAM and BAI (index) formats.
- Collapsed Filtered Isoforms GFF: Mapped, unique isoforms, in GFF format.
   This is the Mapping step output that is the recommended output file to work with
- Collapsed Filtered Isoforms: Mapped, unique isoforms, in FASTQ format.
   This is the Mapping step output that is recommended output file to work with.
   When the input Data Set is a ConsensusReadSet, only a FASTA file is generated.
- Collapsed Filtered Isoforms Groups: Report of isoforms mapped into collapsed filtered isoforms.
- Full-length Non-Concatemer Read Assignments: Report of full-length read association with collapsed filtered isoforms, in text format.
- Collapsed Filtered Isoform Counts: Report of read count information for each collapsed filtered isoform.

#### Data > IGV Visualization Files

The following files are used for visualization using IGV.

 Mapped High Quality Isoforms: Alignments mapping isoforms to the reference genome, in BAM and BAI (index) formats.

**Note**: For details on custom PacBio tags added to output BAM files by the Iso-Seq Application, see page 63 of **SMRT Tools reference guide (v13.1)**, or see here for details.

#### Microbial Genome Analysis

Use this application to generate de novo assemblies of small prokaryotic genomes between 1.9-10 Mb and companion plasmids between 2 – 220 kb.

This application can optionally include analysis of 6mA and 4mC modified bases and associated DNA sequence motifs. (This requires kinetic information.)

**Note**: This combines and replaces the **Microbial Assembly** and **Base Modification Analysis** applications in previous releases.

The Microbial Genome Analysis application:

- Accepts HiFi reads (BAM format) as input. HiFi reads are reads generated with CCS analysis whose quality value is equal to or greater than 20.
- Includes chromosomal- and plasmid-level de novo genome assembly, circularization, polishing, and rotation of the origin of replication for each circular contig.
- Performs base modification detection to identify 4mC and 6mA and associated DNA sequence motifs. Note: This requires kinetic information.
- · Facilitates assembly of larger genomes (yeast) as well.

#### Importing/exporting analysis settings

- Click Import Analysis Settings and select a previously-saved CSV file containing the desired settings (including Advanced Parameters) for the selected application. The imported application settings are set.
- Click Export to create a CSV file containing all the settings you specified for the application. You can then import this file when creating future analyses using the same application. You can also use this exported file as a template for use with later analyses.

#### Run Base Modification Analysis (Default = ON)

Run Base Modification analysis on the final assembly. This only
applies if the assembly is not empty, and the input data contains the
correct kinetic tags.

#### Find Modified Base Motifs (Default = ON)

Perform motif detection on the results of base modification analysis.

#### **Parameters**

| Advanced parameters | Default value | Description                                                                                                    |
|---------------------|---------------|----------------------------------------------------------------------------------------------------|
| Genome Length       | 10M           | The approximate number of base pairs expected in the genome. This is used only for downsampling; if the value is $\leq 0$ , downsampling is disabled. Enter an integer, optionally followed by one of the metric suffixes: $k$ , $k$ or $k$ or $k$ or $k$ stands for Mega and $k$ stands for Giga. |

| Advanced parameters                                   | Default value | Description                                                                                                    |
|-------------------------------------------------------|---------------|----------------------------------------------------------------------------------------------------|
| Downsampled coverage                                  | 0             | The input Data Set can be downsampled to a desired coverage, provided that the <b>Downsampled coverage</b> value is >0.                                              |
|                                                       |               | Downsampling applies to the <b>entire</b> assembly process, including polishing.                                                                                     |
|                                                       |               | This parameter selects reads randomly, using a fixed random seed for reproducibility.                                                                                |
| Advanced Assembly<br>Options for chromosomal<br>stage | NONE          | A semicolon-separated list of KEY=VALUE pairs. New line characters are not accepted. See <b>Appendix C</b> in <b>SMRT Tools reference guide (v13.1)</b> for details. |
| Advanced Assembly Options for plasmid stage           | NONE          | A semicolon-separated list of KEY=VALUE pairs. New line characters are not accepted. See <b>Appendix C</b> in <b>SMRT Tools reference guide (v13.1)</b> for details. |
| Maximum plasmid length,<br>bp                         | 300,000       | This value should be set <b>higher</b> than the maximum size of a plasmid in the input sample. The default value should work well in most cases.                     |
| Run secondary polish                                  | ON            | Specify that an additional polishing stage be run at the end of the workflow.                                                                                        |
| Base modifications to identify                        | m4C,m6A       | Specify the base modifications to identify, in a commaseparated list.                                                                                                |
| Min. CCS Predicted<br>Accuracy (Phred Scale)          | 20            | Phred-scale integer QV cutoff for filtering HiFi reads. The default for <b>all</b> applications is 20 (QV 20), or 99% predicted accuracy.                            |
| Filters to Add to the Data<br>Set                     | NONE          | A semicolon-separated ( <b>not</b> comma-separated) list of other filters to add to the Data Set.                                                                    |
| Cleanup intermediate files                            | ON            | Removes intermediate files from the run directory to save space.                                                                                                    |
| Minimum Qmod Score                                    | 35            | Specify the minimum Qmod score to use in motif-finding.                                                                                                    |
| Add task memory (MB)                                  | 0             | Increasing this value allocates extra memory per task when submitting the job to the compute backend.                                                                |
| Compute Settings                                      | Select        | <b>(Optional)</b> Specify the distributed computing cluster settings configuration, if made available by the site SMRT Link administrator.                           |

#### Reports and data files

The Microbial Genome Analysis application generates the following reports:

#### **Mapping Report > Summary Metrics**

Mapping is local alignment of a read or subread to a reference sequence.

- Mean Concordance (mapped): The mean concordance of subreads that mapped to the reference sequence. Concordance for alignment is defined as the number of matching bases over the number of alignment columns (match columns + mismatch columns + insertion columns + deletion columns).
- **Number of Alignments:** The number of alignments that mapped to the reference sequence.
- **Number of reads (total):** The total number of HiFi reads in the sequence.
- **Number of reads (mapped)**: The number of HiFi reads that mapped to the reference sequence.
- **Number of reads (unmapped)**: The number of HiFi reads not mapped to the reference sequence.

- Percentage of reads (mapped): The percentage of HiFi reads that mapped to the reference sequence.
- **Percentage of reads (unmapped):** The percentage of HiFi reads not mapped to the reference sequence.
- Number of Bases (mapped): The number of HiFi bases that mapped to the reference sequence.
- Read Length Mean (mapped): The mean read length of HiFi reads that
  mapped to the reference sequence, starting from the first mapped base of the
  first mapped HiFi read, and ending at the last mapped base of the last
  mapped HiFi read.
- **Read Length N50 (mapped)**: The read length at which 50% of the mapped bases are in HiFi reads longer than, or equal to, this value.
- Read Length 95% (mapped): The 95<sup>th</sup> percentile of read length of HiFi reads that mapped to the reference sequence.
- Read Length Max (mapped): The maximum length of HiFi reads that mapped to the reference sequence.

#### Mapping Report > Mapping Statistics Summary

- · Sample: The sample name for which the following metrics apply.
- Number of Reads (mapped): The number of HiFi reads that mapped to the reference sequence. This includes adapters.
- Read Length Mean (mapped): The mean read length of HiFi reads that
  mapped to the reference sequence, starting from the first mapped base of the
  first mapped HiFi read, and ending at the last mapped base of the last
  mapped HiFi read.
- Read Length N50 (mapped): The read length at which 50% of the mapped bases are in HiFi reads longer than, or equal to, this value.
- Number of Bases (mapped): The number of HiFi bases that mapped to the reference sequence.
- Mean Concordance (mapped): The mean concordance of subreads that
  mapped to the reference sequence. Concordance for alignment is defined as
  the number of matching bases over the number of alignment columns
  (match columns + mismatch columns + insertion columns + deletion
  columns).

#### Mapping Report > Mapped Read Length

 Histogram distribution of the number of mapped HiFi reads by read length.

#### Mapping Report > Mapped Reads Concordance

 Histogram distribution of the number of HiFi reads by the percent concordance with the reference sequence. Concordance for HiFi reads is defined as the number of matching bases over the number of alignment columns (match columns + mismatch columns + insertion columns + deletion columns).

#### Mapping Report > Mapped Concordance vs Read Length

• Maps the percent concordance with the reference sequence against the HiFi read length, in base pairs.

#### **Polished Assembly > Summary Metrics**

Displays statistics on the contigs from the *de novo* assembly that were corrected by Arrow.

• Polished Contigs: The number of polished contigs.

- · Maximum Contig Length: The length of the longest contig.
- N50 Contig Length: 50% of the contigs are longer than this value.
- Sum of Contig Lengths: Total length of all the contigs.
- E-size (sum of squares/sum): The expected contig size for a random base in the polished contigs.

#### Polished Assembly > Polished Contigs from Microbial Assembly HiFi

Displays a table of details about all assembled contigs.

- Contig: The contig name.
- Length: The length of the contig, in base pairs, after polishing.
- Circular: Marks whether circularity of the contig was detected. Output values are yes and no.
- Coverage: The average coverage across the contig, calculated by the sum of coverage of all bases in the contig divided by the number of bases.

#### **Coverage > Summary Metrics**

Displays depth of coverage across the *de novo*-assembled genome, as well as depth of coverage distribution.

- Mean Coverage: The mean depth of coverage across the assembled genome sequence.
- Missing Bases: The percentage of the genome's sequence that have zero depth of coverage.

#### **Coverage > Coverage across Reference**

Displays coverage at each position of the draft genome assembly.

#### **Coverage > Depth of Coverage**

Histogram distribution of the draft assembly regions by the coverage.

#### Coverage > Coverage vs. [GC] Content

 Maps (as a percentage, over a 100 bp window) the number of Gs and Cs present across the coverage. The number of genomic windows with the corresponding % of Gs and Cs is displayed on top. Used to check that no coverage is lost over extremely biased base compositions.

#### **Base Modifications > Kinetic Detections**

- Per-Base Kinetic Detections: Maps the modification QV against perstrand coverage.
- **Kinetic Detections Histogram:** Histogram distribution of the number of bases by modification QV.

#### Modified Base Motifs > Modified Base Motifs

Displays statistics for the methyltransferase recognition motifs detected.

- **Motif**: The nucleotide sequence of the methyltransferase recognition motif, using the standard IUPAC nucleotide alphabet.
- **Modified Position**: The position within the motif that is modified. The first base is 0. **Example**: The modified adenine in GATC is at position 2.

- Modification Type: The type of chemical modification most commonly identified at that motif. These are: 6mA, 4mC, or modified\_base (modification not recognized by the software.)
- % of Motifs Detected: The percentage of times that this motif was detected as modified across the entire genome.
- # of Motifs Detected: The number of times that this motif was detected as modified across the entire genome.
- # of Motifs In Genome: The number of times this motif occurs in the genome.
- Mean QV: The mean modification QV for all instances where this motif was detected as modified.
- Mean Coverage: The mean coverage for all instances where this motif was detected as modified.
- Partner Motif: For motifs that are not self-palindromic, this is the complementary sequence.
- Mean IPD Ratio: The mean inter-pulse duration. An IPD ratio greater than 1
  means that the sequencing polymerase slowed down at this base position,
  relative to the control. An IPD ratio less than 1 indicates speeding up.
- **Group Tag**: The motif group of which the motif is a member. Motifs are grouped if they are mutually or self reverse-complementary. If the motif isn't complementary to itself or another motif, the motif is given its own group.
- **Objective Score**: For a given motif, the objective score is defined as (fraction methylated) \* (sum of log-p values of matches).

#### Modified Base Motifs > Modification QVs

 Maps motif sites against Modification QV for all genomic occurrences of a motif, for each reported motif, including "No Motif".

#### Modified Base Motifs > ModQV Versus Coverage by Motif

 Maps coverage against Modification QV for all genomic occurrences of a motif, for each reported motif.

#### Data > File Downloads

The following files are available on the analysis results page. Additional files are available on the SMRT Link server, in the analysis output directory.

- Analysis Log: Log information for the analysis execution.
- SMRT Link Log: Server-level analysis log information. (This file is displayed when you choose Data > SMRT Link Log.)
- Per-Base Kinetics: CSV file containing per-base information.
- Per-Base IPDs for IGV: BigWig file containing encoded per-base IPD ratios.
- Motif Annotations: GFF file listing every modified nucleotide sequence motif
  in the genome.
- Modified Base Motifs: CSV file containing statistics for the methyltransferase recognition motifs detected.
- Mapped BAM: The BAM file of alignments to the draft contigs used for polishing.
- Mapped BAM Index: The BAI index file for the corresponding Mapped BAM file.
- Modified Bases: GFF file listing every detected modified base in the genome.
- **Final Polished Assembly**: The polished assembly before oriC rotation is applied, in FASTA format.
- Final Polished Assembly Index: The BAI index file for the polished assembly before oriC rotation is applied.

- Final Polished Assembly for NCBI: The final polished assembly with applied oriC rotation and header adjustment for NCBI submission, in FASTA format.
- Coverage Summary: Coverage summary for regions (bins) spanning the reference sequence.

#### **Data > IGV Visualization Files**

The following files are used for visualization using IGV.

- Mapped BAM: The BAM file of subread alignments to the draft contigs used for polishing.
- Mapped BAM Index: The BAI index file for the corresponding Mapped BAM file
- Final Polished Assembly: The polished assembly before oriC rotation is applied, in FASTA format.
- Final Polished Assembly Index: The BAI index file for the polished assembly before oriC rotation is applied.
- Per-Base IPDs for IGV: BigWig file containing encoded per-base IPD ratios.

# PureTarget repeat expansion analysis

Use this application to analyze multiplexed samples prepared with the PureTarget repeat expansion panel for repeat expansions. The analysis produces target enrichment summary statistics and uses the tandem repeat genotyping tool (**TRGT**) for variant-calling and **TRVZ** for visualization.

- Revio systems: The application accepts demultiplexed HiFi reads (BAM format) plus Fail reads (BAM format) with 5mC calls from Revio systems for one or more datasets.
  - HiFi reads are reads generated with CCS analysis whose quality value is equal to or greater than 20.
  - Fail reads include the median-length subread from ZMWs with at least one full-length subread.
- Sequel II/IIe systems: The application accepts demultiplexed CCS reads with kinetics from Sequel II/IIe systems from one or more datasets. CCS reads from Sequel II/IIe systems for this application are generated using the --all option, which outputs HiFi reads along with lower-quality CCS reads and reads with a quality score equal to -1 in a reads.bam file.
- The application requires a reference genome for mapping and a BED file that includes the coordinates and definitions of tandem repeat targets.
- When creating a PureTarget repeat expansion analysis job, all demultiplexed subsets from a dataset or collection of datasets should be selected for analysis, and Analysis of Multiple Data Sets set to One Analysis for All Data Sets. This ensures that summaries, figures, and outputs are summarized across samples.

#### Importing/exporting analysis settings

- Click Import Analysis Settings and select a previously-saved CSV file containing the desired settings (including Advanced Parameters) for the selected application. The imported application settings are set.
- Click Export to create a CSV file containing all the settings you specified for the application. You can then import this file when creating future analyses using the same application. You can also use this exported file as a template for use with later analyses.

#### Reference genome (Required)

• Specify a reference genome against which to align the reads. The default set is **Human Genome hg38**, with **Gencode v39 annotations**.

#### Target and repeat definitions

- Specify a target and repeat definition BED dataset. The default set is PureTarget repeat expansion panel.
- Only reads that map within the target regions in the BED file are included in the analysis. To "in-silico" mask data from targets included in the 20 gene Repeat Expansion panel, create a new BED dataset without that target.

 To analyze data from a custom panel, create a new BED dataset with those additional targets. Note that this analysis workflow will **only** work for tandem repeat regions. See here for more information on the required BED file format for tandem repeats.

#### **Parameters**

| Advanced parameters      | Default value | Description                                                                                                    |
|--------------------------|---------------|----------------------------------------------------------------------------------------------------|
| Target order in boxplots | BED Order     | <ul> <li>Specify how targets are ordered in the box plots generated:</li> <li>BED order: Targets display in the order in which they appear in the Target BED file.</li> <li>Alphabetical: Targets display in alphabetical order.</li> <li>Genomic coordinate: Targets display in order of genomic coordinates.</li> <li>Mean coverage: Targets display in order of increasing coverage.</li> </ul> |
| Add task memory (MB)     | 0             | Increasing this value allocates extra memory per task when submitting the job to the compute backend.                                                                                                    |
| Compute Settings         | Select        | <b>(Optional)</b> Specify the distributed computing cluster settings configuration, if made available by the site SMRT Link administrator.                                                                                                    |

#### Reports and data files

The PureTarget repeat expansion application generates the following reports:

#### **Target Enrichment > Summary Metrics**

- Total Bases: The total number of bases analyzed, including both HiFi reads and Fail reads from Revio systems and the reads.bam file from Sequel II/IIe systems.
- Total Reads: The total number of reads analyzed, including both HiFi reads and Fail reads from Revio systems and the reads.bam file from Sequel II/IIe systems.
- Median Read length (bp): The median length of the reads analyzed, in base pairs.
- Median Read Quality: The median Phred-scale quality value of the reads analyzed.
- Sample Count: The number of samples analyzed.
- Target Regions: The number of target regions specified in the input Target BED dataset.

#### Target Enrichment > Read Categories

- Histogram mapping the length of 3 categories of reads (On target, Off target, Unmapped) in the sample.
  - **Note**: A read is defined as being **on-target** if its alignment region in the reference genome has a non-empty overlap with any defined target in the input BED file.

#### **Target Enrichment > Target Coverage**

 Box plot for each target regions of mean coverage across all samples analyzed. Use this plot to quickly compare coverage across all target regions and identify any targets with low or high coverage.

#### **Target Enrichment > Sample Coverage**

• Box plot for each sample of mean coverage across all target regions. Use this plot to quickly compare performance across samples.

#### Tandem Repeats > Sample Summary

- Sample: The sample name for which the following metrics apply.
- Number of reads: The number of reads in the sample.
- Median Mapped Read Length: The median length of the mapped reads in the sample, in base pairs.
- Mean Target Coverage: The mean coverage across all target regions in the sample.
- Percent On Target Reads: The percent of reads in the sample on target. Note:
   A read is defined as being on-target if its alignment region in the reference genome has a non-empty overlap with any defined target in the input BED file.
- Number Low Coverage Targets (<5x): The number of targets in the sample with low coverage, less than 5X.
- Number of Targets with alt allele: The number of targets in the sample that contain non-reference repeat alleles.

#### Data > File Downloads

The following files are available on the analysis results page. Additional files are available on the SMRT Link server, in the analysis output directory.

- Analysis Log: Log information for the analysis execution.
- SMRT Link Log: Server-level analysis log information. (This file is displayed when you choose Data > SMRT Link Log.)
- QC Target Genotype Table: Comma-delimited text file <Prefix>trgt\_vcfs.zip where samples are in rows and the following data are in columns for each panel target allele:
  - Repeat unit: Sequence of repeat for the target.
  - [Target] read count allele 0: Number of reads assigned to allele 0.
  - **[Target] consensus size allele 0**: Length in base pairs of the tandem repeat array for the consensus sequence of allele 0.
  - [Target] min size allele 0: Minimum length in base pairs of the tandem repeat array in the reads assigned to allele 0.
  - [Target] max size allele 0: Maximum length in base pairs of the tandem repeat array in the reads assigned to allele 0.
  - **[Target] motif counts allele 0**: Number of repeat units in the consensus sequence of allele 0.
  - [Target] motif spans allele 0: This column describes how the consensus sequence of the allele is split into motif units.

For example, if the column says:  $0(0-64)_1(64-104)_2(104-146)$  and the repeat unit column says CAGG: CAGA: CA, then:

- motif 0 is CAGG
- motif 1 is CAGA
- motif 2 is CA

Then the column can be read as:

- Bases 0 (inclusive) to 64 (exclusive) are spans of CAGGs
- Bases 64 (inclusive) to 104 (exclusive) are spans of CAGAs
- Bases 104 (inclusive) to 146 (exclusive) are spans of CAs

#### Notes:

- Motif allele spans don't need to be multiples of motif length due to interruptions and other deviations from the sequence motif.
- Column 2 through 7 repeat for allele 1.
- TRVZ all target plots (meth, allele): Zipped archive <Prefix>trvz meth\_allele.zip of plots for all targets for each sample, generated by the trzv tool. This plot depicts consensus repeat alleles and reads aligning to them. Bases in repeats are colored by methylation levels.
- TRVZ all target plots (meth, waterfall): Zipped archive <Prefix>trvz meth\_waterfall.zip of plots for all targets for each sample, generated by the trzv tool. This plot depicts portions of reads spanning the repeat without aligning them, which is convenient for showing mosaicism. Bases in repeats are colored by methylation levels.

- repeatspbmm2 BAM (input for IGV and TRGT): Zipped archive <Prefix>repeat\_reads.zip of BAM-format files and their index files for each sample. This file contains reads with any non-empty overlap with any locus in the input target BED file, plus/minus 3000 base pairs flanking each side. These are meant to be visualized using IGV or other visualization tool. There is no annotation on which locus it overlaps, and all BAM tags from PacBio tools (such as rq, barcodes, methylation on MM/ML tags, num passes, and so on) are carried over to this file.
- Input Target BED file used in run: User-supplied Target and repeat definitions BED file, <Prefix>PureTarget repeat expansion panel.bed.
- TRGT BAM files (input for TRVZ): Zipped archive <Prefix>trgt\_spanning\_bams.zip of BAM-format file generated by the trgt tool. This file includes only reads that were used to genotype alleles, and contains the tandem repeat sequence, plus/minus 50 base pairs flanking each side. Each read contains tags that annotate the read in reference to its genotype. For example, the TR tag shows the locus it was assigned to (such as CNBP) and the AL tag shows whether the read was assigned to a shorter allele (0) or longer (1). This file can be used as input when using TRVZ command-line tools for customizing visualizations.

#### Read Segmentation and Iso-Seq<sup>®</sup> Analysis

The Read Segmentation and Iso-Seq Analysis application enables analysis and functional characterization of full-length transcript isoforms that were sequenced on PacBio instruments.

The application is for use when using concatenation-based library preparations such as the Kinnex full-length RNA libraries. (For a video on using the Kinnex full-length RNA kit, click here.) If analyzing regular, unconcatenated Iso-Seq libraries, use the Iso-Seq Analysis workflow instead. Alternatively, HiFi reads from Kinnex full-length RNA libraries can first be deconcatenated using the Read Segmentation data utility, and the segmented reads (S-reads) can run through the Iso-Seq Analysis workflow.

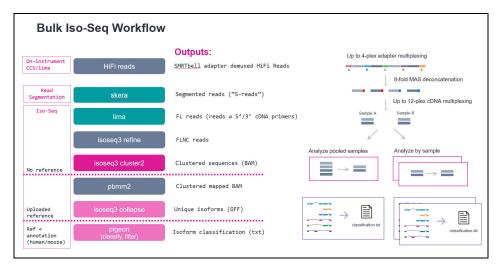

The Read Segmentation and Iso-Seq Analysis application:

- Accepts HiFi reads (BAM format) as input. HiFi reads are reads generated with CCS analysis whose quality value is equal to or greater than 20.
- HiFi reads should be generated using the Kinnex full-length RNA library protocol. If the library is regular Iso-Seq without MAS-Seq concatenation, use the Iso-Seq Analysis workflow instead.

#### Note on barcoded libraries:

 The Read Segmentation and Iso-Seq workflow will only process barcoded libraries at the cDNA level (such as using Iso-Seq v2 Barcoded cDNA Primers as part of the MAS-Seq for bulk Iso-Seq kit). Demultiplexing of barcoded adapters (also part of the Kinnex full-length RNA kit) should first run through the Demultiplexing workflow in SMRT Link.

#### Workflow

 Read Segmentation Data Utility - Split arrayed HiFi reads at adapter positions, generating segmented reads (S-reads) which are the comprising fragments. For each input HiFi read, this step creates multiple

- BAM records, one for each fragment. An arrayed HiFi read can contain many fragments.
- 2. **Iso-Seq Analysis (all use cases)** Full-length, non-concatemer (FLNC) reads are then identified by the presence of cDNA primers and polyA tails. Reads are then clustered *de novo* at the isoform level to generate high-quality, full-length consensus isoform sequences. If **no** reference genome is selected, the workflow stops here.
- Iso-Seq Analysis, with reference genome only If a reference genome is provided, high-quality, full-length isoform sequences are mapped to the genome and collapsed into unique isoforms (GFF, FASTA output). If the reference bundle contains only a reference genome, the workflow stops here.
- 4. Iso-Seq Analysis, reference genome + annotation (human/mouse only) If using the human or mouse reference and annotation package that is preloaded in SMRT Link, the collapsed isoforms are classified and filtered against reference annotation using pigeon, which is a transcript classification and filtering tool based on the SQANTI3 software.

#### Importing/exporting analysis settings

- Click Import Analysis Settings and select a previously-saved CSV file containing the desired settings (including Advanced Parameters) for the selected application. The imported application settings are set.
- Click Export to create a CSV file containing all the settings you specified for the application. You can then import this file when creating future analyses using the same application. You can also use this exported file as a template for use with later analyses.

#### Segmentation Adapter Set (Default = MAS-Seg Adapter v3 (MAS8))

 Specify a FASTA file, provided by PacBio, containing segmentation adapters. If you need a **custom** segmentation adapter set, click **Advanced Parameters** and use a custom FASTA file formatted as described in the table below.

#### Primer Set (Required) (Default = Iso-Seg v2 Barcoded cDNA Primers)

- Specify a primer sequence file in FASTA format to identify cDNA primers for removal. The primer sequence includes the 5' and 3' cDNA primers.
- Primer IDs **must** be specified using the suffix \_5p to indicate 5' cDNA primers and the suffix \_3p to indicate 3' cDNA primers. The 3' cDNA primer should **not** include the Ts and is written in reverse-complement. (See the example below.)
- Each primer sequence must be **unique**.

#### **Example**: Iso-Seg v2 Barcoded cDNA Primers.

```
>IsoSeqX bc01 5p
CTACACGACGCTCTTCCGATCTACTACACGCAATGAAGTCGCAGGGTTGGG
>IsoSeqX bc02 5p
CTACACGACGCTCTTCCGATCTACTAGTAGCAATGAAGTCGCAGGGTTGGG
>IsoSeqX bc03 5p
CTACACGACGCTCTTCCGATCTAGTGTACGCAATGAAGTCGCAGGGTTGGG
>IsoSeqX bc04 5p
CTACACGACGCTCTTCCGATCTATCACTAGCAATGAAGTCGCAGGGTTGGG
>IsoSeqX bc05 5p
CTACACGACGCTCTTCCGATCTCAGCTGTGCAATGAAGTCGCAGGGTTGGG
>IsoSeqX bc06 5p
CTACACGACGCTCTTCCGATCTCAGTCACGCAATGAAGTCGCAGGGTTGGG
>IsoSeqX bc07 5p
CTACACGACGCTCTTCCGATCTCATGTATGCAATGAAGTCGCAGGGTTGGG
>IsoSeqX bc08 5p
CTACACGACGCTCTTCCGATCTCGTATGTGCAATGAAGTCGCAGGGTTGGG
>IsoSeqX bc09 5p
CTACACGACGCTCTTCCGATCTGACATGTGCAATGAAGTCGCAGGGTTGGG
>IsoSeqX bc10 5p
CTACACGACGCTCTTCCGATCTGAGTCTAGCAATGAAGTCGCAGGGTTGGG
>IsoSeqX bc11 5p
CTACACGACGCTCTTCCGATCTGTAGATAGCAATGAAGTCGCAGGGTTGGG
>IsoSeqX bc12 5p
CTACACGACGCTCTTCCGATCTGTATGACGCAATGAAGTCGCAGGGTTGGG
>IsoSeqX 3p
AAGCAGTGGTATCAACGCAGAGTAC
```

#### Reference Set (Required)

- Specify one of two default reference genome and annotation sets to align high-quality isoforms to, and to collapse isoforms mapped to the same genomic loci. The default sets are Human Genome hg38, with Gencode v39 annotations and Mouse Genome mm39, with Gencode vM28 annotations.
- Alternatively, choose other reference genomes (but not with annotations) that were custom-uploaded to SMRT Link.
- The Reference Set can be left blank. If blank, the workflow will **stop** after the isoform clustering step (isoseq cluster).

#### **Cluster of Barcoded Samples**

- This option specifies barcoded samples that were barcoded at the cDNA level, where the (barcoded) cDNA primers are specified in the Primer Set option. This option does **not** address libraries that were barcoded using barcoded adapters.
- Specify whether all FLNC reads will be pooled for clustering, then
  demultiplexed based on pooled result. Note: This setting does not
  apply to non-barcoded samples.

- Specify Pool reads and cluster together if barcoded samples are from the same species, but different tissues, or samples of the same genes but different individuals. The samples are clustered with all barcodes pooled.
- Specify **Cluster reads separately** if barcoded samples are from **different** species. The samples are clustered separately by barcode.
- In either case, the samples on the results page are automatically named BioSample 1 through BioSample N.

#### **Parameters**

| Advanced parameters                          | Default value | Description                                                                                                    |
|----------------------------------------------|---------------|----------------------------------------------------------------------------------------------------|
| Adapters FASTA                               | NONE          | Specify a custom FASTA file containing segmentation adapters. If <b>not</b> specified, the adapters specified in the XML metadata are used. Adapters <b>must</b> be ordered in the expected order of adapters in the reads. There should be one entry per adapter (forward or reverse-complement orientation) with no overlapping adapter sequences. Duplicate names or sequences are not allowed. |
|                                              |               | Example:                                                                                                    |
|                                              |               | >A                                                                                                    |
|                                              |               | AGCTTACTTGTGAAGA                                                                                                    |
|                                              |               | >B                                                                                                    |
|                                              |               | ACTTGTAAGCTGTCTA                                                                                                    |
|                                              |               | >C                                                                                                    |
|                                              |               | ACTCTGTCAGGTCCGA                                                                                                    |
|                                              |               | >D                                                                                                    |
|                                              |               | ACCTCCTCCAGAA                                                                                                    |
|                                              |               | >E                                                                                                    |
|                                              |               | AACCGGACACTTAG                                                                                                    |
| Min. CCS Predicted<br>Accuracy (Phred Scale) | 20            | Phred-scale integer QV cutoff for filtering HiFi reads. The default for <b>all</b> applications is 20 (QV 20), or 99% predicted accuracy.                                                                                                    |
| Filters to Add to the Data<br>Set            | NONE          | A semicolon-separated ( <b>not</b> comma-separated) list of other filters to add to the Data Set.                                                                                                    |
| Require and Trim Poly(A)<br>Tail             | ON            | <b>ON</b> means that polyA tails are required for a sequence to be considered full length. <b>OFF</b> means sequences do not need polyA tails to be considered full length.                                                                                                    |
| Minimum Mapped Length (bp)                   | 50            | The minimum required mapped HQ isoform sequence length (in base pairs) for the Iso-Seq mapping-collapse step.  Note: This is applicable only if a reference genome is provided.                                                                                                    |
| Minimum Gap-Compressed Identity (%)          | 95            | The minimum required gap-compressed alignment identity, in percent. Gap-compressed identity counts consecutive insertion or deletion gaps as one difference.  Note: This is applicable only if a reference genome is provided.                                                                                                    |
| Minimum Mapped<br>Coverage (%)               | 99            | The minimum required HQ transcript isoform sequence alignment coverage (in percent) for the Iso-Seq mapping-collapse step.  Note: This is applicable only if a reference genome is provided.                                                                                                    |
| Advanced pbmm2 Options                       | NONE          | Space-separated list of custom pbmm2 options. (pbmm2 is already running withpreset ISOSEQ.) Not all supported command-line options can be used, and HPC settings cannot be modified. See SMRT Tools reference guide (v13.1) for details.                                                                                                    |

| Advanced parameters                       | Default value | Description                                                                                                    |
|-------------------------------------------|---------------|----------------------------------------------------------------------------------------------------|
| Maximum Fuzzy Junction<br>Difference (bp) | 5             | The maximum junction difference between two mapped isoforms to be collapsed into a single isoform. If the junction differences are <b>all</b> less than the provided value, they will <b>all</b> be collapsed. Setting to 0 requires all junctions to be exact to be collapsed into a single isoform. Applicable <b>only</b> if a reference genome is provided. |
| Add task memory (MB)                      | 0             | Increasing this value allocates extra memory per task when submitting the job to the compute backend.                                                                                                    |
| Compute Settings                          | Select        | (Optional) Specify the distributed computing cluster settings configuration, if made available by the site SMRT Link administrator.                                                                                                    |

#### Reports and data files

The Read Segmentation and Iso-Seq Analysis application generates the following reports:

#### **Read Segmentation > Summary Metrics**

- **Reads:** The number of input arrayed HiFi reads.
- **Segmented reads (S-reads):** The number of generated S-reads.
- **Mean length of S-reads:** The mean read length of the generated S-reads.
- Percent of reads with full arrays: The percentage of input reads containing all adapter sequences in the order listed in the segmentation adapter FASTA file.
- Mean array size (concatenation factor): The mean number of fragments (or S-reads) found in the input reads.

#### Read Segmentation > Segmentation Statistics

- Histogram distribution of the number of S-reads per read.
- Heatmap of adapter ligations.

#### Read Segmentation > Length of Reads

 Histogram distribution of the number of HiFi reads by read length, in base pairs.

#### Read Segmentation > S-read Length Distribution

 Histogram distribution of the number of S-reads by the HiFi read length, in base pairs.

#### Read Classification > Summary Metrics

- Reads: The total number of CCS reads.
- Reads with 5' and 3' Primers: The number of CCS reads with 5' and 3' cDNA primers detected.
- Non-Concatemer Reads with 5' and 3' Primers: The number of nonconcatemer CCS reads with 5' and 3' primers detected.
- Non-Concatemer Reads with 5' and 3' Primers and Poly-A Tail (FLNC Reads): The number of non-concatemer CCS reads with 5' and 3' primers and polyA tails detected. This is usually the number for full-length, non-concatemer (FLNC) reads, unless polyA tails are not present in the sample.
- Mean Length of FLNC Reads: The mean length of the non-concatemer CCS reads with 5' and 3' primers and polyA tails detected.
- **Unique Primers**: The number of unique primers in the sequence.
- Mean Reads per Primer: The mean number of CCS reads per primer.
- Max. Reads per Primer: The maximum number of CCS reads per primer.

- Min. Reads per Primer: The minimum number of CCS reads per primer.
- Reads without Primers: The number of CCS reads without a primer.
- Percent Bases in Reads with Primers: The percentage of bases in CCS reads in the sequence data that contain primers.
- Percent Reads with Primers: The percentage of CCS reads in the sequence data that contain primers.

#### Read Classification > Primer Data

- Bio Sample Name: The name of the biological sample associated with the primer.
- Primer Name: A string containing the pair of primer indices associated with this biological sample.
- CCS Reads: The number of CCS reads associated with the primer.
- Mean Primer Quality: The mean primer quality associated with the primer.
- Reads with 5' and 3' Primers: The number of CCS reads with 5' and 3' cDNA primers detected.
- Non-Concatemer Reads with 5' and 3' Primers: The number of nonconcatemer CCS reads with 5' and 3' primers detected.
- Non-Concatemer Reads with 5' and 3' Primers and Poly-A Tail: The number
  of non-concatemer CCS reads with 5' and 3' primers and polyA tails detected.
  This is usually the number for full-length, non-concatemer (FLNC) reads,
  unless polyA tails are not present in the sample.

#### Read Classification > Primer Read Statistics

- Number Of Reads Per Primer: Maps the number of reads per primer, sorted by primer ranking.
- **Primer Frequency Distribution:** Maps the number of samples with primers by the number of reads with primers.
- Mean Read Length Distribution: Maps the read mean length against the number of samples with primers.

#### Read Classification > Primer Quality Scores

Histogram of primer scores.

#### Read Classification > Length of Full Non-Concatemer Reads

• Per-sample histograms of the read length distribution of nonconcatemer CCS reads with 5' and 3' primers and polyA tails detected.

#### **Transcript Clustering > Summary Metrics**

- **Sample Name**: The sample name for which the following metrics apply.
- Number of High-Quality Isoforms: The number of consensus isoforms that have an estimated accuracy above the specified threshold.

#### Transcript Clustering > Length of Consensus Isoforms

 Per-sample histograms of the consensus isoform lengths and the distribution of isoforms exceeding a read length cutoff.

#### Transcript Mapping and Classification > Summary Metrics

- Sample Name: Sample name for which the following metrics apply.
- Total unique genes: The total number of unique genes across all cells.
- Total unique genes, filtered: The total number of unique genes, after filtering out reads based on the SQANTI transcript filtering criteria.
- Total unique isoforms: The total number of unique isoforms across all cells.

 Total unique isoforms, filtered: The total number of unique isoforms across all cells, after filtering out reads based on the SQANTI transcript filtering criteria.

#### Transcript Mapping and Classification > Transcript Classifications

 Category: Transcript classification assigned by the classification and filtering tool pigeon, based on the SQANTI3 software.

| Category                      | Description                                                                                                    |
|-------------------------------|----------------------------------------------------------------------------------------------------|
| FSM (Full splice match)       | The reference and query isoform have the <b>same</b> number of exons and each internal junction matches the positions of the reference. The exact 5' start and 3' end can differ within the first/last exons.  |
| ISM (Incomplete splice match) | The query isoform has <b>fewer</b> external exons than the reference, but each internal junction matches the positions of the reference. The exact 5' start and 3' end can differ within the first/last exons. |
| NIC (Novel in catalog)        | The query isoform does <b>not</b> have a FSM or ISM match, but is using a combination of known donor/acceptor sites.                                                                                           |
| NNC (Novel not in catalog)    | The query isoform does <b>not</b> have a FSM or ISM match, and has at least <b>one</b> donor or acceptor site that is <b>not</b> annotated.                                                                    |
| Antisense                     | The query isoform does <b>not</b> have overlap a same-strand reference gene but is anti-sense to an annotated gene.                                                                                            |
| Fusion                        | The query isoform overlaps two or more reference genes.                                                                                                    |
| More junctions                | The query isoform overlaps two or more reference genes, however some junctions are shared by multiple genes.                                                                                                   |
| Genic intron                  | The query isoform is completely contained within a reference intron.                                                                                                    |
| Genic genomic                 | The query isoform overlaps with introns and exons.                                                                                                    |
| Intergenic                    | The query isoform is in the intergenic region.                                                                                                    |

- **Count:** The number of transcripts in a specific classification.
- CAGE Detected: The number of transcripts where the transcription start site falls within 50bp of an annotated CAGE (Cap Analysis of Gene Expression) peak site. (See here for more information.)
- **CAGE Detected (%):** The percentage of transcripts where the transcription start site falls within 50bp of an annotated CAGE peak site.
- **polyA Motif Detected:** The number of transcripts where a known polyA motif is detected upstream of the transcription end site.
- polyA Motif Detected (%): The percentage of transcripts where a known polyA motif is detected upstream of the transcription end site.

#### Transcript Statistics > Transcript Classification, filtered

- Category: Transcript classification assigned by the classification and filtering tool pigeon, based on the SQANTI3 software.
- **Count:** The number of transcripts, after filtering out reads based on the SQANTI filtering criteria, in a specific classification.
- CAGE Detected: The number of transcripts, after filtering out reads based on the SQANTI transcript filtering criteria, where the transcription start site falls within 50bp of an annotated CAGE peak site.
- CAGE Detected (%): The percentage of transcripts, after filtering out reads based on the SQANTI transcript filtering criteria, where the transcription start site falls within 50bp of an annotated CAGE peak site.
- polyA Motif Detected: The number of transcripts, after filtering out reads based on the SQANTI transcript filtering criteria, where a known polyA motif is detected upstream of the transcription end site.

 polyA Motif Detected (%): The percentage of transcripts, after filtering out reads based on the SQANTI transcript filtering criteria, where a known polyA motif is detected upstream of the transcription end site.

#### **Transcript Statistics > Transcript Classification Plots**

- Isoform distributions across structural categories:
  - Distribution of the percentage of transcripts by structural categories.
- · Structural categories by isoform lengths:
  - Length distribution of transcripts in different structural categories.

#### Transcript Statistics > Transcript Classification Plots, filtered

- Isoform distributions across structural categories:
  - Distribution of the percentage of isoforms by structural categories, after filtering out reads based on the SQANTI transcript filtering criteria.
- · Structural categories by isoform lengths:
  - Histogram display of the number of isoforms by their length in KB and their structural category, after filtering out reads based on the SQANTI transcript filtering criteria.

#### **Transcript Statistics > Gene Saturation**

- Gene Saturation, all genes, filtered
  - Saturation plot showing the level of gene saturation for all genes, after filtering out reads based on the SQANTI transcript filtering criteria.
- Gene Saturation, known genes only, filtered
  - Saturation plot showing the level of gene saturation, for unique known genes only (genes annotated in the reference annotation) per cell, after filtering out reads based on the SQANTI transcript filtering criteria.

#### Data > File Downloads

The following files are available on the analysis results page. Additional files are available on the SMRT Link server, in the analysis output directory.

- Analysis Log: Log information for the analysis execution.
- **SMRT Link Log**: Server-level analysis log information. (This file is displayed when you choose **Data > SMRT Link Log**.)
- Collapsed Filtered Isoform Counts By Sample: Report of read count information for each collapsed filtered isoform.
- Non-passing reads, unaligned: BAM file containing HiFi reads that did not generate S-reads.
- Segmented Reads, passing, unaligned: BAM file containing the generated S-reads that passed filtering.
- Collapsed Filtered Isoforms (All Samples): Mapped, unique isoforms, in FASTQ format. This is the Mapping step output that is recommended output file to work with. When the input Data Set is a ConsensusReadSet, only a FASTA file is generated.
- Collapsed Filtered Isoforms, GFF (All Samples): Mapped, unique isoforms, in GFF format. This is the Mapping step output that is recommended output file to work with. When the input Data Set is a ConsensusReadSet, only a FASTA file is generated.
- Isoform Counts by Barcode (All Samples): For each isoform, report supportive FLNC reads for each barcode.
- High-Quality Isoforms (All Samples): Isoforms with high consensus accuracy, in FASTQ and FASTA format. This is the recommended output file to work with. When the input Data Set is a ConsensusReadSet, a FASTA file only is generated.

- Full-length Non-Concatemer Read Assignments (All Samples): Report of full-length read association with collapsed filtered isoforms, in text format.
- Full-length Non-Concatemer Reads <Sample>: Per-sample BAM file containing full-length non-concatemer reads.
- Mapped High-Quality Isoforms (All Samples): BAM file containing Isoforms with high consensus accuracy that mapped to the reference sequence.
- Mapped High-Quality Isoforms (BAM Index) (All Samples): BAM index file associated with the Mapped High-Quality Isoforms BAM file.
- Collapsed Filtered Isoform Counts (All Samples): Report of read count information for each collapsed filtered isoform.
- Collapsed Filtered Isoforms Groups (All Samples): Report of isoforms mapped into collapsed filtered isoforms.
- Isoform Counts by Barcode (All Samples): For each isoform, report supportive FLNC reads for each barcode.
- Collapsed Filtered Isoforms GFF (All Samples): Mapped, unique isoforms, in GFF format. This is the Mapping step output that is the recommended output file to work with.
- Cluster Report (All Samples): Report of each full-length read into isoform clusters.

#### Data > IGV Visualization Files

The following files are used for visualization using IGV.

- Non-passing reads, unaligned: BAM file containing HiFi reads that did not generate S-reads.
- Segmented Reads, passing, unaligned: BAM file containing the generated S-reads that passed filtering.
- Mapped High-Quality Isoforms (All Samples): BAM file containing Isoforms with high consensus accuracy that mapped to the reference sequence.
- Mapped High-Quality Isoforms (BAM Index) (All Samples): BAM index file associated with the Mapped High-Quality Isoforms BAM file.

#### Read Segmentation and Single-Cell Iso-Seq® Analysis

The Read Segmentation and Single-Cell Iso-Seq Analysis application enables analysis and functional characterization of full-length transcript isoforms with additional single-cell information, including single-cell barcodes and unique molecular identifiers (UMIs), that were sequenced on PacBio instruments.

The application is for use when using concatenation-based library preparations such as the Kinnex<sup>™</sup> libraries.

The Read Segmentation and Single-Cell Iso-Seg Analysis application:

 Accepts HiFi reads (BAM format) as input. HiFi reads are reads generated with CCS analysis whose quality value is equal to or greater than 20.

#### Workflow

- Split arrayed HiFi reads at adapter positions, generating segmented reads (S-reads) which are the comprising fragments. For each input HiFi read, the step creates multiple BAM records, one for each fragment. An arrayed HiFi read can contain many fragments.
- 2. Full-length reads are then identified by the presence of cDNA primers and polyA tails. Then, UMI and barcode information is extracted.
- 3. After barcode correction and UMI deduplication, the unique molecules are mapped to the reference genome and classified and filtered against reference annotation using pigeon, which is a transcript classification and filtering tool based on the SQANTI3 software.

#### Importing/exporting analysis settings

- Click Import Analysis Settings and select a previously-saved CSV file containing the desired settings (including Advanced Parameters) for the selected application. The imported application settings are set.
- Click Export to create a CSV file containing all the settings you specified for the application. You can then import this file when creating future analyses using the same application. You can also use this exported file as a template for use with later analyses.

#### Segmentation Adapter Set (Default = MAS-Seq Adapter v1 (MAS16))

 Specify a FASTA file, provided by PacBio, containing segmentation adapters. If you need a **custom** segmentation adapter set, click **Advanced Parameters** and use a custom FASTA file formatted as described in the table below.

## Primer Set (Required) (Default = 10x Chromium single cell 3' cDNA primers)

 Specify a primer sequence file in FASTA format to identify cDNA primers for removal. The primer sequence includes the 5' and 3' cDNA primers.

- Primer IDs **must** be specified using the suffix \_5p to indicate 5' cDNA primers and the suffix \_3p to indicate 3' cDNA primers. The 3' cDNA primer should **not** include the Ts and is written in reverse-complement. (See the example below.)
- Each primer sequence must be unique.

# **Example 1**: The 10x Chromium single cell 3' cDNA primer set.

>5p AAGCAGTGGTATCAACGCAGAGTACATGGG >3p AGATCGGAAGAGCGTCGTGTAG

# **Example 2**: The 10x Chromium single cell 5' cDNA primer set.

>5p CTACACGACGCTCTTCCGATCT >3p GTACTCTGCGTTGATACCACTGCTT

## Reference Set (Required)

 Specify one of two default reference genome and annotation sets to align high quality isoforms to, and to collapse isoforms mapped to the same genomic loci. The default sets are Human Genome hg38, with Gencode v39 annotations and Mouse Genome mm39, with Gencode vM28 annotations.

#### Kit Type

Specify the 10x 3' Kit, or 10x 5' Kit. This determines which set of 10x primers and barcode sequences to use, and also affects the UMI and single-cell barcode design settings.

#### **Parameters**

| Advanced parameters                 | Default value                           | Description                                                                                                    |
|-------------------------------------|-----------------------------------------|----------------------------------------------------------------------------------------------------|
| 10x Barcodes for 3' (text, gzipped) | 3M-february-<br>2018.REVERSE.<br>txt.gz | A gzipped text file containing known 10x single-cell barcodes, one per line, for the 10x 3' Kit. This include list specifies the barcodeset to which raw cell barcodes are remapped by minimum edit distance. The workflow chooses the appropriate barcodes for the kit type. <b>Note</b> : The barcodes are shown in reverse-complement compared to how it was provided in 10x's software pipeline.  Additional barcode whitelists can be found here. |
| 10x Barcodes for 5' (text, gzipped) | 737K_august_2016<br>.txt.gz             | A gzipped text file containing known 10x single-cell barcodes, one per line, for the 10x 5' Kit. This include list specifies the barcodeset to which raw cell barcodes are remapped by minimum edit distance. The workflow chooses the appropriate barcodes for the kit type. <b>Note</b> : The barcodes are shown in reverse-complement compared to how it was provided in 10x's software pipeline.  Additional barcode whitelists can be found here. |

| Advanced parameters                       | Default value | Description                                                                                                    |
|-------------------------------------------|---------------|----------------------------------------------------------------------------------------------------|
| Adapters FASTA                            | NONE          | Specify a custom FASTA file containing segmentation adapters. If <b>not</b> specified, the adapters specified in the XML metadata are used. Adapters <b>must</b> be ordered in the expected order of adapters in the reads. There should be one entry per adapter (forward or reverse-complement orientation) with no overlapping adapter sequences. Duplicate names or sequences are not allowed. |
|                                           |               | Example:                                                                                                    |
|                                           |               | >A                                                                                                    |
|                                           |               | AGCTTACTTGTGAAGA                                                                                                    |
|                                           |               | >B                                                                                                    |
|                                           |               | ACTTGTAAGCTGTCTA                                                                                                    |
|                                           |               | >C                                                                                                    |
|                                           |               | ACTCTGTCAGGTCCGA                                                                                                    |
|                                           |               | >D                                                                                                    |
|                                           |               | ACCTCCTCCAGAA                                                                                                    |
|                                           |               | >E                                                                                                    |
|                                           |               | AACCGGACACTTAG                                                                                                    |
| Single-cell barcode and UMI design for 3' | T-12U-16B     | Single-cell barcode and UMI design for 3' kits. The workflow chooses the appropriate barcodes for the kit type.                                                                                                    |
|                                           |               | • $\  \   \mathbb{T}$ indicates the transcript position and is <b>mandatory</b> . It is the anchor that determines whether tags are located on the 3' or 5' side.                                                                                                    |
|                                           |               | • U, as in UMI, <b>must</b> be preceded by the length of the UMI.                                                                                                    |
|                                           |               | <ul> <li>B, as in cell barcode, must be preceded by the length of the<br/>cell barcode.</li> </ul>                                                                                                    |
|                                           |               | <b>Example</b> : T-12U-16B indicates a 12bp UMI and 16bp cell barcode after the transcript (with polyA tail).                                                                                                    |
| Single-cell barcode and UMI design for 5' | 16B-10U-10X-T | Single-cell barcode and UMI design for 5' kits. The workflow chooses the appropriate barcodes for the kit type.                                                                                                    |
|                                           |               | • T indicates the transcript position and is <b>mandatory</b> . It is the anchor that determines whether tags are located on the 3' or 5' side.                                                                                                    |
|                                           |               | <ul> <li>U, as in UMI, must be preceded by the length of the UMI.</li> <li>B, as in cell barcode, must be preceded by the length of the cell barcode.</li> </ul>                                                                                                    |
|                                           |               | <ul> <li>x must be must be preceded by the length of an extra<br/>sequence to clip, such as a TSO sequence.</li> </ul>                                                                                                    |
|                                           |               | <b>Example</b> : T-12U-16B indicates a 12bp UMI and 16bp cell barcode after the transcript (with polyA tail).                                                                                                    |
| Output prefix                             | scisoseq      | The output file name prefix for all non-matrix files. If <b>not</b> specified, the primary input classification file is used to determine the prefix. <b>Example:</b> my isoforms classification.txt inputs yields an output                                                                                                    |
|                                           |               | prefix of my_isoforms.                                                                                                    |
| Cell Barcode Finding<br>Method            | knee          | Select the knee or percentile method to determine the number of real cells based on the cell barcode ranking plot.                                                                                                    |
| Cell Barcode Percentile<br>Cutoff         | 99            | An integer between 0-100 for the percentile cutoff if using the percentile cell barcode-finding method. (This value is ignored if using the knee cell barcode-finding method.)                                                                                                    |
| Add task memory (MB)                      | 0             | Increasing this value allocates extra memory per task when submitting the job to the compute backend.                                                                                                    |

| Advanced parameters | Default value | Description                                                                                                    |
|---------------------|---------------|----------------------------------------------------------------------------------------------------|
| Compute Settings    | Select        | (Optional) Specify the distributed computing cluster settings configuration, if made available by the site SMRT Link administrator. |

## Reports and data files

The Read Segmentation and Single-Cell Iso-Seq Analysis application generates the following reports:

#### Read Segmentation > Summary Metrics

- Reads: The number of input arrayed HiFi reads.
- **Segmented reads (S-reads):** The number of generated S-reads.
- **Mean length of S-reads:** The mean read length of the generated S-reads.
- Percent of reads with full arrays: The percentage of input reads containing all adapter sequences in the order listed in the segmentation adapter FASTA file.
- Mean array size (concatenation factor): The mean number of fragments (or S-reads) found in the input reads.

# Read Segmentation > Segmentation Statistics

- Histogram distribution of the number of S-reads per read.
- Heatmap of adapter ligations.

## Read Segmentation > Length of Reads

 Histogram distribution of the number of HiFi reads by read length, in base pairs.

# Read Segmentation > S-read Length Distribution

 Histogram distribution of the number of S-reads by the HiFi read length, in base pairs.

#### Read Statistics > Summary Metrics

- Reads: The total number of input reads.
- Read Type: The type of input reads CCS, SEGMENT, or mixed if there are multiple input Data Sets with mixed data types.
- Reads with 5' and 3' Primers with extracted UMIs and Barcodes: The number
  of reads with 5' and 3' cDNA primers detected, and UMI/cell barcode
  information extracted. Also known as full-length tagged reads (FLT Reads).
- Non-Concatemer Reads with 5' and 3' Primers and Poly-A Tail (FLNC Reads): The number of non-concatemer reads with 5' and 3' primers and polyA tails detected after UMI/cell barcode information has been extracted.
- FLNC Reads with Valid Barcodes: The number of full-length non-concatemer tagged reads that include valid barcodes, given a cell barcode whitelist.
- FLNC Reads with Valid Barcodes, corrected: The number of full-length nonconcatemer tagged reads that include valid barcodes (given a cell barcode whitelist) after cell barcode correction.
- Reads after Barcode Correction and UMI Deduplication: The number of deduplicated reads, after barcode correction and deduplication.

#### Read Statistics > Length of Reads

• Histogram distribution of the number of input reads by read length.

## **Cell Statistics > Summary Metrics**

- Estimated Number of Cells: The estimated number of cells.
- Reads in Cells: The percentage of reads in cells.
- Mean Reads per Cell: The mean number of reads per cell.
- Median UMIs per Cell: The median number of unique molecular identifiers (UMIs) per cell.

#### **Cell Statistics > Barcode Rank Plot**

 Displays the distribution of barcode counts and which barcodes were inferred to be associated with cells. The x-axis denotes barcodes ranked in decreasing order by UMI counts mapped to each barcode, and the y-axis denotes the UMI count for the x-th ranked barcode.

# Transcript Statistics > Summary Metrics

- FLNC reads mapped confidently to genome: The number of FLNC reads mapped to the reference genome. This number is calculated first based on the number of deduplicated reads mapped to the genome, then expanded to account for duplicate FLNC reads for each unique molecule.
- FLNC reads mapped confidently to transcriptome: The number of FLNC reads mapped to the reference genome in which the read is later associated with a transcript that is classified as one of the following: FSM, ISM, NIC, or NNC.
- Total unique genes: The total number of unique genes across all cells.
- Total unique genes, filtered: The total number of unique genes, after filtering out reads based on the SQANTI transcript filtering criteria.
- Total unique genes, known genes only: The total number of unique genes across all cells in which the gene is annotated in the reference annotation.
- Total unique genes, filtered, known genes only: The total number of unique genes (genes annotated in the reference annotation) across all cells, after filtering out reads based on the SQANTI transcript filtering criteria.
- Total unique transcripts: The total number of unique transcripts across all cells.
- Total unique transcripts, filtered: The total number of unique transcripts across all cells, after filtering out reads based on the SQANTI transcript filtering criteria.
- Total unique transcripts, known transcripts only: The total number of unique transcripts across all cells in which the gene the transcript belongs to is annotated in the reference annotation.
- Total unique transcripts, filtered, known transcripts only: The total number of
  unique transcripts across all cells, after filtering out reads based on the
  SQANTI transcript filtering criteria. Only transcripts associated with known
  genes (genes annotated in the reference annotation) are included.

#### Transcript Statistics > Transcript Summary

- Median genes per cell: The median number of genes per cell.
- Median genes per Cell, known genes only: The median number of unique, known genes (genes annotated in the reference annotation) per input cell.
- Median transcripts per cell: The median number of transcripts per cell.
- Median transcripts per cell, known transcripts only: The median number of transcripts per cell. Only transcripts associated with known genes are included.
- Total unique genes: The total number of unique genes across all cells.
- Total unique genes, known genes only: The total number of unique, known genes (genes annotated in the reference annotation) across all cells.
- Total unique transcripts: The total number of unique transcripts across all cells.

 Total unique transcripts, known transcripts only: The total number of unique transcripts across all cells. Only transcripts associated with known genes are included.

# **Transcript Statistics > Transcript Summary, filtered**

- Median genes per cell: The median number of genes per cell, after filtering out reads based on the SQANTI transcript filtering criteria.
- Median genes per cell, known genes only: The median number of unique known genes (genes annotated in the reference annotation) per cell, after filtering out reads based on the SQANTI transcript filtering criteria.
- Median transcripts per cell: The median number of transcripts per cell, after filtering out reads based on the SQANTI transcript filtering criteria.
- Median transcripts per cell, known transcripts only: The median number of transcripts per cell, after filtering out reads based on the SQANTI transcript filtering criteria. Only transcripts associated with known genes are included.
- **Total unique genes:** The total number of unique genes across all input cells, after filtering out reads based on the SQANTI transcript filtering criteria.
- Total unique genes, known genes only: The total number of unique known genes (genes annotated in the reference annotation) across all input cells, after filtering out reads based on the SQANTI transcript filtering criteria.
- Total unique transcripts: The total number of unique transcripts across all input cells, after filtering out reads based on the SQANTI transcript filtering criteria.
- Total unique transcripts, known transcripts only: The total number of unique transcripts across all input cells, after filtering out reads based on the SQANTI transcript filtering criteria. Only transcripts associated with known genes are included.

## **Transcript Statistics > Transcript Classification**

 Category: Transcript classification assigned by the classification and filtering tool pigeon, based on the SQANTI3 software.

| Category                      | Description                                                                                                    |
|-------------------------------|----------------------------------------------------------------------------------------------------|
| FSM (Full splice match)       | The reference and query isoform have the <b>same</b> number of exons and each internal junction matches the positions of the reference. The exact 5' start and 3' end can differ within the first/last exons.  |
| ISM (Incomplete splice match) | The query isoform has <b>fewer</b> external exons than the reference, but each internal junction matches the positions of the reference. The exact 5' start and 3' end can differ within the first/last exons. |
| NIC (Novel in catalog)        | The query isoform does <b>not</b> have a FSM or ISM match, but is using a combination of known donor/acceptor sites.                                                                                           |
| NNC (Novel not in catalog)    | The query isoform does <b>not</b> have a FSM or ISM match, and has at least <b>one</b> donor or acceptor site that is <b>not</b> annotated.                                                                    |
| Antisense                     | The query isoform does <b>not</b> have overlap a same-strand reference gene but is anti-sense to an annotated gene.                                                                                            |
| Fusion                        | The query isoform overlaps two or more reference genes.                                                                                                    |
| More junctions                | The query isoform overlaps two or more reference genes, however some junctions are shared by multiple genes.                                                                                                   |
| Genic intron                  | The query isoform is completely contained within a reference intron.                                                                                                    |
| Genic genomic                 | The query isoform overlaps with introns and exons.                                                                                                    |
| Intergenic                    | The query isoform is in the intergenic region.                                                                                                    |

• Count: The number of transcripts in a specific classification.

- CAGE Detected: The number of transcripts where the transcription start site falls within 50bp of an annotated CAGE (Cap Analysis of Gene Expression) peak site. (See here for more information.)
- **CAGE Detected (%):** The percentage of transcripts where the transcription start site falls within 50bp of an annotated CAGE peak site.
- polyA Motif Detected: The number of transcripts where a known polyA motif
  is detected upstream of the transcription end site.
- polyA Motif Detected (%): The percentage of transcripts where a known polyA motif is detected upstream of the transcription end site.

# Transcript Statistics > Transcript Classification, filtered

- Category: Transcript classification assigned by the classification and filtering tool pigeon, based on the SQANTI3 software.
- **Count:** The number of transcripts, after filtering out reads based on the SQANTI filtering criteria, in a specific classification.
- CAGE Detected: The number of transcripts, after filtering out reads based on the SQANTI transcript filtering criteria, where the transcription start site falls within 50bp of an annotated CAGE peak site.
- CAGE Detected (%): The percentage of transcripts, after filtering out reads based on the SQANTI transcript filtering criteria, where the transcription start site falls within 50bp of an annotated CAGE peak site.
- polyA Motif Detected: The number of transcripts, after filtering out reads based on the SQANTI transcript filtering criteria, where a known polyA motif is detected upstream of the transcription end site.
- polyA Motif Detected (%): The percentage of transcripts, after filtering out reads based on the SQANTI transcript filtering criteria, where a known polyA motif is detected upstream of the transcription end site.

## **Transcript Statistics > Transcript Classification Plots**

- Isoform distributions across structural categories:
  - Distribution of the percentage of transcripts by structural categories.
- · Structural categories by isoform lengths:
  - Length distribution of transcripts in different structural categories.

#### Transcript Statistics > Transcript Classification Plots, filtered

- · Isoform distributions across structural categories:
  - Distribution of the percentage of isoforms by structural categories, after filtering out reads based on the SQANTI transcript filtering criteria.
- · Structural categories by isoform lengths:
  - Histogram display of the number of isoforms by their length in KB and their structural category, after filtering out reads based on the SQANTI transcript filtering criteria.

#### **Transcript Statistics > Gene Saturation**

- Gene Saturation, all genes, filtered
  - Saturation plot showing the level of gene saturation for all genes, after filtering out reads based on the SQANTI transcript filtering criteria.
- Gene Saturation, known genes only, filtered
  - Saturation plot showing the level of gene saturation, for unique known genes only (genes annotated in the reference annotation) per cell, after filtering out reads based on the SQANTI transcript filtering criteria.

#### Data > File Downloads

The following files are available on the analysis results page. Additional files are available on the SMRT Link server, in the analysis output directory.

- Analysis Log: Log information for the analysis execution.
- **SMRT Link Log**: Server-level analysis log information. (This file is displayed when you choose **Data > SMRT Link Log**.)
- Report read\_segmentation: JSON report containing summary statistics.
- Segmented Reads, passing, unaligned: BAM file containing the generated S-reads that passed filtering.
- Non-passing reads, unaligned: BAM file containing HiFi reads that did not generate S-reads.
- Transcript Classifications: Text file containing detailed information on transcripts.
- **Transcript Exon Junctions**: Text file containing detailed information on the exon junctions of each transcript.
- Mapped Transcripts BAM: BAM file containing the transcripts that mapped to the reference genome.
- Mapped Transcripts BAM Index: BAM index file associated with the Mapped Transcript BAM file.
- Cell barcode ranking and count information, after correction: Tab-delimited CSV file containing single-cell barcode ranking and count information after cell barcode correction.
- Unique mapped transcripts, GFF: GFF file containing unique mapped transcripts.
- Unique mapped transcripts, filtered, GFF: GFF file containing unique mapped transcripts after filtering.
- **Unique mapped transcripts, classification TXT**: Text file containing unique mapped transcript classifications against annotations.
- Unique mapped transcripts, filtered, classification TXT: Text file containing unique mapped transcript classifications against annotations, after filtering.
- Unique mapped transcripts, junctions TXT: Text file containing information about unique mapped transcript junctions.
- Unique mapped transcripts, filtered, junctions TXT: Text file containing information about unique mapped transcript junctions, after filtering.
- Deduplicated reads after cell barcode correction, unmapped, BAM: BAM file containing unmapped reads after cell barcode correction and UMI deduplication.
- Deduplicated reads after cell barcode correction, mapped, BAM: BAM file containing mapped reads after cell barcode correction and UMI deduplication.
- Deduplicated reads after cell barcode correction, mapped, BAM index: BAM index file associated with the BAM file containing mapped reads after cell barcode correction and UMI deduplication.
- Single-cell isoform and gene matrix, tar-gzipped: Gzipped file containing Seurat-compatible isoform and gene matrix files.
- <Data Set> Segmented Reads: Output Data Set, containing generated S-reads and supplementary files.

#### **Data > IGV Visualization Files**

The following files are used for visualization using IGV.

- Deduplicated reads after cell barcode correction, unmapped, BAM: BAM file containing unmapped reads after cell barcode correction and UMI deduplication.
- Deduplicated reads after cell barcode correction, mapped, BAM: BAM file containing mapped reads after cell barcode correction and UMI deduplication.

- Deduplicated reads after cell barcode correction, mapped, BAM index: BAM index file associated with the BAM file containing mapped reads after cell barcode correction and UMI deduplication.
- **Segmented Reads, passing, unaligned**: BAM file containing the generated Sreads that passed filtering.
- Non-passing reads, unaligned: BAM file containing HiFi reads that did not generate S-reads.
- Collapsed transcript groups: Text file containing the <code>isoseq collapse</code> output associating redundant transcripts into unique isoforms.
- **Deduplicated transcripts**: FASTA file containing unmapped reads after cell barcode correction and UMI deduplication.

# Single-Cell Iso-Seq<sup>®</sup> Analysis

The Single-Cell Iso-Seq application enables analysis and functional characterization of full-length transcript isoforms with additional single cell information, including single cell barcodes and UMIs, that were sequenced on PacBio instruments.

The Single-Cell Iso-Seq Analysis application:

 Accepts HiFi reads (BAM format) as input. HiFi reads are reads generated with CCS analysis whose quality value is equal to or greater than 20.

#### Importing/exporting analysis settings

- Click Import Analysis Settings and select a previously-saved CSV file containing the desired settings (including Advanced Parameters) for the selected application. The imported application settings are set.
- Click Export to create a CSV file containing all the settings you specified for the application. You can then import this file when creating future analyses using the same application. You can also use this exported file as a template for use with later analyses.

# Primer Set (Required) (Default = 10x Chromium single cell 3' cDNA primers)

- Specify a primer sequence file in FASTA format to identify cDNA primers for removal. The primer sequence includes the 5' and 3' cDNA primers and (if applicable) barcodes.
- Primer IDs **must** be specified using the suffix \_5p to indicate 5' cDNA primers and the suffix \_3p to indicate 3' cDNA primers. The 3' cDNA primer should **not** include the Ts and is written in reverse-complement (see examples below).
- Each primer sequence must be unique.

**Example**: The 10x Chromium single cell 3' cDNA primer set.

```
>5p
AAGCAGTGGTATCAACGCAGAGTACATGGG
>3p
AGATCGGAAGAGCGTCGTGTAG
```

#### Reference Set (Required)

 Specify one of two default reference genome sets to align High-Quality isoforms to, and to collapse isoforms mapped to the same genomic loci. The default sets are Human Genome hg38, with Gencode v39 annotations and Mouse Genome mm39, with Gencode vM28 annotations.

#### Kit Type

Specify the 10X 3' Kit, or 10X 5' Kit. This determines which set of 10x primers and barcode sequences to use, and also affects the design settings.

# **Parameters**

| Advanced parameters                       | Default value                           | Description                                                                                                    |
|-------------------------------------------|-----------------------------------------|----------------------------------------------------------------------------------------------------|
| 10x Barcodes for 3' (text, gzipped)       | 3M-february-<br>2018.REVERSE.<br>txt.gz | A gzipped text file containing known 10x single-cell barcodes, one per line, for the 10x 3' Kit. This include list specifies the barcodeset to which raw cell barcodes are remapped by minimum edit distance. The workflow chooses the appropriate barcodes for the kit type. <b>Note</b> : The barcodes are shown in reverse-complement compared to how it was provided in 10x's software pipeline. |
|                                           |                                         | Additional barcode whitelists can be found here.                                                                                                    |
| 10x Barcodes for 5' (text, gzipped)       | 737K_august_2016<br>.txt.gz             | A gzipped text file containing known 10x single-cell barcodes, one per line, for the 10x 5' Kit. This include list specifies the barcodeset to which raw cell barcodes are remapped by minimum edit distance. The workflow chooses the appropriate barcodes for the kit type. <b>Note</b> : The barcodes are shown in reverse-complement compared to how it was provided in 10x's software pipeline. |
|                                           |                                         | Additional barcode whitelists can be found here.                                                                                                    |
| Output prefix                             | scisoseq                                | The output file name prefix for all non-matrix files. If <b>not</b> specified, the primary input classification file is used to determine the prefix. <b>Example:</b> my_isoforms_classification.txtinputs yields an output prefix of my_isoforms.                                                                                                    |
| Single-cell barcode and UMI design for 3' | T-12U-16B                               | Single-cell barcode and UMI design for 3' kits. The workflow chooses the appropriate barcodes for the kit type.                                                                                                    |
|                                           |                                         | <ul> <li>T indicates the transcript position and is mandatory. It is the anchor that determines whether tags are located on the 3' or 5' side.</li> <li>U, as in UMI, must be preceded by the length of the UMI.</li> <li>B, as in cell barcode, must be preceded by the length of the cell barcode.</li> </ul>                                                                                      |
|                                           |                                         | <b>Example</b> : T-12U-16B indicates a 12bp UMI and 16bp cell barcode after the transcript (with polyA tail).                                                                                                    |
| Single-cell barcode and UMI design for 5' | 16B-10U-10X-T                           | Single-cell barcode and UMI design for 5' kits. The workflow chooses the appropriate barcodes for the kit type.                                                                                                    |
|                                           |                                         | • I indicates the transcript position and is <b>mandatory</b> . It is the anchor that determines whether tags are located on the 3' or 5' side.                                                                                                    |
|                                           |                                         | <ul> <li>U, as in UMI, must be preceded by the length of the UMI.</li> <li>B, as in cell barcode, must be preceded by the length of the cell barcode.</li> </ul>                                                                                                    |
|                                           |                                         | x must be must be preceded by the length of an extra<br>sequence to clip, such as a TSO sequence.                                                                                                    |
|                                           |                                         | <b>Example</b> : T-12U-16B indicates a 12bp UMI and 16bp cell barcode after the transcript (with polyA tail).                                                                                                    |
| Cell Barcode Finding<br>Method            | knee                                    | Select the knee or percentile method to determine the number of real cells based on the cell barcode ranking plot.                                                                                                    |
| Cell Barcode Percentile<br>Cutoff         | 99                                      | An integer between 0-100 for the percentile cutoff if using the percentile cell barcode-finding method. (This value is ignored if using the knee cell barcode-finding method.)                                                                                                    |
| Add task memory (MB)                      | 0                                       | Increasing this value allocates extra memory per task when submitting the job to the compute backend.                                                                                                    |
| Compute Settings                          | Select                                  | (Optional) Specify the distributed computing cluster settings configuration, if made available by the site SMRT Link administrator.                                                                                                    |

#### Reports and data files

The Single-Cell Iso-Seq Analysis application generates the following reports:

# Read Statistics > Summary Metrics

- · Reads: The total number of input reads.
- Read Type: The type of input reads CCS, SEGMENT, or mixed if there are
  multiple input Data Sets with mixed data types.
- Reads with 5' and 3' Primers with extracted UMIs and Barcodes: The number of reads with 5' and 3' cDNA primers detected, and UMI/cell barcode information extracted. Also known as full-length tagged reads (FLT Reads).
- Non-Concatemer Reads with 5' and 3' Primers and Poly-A Tail (FLNC Reads): The number of non-concatemer reads with 5' and 3' primers and polyA tails detected after UMI/cell barcode information has been extracted.
- FLNC Reads with Valid Barcodes: The number of full-length non-concatemer tagged reads that include valid barcodes, given a cell barcode whitelist.
- FLNC Reads with Valid Barcodes, corrected: The number of full-length nonconcatemer tagged reads that include valid barcodes (given a cell barcode whitelist) after cell barcode correction.
- Reads after Barcode Correction and UMI Deduplication: The number of deduplicated reads, after barcode correction and deduplication.

## Read Statistics > Length of Reads

Histogram distribution of the number of HiFi reads by read length.

## **Cell Statistics > Summary Metrics**

- Estimated Number of Cells: The estimated number of real cells, based on the cell barcode ranking plot.
- · Reads in Cells: The number of reads in cells.
- Mean Reads per Cell: The mean number of reads per cell.
- Median UMIs per Cell: The median number of unique molecular identifiers (UMIs) per cell.

## Cell Statistics > Barcode Rank Plot

 Displays the distribution of barcode counts and which barcodes were inferred to be associated with cells. The x-axis denotes barcodes ranked in decreasing order by UMI counts mapped to each barcode, and the y-axis denotes the UMI count for the x-th ranked barcode.

#### **Transcript Statistics > Summary Metrics**

- FLNC reads mapped confidently to genome: The number of FLNC reads mapped to the reference genome. This number is calculated first based on the number of deduplicated reads mapped to the genome, then expanded to account for duplicate FLNC reads for each unique molecule.
- FLNC reads mapped confidently to transcriptome: The number of FLNC reads mapped to the reference genome in which the read is later associated with a transcript that is classified as one of the following: FSM, ISM, NIC, or NNC.
- Total unique genes: The total number of unique genes across all cells.
- **Total unique genes, filtered**: The total number of unique genes, after filtering out reads based on the SQANTI transcript filtering criteria.
- Total unique genes, known genes only: The total number of unique genes across all cells in which the gene is annotated in the reference annotation.

- Total unique genes, filtered, known genes only: The total number of unique genes (genes annotated in the reference annotation) across all cells, after filtering out reads based on the SQANTI transcript filtering criteria.
- Total unique transcripts: The total number of unique transcripts across all cells.
- Total unique transcripts, filtered: The total number of unique transcripts across all cells, after filtering out reads based on the SQANTI transcript filtering criteria.
- Total unique transcripts, known transcripts only: The total number of unique transcripts across all cells in which the gene the transcript belongs to is annotated in the reference annotation.
- Total unique transcripts, filtered, known transcripts only: The total number of
  unique transcripts across all cells, after filtering out reads based on the
  SQANTI transcript filtering criteria. Only transcripts associated with known
  genes (genes annotated in the reference annotation) are included.

## Transcript Statistics > Transcript Summary

- Median genes per cell: The median number of genes per cell.
- Median genes per Cell, known genes only: The median number of unique, known genes (genes annotated in the reference annotation) per input cell.
- Median transcripts per cell: The median number of transcripts per cell.
- Median transcripts per cell, known transcripts only: The median number of transcripts per cell. Only transcripts associated with known genes are included.
- Total unique genes: The total number of unique genes across all cells.
- Total unique genes, known genes only: The total number of unique, known genes (genes annotated in the reference annotation) across all cells.
- Total unique transcripts: The total number of unique transcripts across all cells.
- Total unique transcripts, known transcripts only: The total number of unique transcripts across all cells. Only transcripts associated with known genes are included.

#### Transcript Statistics > Transcript Summary, Filtered

- Median genes per cell: The median number of genes per cell, after filtering out reads based on the SQANTI transcript filtering criteria.
- Median genes per cell, known genes only: The median number of unique known genes (genes annotated in the reference annotation) per cell, after filtering out reads based on the SQANTI transcript filtering criteria.
- **Median transcripts per cell:** The median number of transcripts per cell, after filtering out reads based on the SQANTI transcript filtering criteria.
- Median transcripts per cell, known transcripts only: The median number of transcripts per cell, after filtering out reads based on the SQANTI transcript filtering criteria. Only transcripts associated with known genes are included.
- Total unique genes: The total number of unique genes across all input cells, after filtering out reads based on the SQANTI transcript filtering criteria.
- Total unique genes, known genes only: The total number of unique known genes (genes annotated in the reference annotation) across all input cells, after filtering out reads based on the SQANTI transcript filtering criteria.
- Total unique transcripts: The total number of unique transcripts across all input cells, after filtering out reads based on the SQANTI transcript filtering criteria.
- Total unique transcripts, known transcripts only: The total number of unique transcripts across all input cells, after filtering out reads based on the SQANTI transcript filtering criteria. Only transcripts associated with known genes are included.

## **Transcript Statistics > Transcript Classification**

• Category: The type of transcript detected.

| Category                      | Description                                                                                                    |
|-------------------------------|----------------------------------------------------------------------------------------------------|
| FSM (Full splice match)       | The reference and query isoform have the <b>same</b> number of exons and each internal junction matches the positions of the reference. The exact 5' start and 3' end can differ within the first/last exons.  |
| ISM (Incomplete splice match) | The query isoform has <b>fewer</b> external exons than the reference, but each internal junction matches the positions of the reference. The exact 5' start and 3' end can differ within the first/last exons. |
| NIC (Novel in catalog)        | The query isoform does <b>not</b> have a FSM or ISM match, but is using a combination of known donor/acceptor sites.                                                                                           |
| NNC (Novel not in catalog)    | The query isoform does <b>not</b> have a FSM or ISM match, and has at least <b>one</b> donor or acceptor site that is <b>not</b> annotated.                                                                    |
| Antisense                     | The query isoform does <b>not</b> have overlap a same-strand reference gene but is anti-sense to an annotated gene.                                                                                            |
| Fusion                        | The query isoform overlaps two or more reference genes.                                                                                                    |
| More junctions                | The query isoform overlaps two or more reference genes, however some junctions are shared by multiple genes.                                                                                                   |
| Genic intron                  | The query isoform is completely contained within a reference intron.                                                                                                    |
| Genic genomic                 | The query isoform overlaps with introns and exons.                                                                                                    |
| Intergenic                    | The query isoform is in the intergenic region.                                                                                                    |

- Count: The number of transcripts in a specific classification.
- CAGE Detected: The number of transcripts where the transcription start site falls within 50bp of an annotated CAGE (Cap Analysis of Gene Expression) peak site. (See here for more information.)
- CAGE Detected (%): The percentage of transcripts where the transcription start site falls within 50bp of an annotated CAGE peak site.
- polyA Motif Detected: The number of transcripts where a known polyA motif
  is detected upstream of the transcription end site.
- polyA Motif Detected (%): The percentage of transcripts where a known polyA motif is detected upstream of the transcription end site.

#### Transcript Statistics > Transcript Classification, filtered

- Category: Transcript classification assigned by the classification and filtering tool pigeon, based on the SQANTI3 software.
- Count: The number of transcripts, after filtering out reads based on the SQANTI filtering criteria, in a specific classification.
- CAGE Detected: The number of transcripts, after filtering out reads based on the SQANTI transcript filtering criteria, where the transcription start site falls within 50bp of an annotated CAGE peak site.
- CAGE Detected (%): The percentage of transcripts, after filtering out reads based on the SQANTI transcript filtering criteria, where the transcription start site falls within 50bp of an annotated CAGE peak site.
- polyA Motif Detected: The number of transcripts, after filtering out reads based on the SQANTI transcript filtering criteria, where a known polyA motif is detected upstream of the transcription end site.
- polyA Motif Detected (%): The percentage of transcripts, after filtering out reads based on the SQANTI transcript filtering criteria, where a known polyA motif is detected upstream of the transcription end site.

#### **Transcript Statistics > Transcript Classification Plots**

- · Isoform distributions across structural categories:
  - Distribution of the percentage of isoforms by structural categories.
- · Structural categories by isoform lengths:
  - Histogram display of the number of isoforms by their length in KB and their structural category.

## Transcript Statistics > Transcript Classification Plots, Filtered

- Isoform distributions across structural categories:
  - Distribution of the percentage of isoforms by structural categories, after filtering out reads based on the SQANTI transcript filtering criteria.
- Structural categories by isoform lengths:
  - Histogram display of the number of isoforms by their length in KB and their structural category, after filtering out reads based on the SQANTI transcript filtering criteria.

# Transcript Statistics > Gene Saturation

- Gene Saturation, all genes, filtered
  - Saturation plot showing the level of gene saturation for all genes, after filtering out reads based on the SQANTI transcript filtering criteria.
- · Gene Saturation, known genes only, filtered
  - Saturation plot showing the level of gene saturation, for unique known genes only (genes annotated in the reference annotation) per cell, after filtering out reads based on the SQANTI transcript filtering criteria.

#### Data > File Downloads

The following files are available on the analysis results page. Additional files are available on the SMRT Link server, in the analysis output directory.

- Analysis Log: Log information for the analysis execution.
- SMRT Link Log: Server-level analysis log information. (This file is displayed when you choose Data > SMRT Link Log.)
- Transcript Classifications: Text file containing detailed information on transcripts.
- Transcript Exon Junctions: Text file containing detailed information on the exon junctions of each transcript.
- Mapped Transcripts BAM: BAM file containing the transcripts that mapped to the reference genome.
- Mapped Transcripts BAM Index: BAM index file associated with the Mapped Transcript BAM file.
- Cell barcode ranking and count information, after correction: Tab-delimited CSV file containing single-cell barcode ranking and count information after cell barcode correction.
- Unique mapped transcripts, GFF: GFF file containing unique mapped transcripts.
- Unique mapped transcripts, filtered, GFF: GFF file containing unique mapped transcripts after filtering.
- Unique mapped transcripts, classification TXT: Text file containing unique mapped transcript classifications against annotations.
- Unique mapped transcripts, filtered, classification TXT: Text file containing unique mapped transcript classifications against annotations, after filtering.
- Unique mapped transcripts, junctions TXT: Text file containing information about unique mapped transcript junctions.

- Unique mapped transcripts, filtered, junctions TXT: Text file containing information about unique mapped transcript junctions, after filtering.
- Deduplicated reads after cell barcode correction, unmapped, BAM: BAM file containing unmapped reads after cell barcode correction and UMI deduplication.
- Deduplicated reads after cell barcode correction, mapped, BAM: BAM file containing mapped reads after cell barcode correction and UMI deduplication.
- Deduplicated reads after cell barcode correction, mapped, BAM index: BAM index file associated with the BAM file containing mapped reads after cell barcode correction and UMI deduplication.
- Single-cell isoform and gene matrix, gzipped: Gzipped file containing Seuratcompatible isoform and gene matrix files.

#### **Data > IGV Visualization Files**

The following files are used for visualization using IGV.

- Deduplicated reads after cell barcode correction, unmapped, BAM: BAM file containing unmapped reads after cell barcode correction and UMI deduplication.
- Deduplicated reads after cell barcode correction, mapped, BAM: BAM file containing mapped reads after cell barcode correction and UMI deduplication.
- Deduplicated reads after cell barcode correction, mapped, BAM index: BAM index file associated with the BAM file containing mapped reads after cell barcode correction and UMI deduplication.

# Structural Variant Calling

Use this application to identify structural variants (Default: ≥20 bp) in a sample or set of samples relative to a reference. Variant types identified are insertions, deletions, duplications, copy number variants (CNVs), inversions, and translocations.

 The application accepts HiFi reads (BAM format) as input. HiFi reads are reads generated with CCS analysis whose quality value is equal to or greater than 20.

# Importing/exporting analysis settings

- Click Import Analysis Settings and select a previously-saved CSV file containing the desired settings (including Advanced Parameters) for the selected application. The imported application settings are set.
- Click Export to create a CSV file containing all the settings you specified for the application. You can then import this file when creating future analyses using the same application. You can also use this exported file as a template for use with later analyses.

# Reference Set (Required)

 Specify a reference genome against which to align the reads and call variants.

#### **Parameters**

| Advanced parameters                                                          | Default value | Description                                                                                                    |
|------------------------------------------------------------------------------|---------------|----------------------------------------------------------------------------------------------------|
| Min. CCS Predicted<br>Accuracy (Phred Scale)                                 | 20            | Phred-scale integer QV cutoff for filtering HiFi reads. The default for <b>all</b> applications is 20 (QV 20), or 99% predicted accuracy.                                                                                                   |
| Minimum Length of<br>Structural Variant (bp)<br>(Required)                   | 20            | The minimum length of structural variants, in base pairs.                                                                                                    |
| Minimum % of Reads that<br>Support Variant (any one<br>sample) (Required)    | 10            | Ignore calls supported by <n% every="" in="" of="" reads="" sample.<="" td=""></n%>                                                                                                    |
| Minimum Reads that<br>Support Variant (any one<br>sample) (Required)         | 3             | Ignore calls supported by <n every="" in="" reads="" sample.<="" td=""></n>                                                                                                    |
| Minimum Reads that<br>Support Variant (total over<br>all samples) (Required) | 3             | Ignore calls supported by <n across="" reads="" samples.<="" th="" total=""></n>                                                                                                    |
| Filters to Add to the Data<br>Set                                            | NONE          | A semicolon-separated ( <b>not</b> comma-separated) list of other filters to add to the Data Set.                                                                                                    |
| Minimum Mapped Length (bp)                                                   | 50            | The minimum required mapped read length, in base pairs.                                                                                                    |
| Minimum Gap-Compressed Identity (%)                                          | 70            | The minimum required gap-compressed alignment identity, in percent. Gap-compressed identity counts consecutive insertion or deletion gaps as one difference.                                                                                |
| Bio Sample Name of<br>Aligned Dataset                                        | NONE          | Populates the Bio Sample Name (Read Group SM tag) in the aligned BAM file. If blank, uses the Bio Sample Name of the input file. <b>Note</b> : Avoid using spaces in Bio Sample Names as this may lead to third-party compatibility issues. |

| Advanced parameters    | Default value | Description                                                                                                    |
|------------------------|---------------|----------------------------------------------------------------------------------------------------|
| Advanced pbmm2 Options | NONE          | Space-separated list of custom pbmm2 options. Not all supported command-line options can be used, and HPC settings cannot be modified. See SMRT Tools reference guide (v13.1) for details. |
| Advanced pbsv Options  | NONE          | Additional pbsv command-line arguments. See SMRT Tools reference guide (v13.1) for details.                                                                                                |
| Add task memory (MB)   | 0             | Increasing this value allocates extra memory per task when submitting the job to the compute backend.                                                                                      |
| Compute Settings       | Select        | <b>(Optional)</b> Specify the distributed computing cluster settings configuration, if made available by the site SMRT Link administrator.                                                 |

## To launch a multi-sample analysis

- 1. Access SMRT Link using the Chrome web browser.
- 2. Select **SMRT Analysis** from the Module menu.
- 3. Click + Create New Job.
- 4. Enter a name for the analysis.
- 5. Ensure that **Analysis** is selected as the workflow type.
- 6. Select all the Data Sets for all the input samples.
- 7. In the Analysis of Multiple Data Sets list, select One Analysis for All Data Sets.
- 8. Click Next.
- 9. Select **Structural Variant Calling** from the Analysis Application list.

**Note**: The Data Set field **Bio Sample Name** identifies which Data Sets belong to which biological samples.

- If multiple Data Sets with the same Bio Sample Name are selected and submitted, the Structural Variant Calling application merges those Data Sets as belonging to the same sample.
- If any input Data Sets do not have a Bio Sample Name specified, they
  are merged (if there are multiple such Data Sets) and their Bio Sample
  Name is set to UnnamedSample in the analysis results.

#### Reports and data files

The Structural Variant Calling application generates the following reports:

#### Report > Count by Sample (SV Type)

This table describes the type of called variants broken down by individual sample. For each sample, only variants for which the sample has a heterozygous ("0/1") or homozygous alternative ("1/1") genotype are considered.

- Insertions (total bp): The count and total length (in base pairs) of all called insertions in the sample.
- **Deletions (total bp):** The count and total length (in base pairs) of all called deletions in the sample.
- Inversions (total bp): The count and total length (in base pairs) of all called inversions in the sample.

- Translocations: The count of all called translocations in the sample.
- **Duplications (total bp):** The count and total length (in base pairs) of all called duplications in the sample.
- Total Variants (total bp): The count and total length (in base pairs) of all variants in the sample.

# Report > Count by Sample (Genotype)

This table describes the genotype of called variants broken down by individual sample. For each sample, only variants for which the sample has a heterozygous ("0/1") or homozygous alternative ("1/1") genotype are considered.

- Homozygous Variants: The count of homozygous variants called in the sample.
- Heterozygous Variants: The count of heterozygous variants called in the sample.
- Total Variants: The count of all called variants in the sample.

# **Report > Count by Annotation**

This table describes the called variants broken down by a set of repeat annotations. Each variant is counted once (regardless of sample genotypes) and assigned to exactly **one** annotation category. Only insertion and deletion variants are considered in this report.

- Tandem repeat: Variant sequence is a short pattern repeated directly next to itself.
- ALU: Variant sequence matches the ALU SINE repeat consensus.
- L1: Variant sequence matches the L1 LINE repeat consensus.
- SVA: Variant sequence matches the SVA LINE repeat consensus.
- **Unannotated**: Variant sequence does **not** match any of the above patterns.
- · Total: The sum of variants from all annotations.

## Report > Length Histogram

 Histogram of the distribution of variant lengths, in base pairs, broken down by individual. For each individual, separate distributions are provided for variants between 10-99 base pairs, 100-999 base pairs, and ≥ 1 kilobase pairs. Each variant is counted once, regardless of sample genotypes.

#### Data > File Downloads

The following files are available on the analysis results page. Additional files are available on the SMRT Link server, in the analysis output directory.

- Analysis Log: Log information for the analysis execution.
- SMRT Link Log: Server-level analysis log information. (This file is displayed when you choose Data > SMRT Link Log.)
- Aligned Reads (per sample): Aligned reads, in BAM format, separated by individual.
- Index of Aligned Reads (per sample): BAM index files associated with the Aligned Reads BAM files.
- Structural Variants: All the structural variants, in VCF format.

# **Data > IGV Visualization Files**

The following files are used for visualization using IGV.

- Aligned Reads (per sample): Aligned reads, in BAM format, separated by individual.
- Index of Aligned Reads (per sample): BAM index files associated with the Aligned Reads BAM files.
- Structural Variants: All the structural variants, in VCF format. (See here for details.)

# **Variant Calling**

Use this application to identify single-nucleotide variants, short insertions and deletions, and structural variants for a single sample against a specific reference genome. Variants are automatically phased and haplotagged in the aligned BAM output file.

The application performs read mapping, structural variant-calling using pbsv, small variant calling using DeepVariant, and phasing using whatshap.

- The application accepts HiFi reads (BAM format) as input. HiFi reads are reads generated with CCS analysis whose quality value is equal to or greater than 20.
- Note: The Variant Calling application includes all of the functionality of the Structural Variant Calling application.

## Importing/exporting analysis settings

- Click Import Analysis Settings and select a previously-saved CSV file containing the desired settings (including Advanced Parameters) for the selected application. The imported application settings are set.
- Click Export to create a CSV file containing all the settings you specified for the application. You can then import this file when creating future analyses using the same application. You can also use this exported file as a template for use with later analyses.

# **Reference Set (Required)**

 Specify a reference genome against which to align the reads and call variants.

#### **Parameters**

| Advanced parameters                                            | Default value | Description                                                                                                    |
|----------------------------------------------------------------|---------------|----------------------------------------------------------------------------------------------------|
| Min. CCS Predicted<br>Accuracy (Phred Scale)                   | 20            | Phred-scale integer QV cutoff for filtering HiFi reads. The default for <b>all</b> applications is 20 (QV 20), or 99% predicted accuracy.                                                                                                   |
| Bio Sample Name of<br>Aligned Dataset                          | NONE          | Populates the Bio Sample Name (Read Group SM tag) in the aligned BAM file. If blank, uses the Bio Sample Name of the input file. <b>Note</b> : Avoid using spaces in Bio Sample Names as this may lead to third-party compatibility issues. |
| Advanced pbmm2 Options                                         | NONE          | Space-separated list of custom pbmm2 options. Not all supported command-line options can be used, and HPC settings cannot be modified. See SMRT Tools reference guide (v13.1) for details.                                                  |
| Minimum Length of Structural Variant (bp)                      | 20            | The minimum length of structural variants, in base pairs.                                                                                                    |
| Advanced pbsv Options                                          | NONE          | Additional pbsv command-line arguments. See SMRT Tools reference guide (v13.1) for details.                                                                                                    |
| Minimum % of Reads that<br>Support Variant (any one<br>sample) | 10            | Ignore calls supported by <n% every="" in="" of="" reads="" sample.<="" th=""></n%>                                                                                                    |
| Minimum Reads that<br>Support Variant (any one<br>sample)      | 3             | Ignore calls supported by <n every="" in="" reads="" sample.<="" th=""></n>                                                                                                    |

| Advanced parameters                                               | Default value | Description                                                                                                    |
|-------------------------------------------------------------------|---------------|----------------------------------------------------------------------------------------------------|
| Minimum Reads that<br>Support Variant (total over<br>all samples) | 3             | Ignore calls supported by <n across="" reads="" samples.<="" th="" total=""></n>                                                                                                    |
| Use GPU if available                                              | OFF           | Send GPU-accelerated tasks to an HPC queue that includes GPU resources. <b>Note</b> : This option requires additional setup by the SMRT Link Administrator, and is <b>not</b> supported on AWS or local compute backends. |
| Add task memory (MB)                                              | 0             | Increasing this value allocates extra memory per task when submitting the job to the compute backend.                                                                                                    |
| Compute Settings                                                  | Select        | (Optional) Specify the distributed computing cluster settings configuration, if made available by the site SMRT Link administrator.                                                                                       |

# To launch a multi-sample analysis

- 1. Access SMRT Link using the Chrome web browser.
- 2. Select **SMRT Analysis** from the Module menu.
- 3. Click + Create New Job.
- 4. Enter a **name** for the analysis.
- 5. Ensure that **Analysis** is selected as the workflow type.
- 6. Select all the Data Sets for all the input samples.
- 7. In the Analysis of Multiple Data Sets list, select One Analysis for All Data Sets.
- 8. Click Next.
- 9. Select Variant Calling from the Analysis Application list.

**Note**: The Data Set field **Bio Sample Name** identifies which Data Sets belong to which biological samples.

- If multiple Data Sets with the same Bio Sample Name are selected and submitted, the Structural Variant Calling application merges those Data Sets as belonging to the same sample.
- If any input Data Sets do not have a Bio Sample Name specified, they
  are merged (if there are multiple such Data Sets) and their Bio Sample
  Name is set to UnnamedSample in the analysis results.

#### Reports and data files

The Variant Calling application generates the following reports:

#### **Mapping Report > Summary Metrics**

Mapping is local alignment of a read or subread to a reference sequence.

- Mean Concordance (mapped): The mean concordance of subreads that
  mapped to the reference sequence. Concordance for alignment is defined as
  the number of matching bases over the number of alignment columns (match
  columns + mismatch columns + insertion columns + deletion columns).
- **Number of Alignments:** The number of alignments that mapped to the reference sequence.
- Number of reads (total): The total number of CCS reads in the sequence.
- **Number of reads (mapped)**: The number of CCS reads that mapped to the reference sequence.

- **Number of reads (unmapped)**: The number of CCS reads not mapped to the reference sequence.
- Percentage of reads (mapped): The percentage of CCS reads that mapped to the reference sequence.
- Percentage of reads (unmapped): The percentage of CCS reads not mapped to the reference sequence.
- Number of Bases (mapped): The number of CCS bases that mapped to the reference sequence.
- Read Length Mean (mapped): The mean read length of CCS reads that
  mapped to the reference sequence, starting from the first mapped base of the
  first mapped CCS read, and ending at the last mapped base of the last
  mapped CCS read.
- **Read N50 (mapped)**: The read length at which 50% of the mapped bases are in CCS reads longer than, or equal to, this value.
- **Read Length 95% (mapped)**: The 95<sup>th</sup> percentile of read length of CCS reads that mapped to the reference sequence.
- **Read Length Max (mapped)**: The maximum length of CCS reads that mapped to the reference sequence.

#### **Mapping Report > Mapping Statistics Summary**

- Sample: The sample name for which the following metrics apply.
- **Number of Reads (mapped)**: The number of CCS reads that mapped to the reference sequence. This includes adapters.
- Read Length Mean (mapped): The mean read length of CCS reads that
  mapped to the reference sequence, starting from the first mapped base of the
  first mapped CCS read, and ending at the last mapped base of the last
  mapped CCS read.
- Read Length N50 (mapped): The read length at which 50% of the mapped bases are in CCS reads longer than, or equal to, this value.
- **Number of Bases (mapped)**: The number of CCS bases that mapped to the reference sequence.
- Mean Concordance (mapped): The mean concordance of subreads that
  mapped to the reference sequence. Concordance for alignment is defined as
  the number of matching bases over the number of alignment columns (match
  columns + mismatch columns + insertion columns + deletion columns).

#### Mapping Report > Mapped Read Length

 Histogram distribution of the number of mapped CCS reads by read length.

# **Mapping Report > Mapped Reads Concordance**

 Histogram distribution of the number of CCS reads by the percent concordance with the reference sequence. Concordance for CCS reads is defined as the number of matching bases over the number of alignment columns (match columns + mismatch columns + insertion columns + deletion columns).

#### Mapping Report > Mapped Concordance vs Read Length

 Maps the percent concordance with the reference sequence against the read length, in base pairs.

# **Coverage > Summary Metrics**

- Mean Coverage: The mean depth of coverage across the reference sequence.
- Missing Bases: The percentage of the reference sequence without coverage.

## **Coverage > Coverage Across Reference**

Maps coverage across the reference.

# **Coverage > Depth of Coverage**

· Maps the reference regions against the percent coverage.

# Coverage > Coverage vs. [GC] Content

 Maps (as a percentage, over a 100 bp window) the number of Gs and Cs present across the coverage. The number of genomic windows with the corresponding % of Gs and Cs is displayed on top. Used to check that no coverage is lost over extremely biased base compositions.

## Variant Report > Count by type

This table describes the type of called variants broken down by individual type. For each type, only variants for which the sample has a heterozygous ("0/1") or homozygous alternative ("1/1") genotype are considered.

- **SNVs**: The count, total length (in base pairs), and heterozygous-to-homozygous ratio of **all** single-nucleotide variants.
- Indels: The count, total length (in base pairs), and heterozygous-to-homozygous ratio of all insertions and deletions.
- **SVs**: The count, total length (in base pairs), and heterozygous-to-homozygous ratio of **all** structural variants.
- Total: The count, total length (in base pairs), and heterozygous-to-homozygous ratio of all called variants.

## Variant Report > SV Type Count by Sample

This table describes the type of called variants broken down by individual sample. For each sample, only variants for which the sample has a heterozygous ("0/1") or homozygous alternative ("1/1") genotype are considered.

- Insertions (total bp): The count and total length (in base pairs) of all called insertions in the sample.
- **Deletions (total bp):** The count and total length (in base pairs) of all called deletions in the sample.
- Inversions (total bp): The count and total length (in base pairs) of all called inversions in the sample.
- Translocations: The count of all called translocations in the sample.
- **Duplications (total bp):** The count and total length (in base pairs) of all called duplications in the sample.
- Total Variants (total bp): The count and total length (in base pairs) of all variants in the sample.

#### **Variant Report > SV Count by Annotation**

This table describes the called variants broken down by a set of repeat annotations. Each variant is counted once (regardless of sample genotypes) and assigned to exactly **one** annotation category. Only insertion and deletion variants are considered in this report.

 Tandem repeat: Variant sequence is a short pattern repeated directly next to itself.

- ALU: Variant sequence matches the ALU SINE repeat consensus.
- L1: Variant sequence matches the L1 LINE repeat consensus.
- SVA: Variant sequence matches the SVA LINE repeat consensus.
- Unannotated: Variant sequence does not match any of the above patterns.
- Total: The sum of variants from all annotations.

#### Variant Report > SV Length Histogram

 Histogram of the distribution of variant lengths, in base pairs, broken down by individual. For each individual, separate distributions are provided for variants between 10-99 base pairs, 100-999 base pairs, and ≥ 1 kilobase pairs. Each variant is counted once, regardless of sample genotypes.

#### Data > File Downloads

The following files are available on the analysis results page. Additional files are available on the SMRT Link server, in the analysis output directory.

- Analysis Log: Log information for the analysis execution.
- SMRT Link Log: Server-level analysis log information. (This file is displayed when you choose Data > SMRT Link Log.)
- Structural Variants VCF: PBSV structural variant calls in Variant Call Format (VCF) format. (See here for details.)
- Structural Variants VCF Index: Index file associated with the Structural Variants VCF file.
- **DeepVariant Phased VCF**: DeepVariant variant calls in VCF format that were phased with WhatsHap.
- DeepVariant Phased VCF Index: Index file associated with the DeepVariant Phased VCF file.
- Small Variant Statistics: Statistics describing DeepVariant calls.
- Phasing Statistics: Statistics describing DeepVariant WhatsHap phasing.
- Haplotagged Mapped BAM: HiFI reads, aligned to the reference, tagged with HP (1 or 2, local haplotype) and PS (local haplotype block).
- Haplotagged Mapped BAM Index: Index file associated with the Haplotagged Mapped BAM file.
- DeepVariant gVCF: DeepVariant variant calls in Genomic Variant Call Format (gVCF) gVCF files are required as input for analyses that create a set of variants in a cohort of individuals, such as cohort merging or joint genotyping. Note that the calls in this file are not phased.

#### **Data > IGV Visualization Files**

The following files are used for visualization using IGV.

- **DeepVariant Phased VCF**: DeepVariant variant calls in VCF format that were phased with WhatsHap.
- DeepVariant Phased VCF Index: Index file associated with the DeepVariant Phased VCF file.
- **Haplotagged Mapped BAM**: HiFI reads, aligned to the reference, tagged with HP (1 or 2, local haplotype) and PS (local haplotype block).
- Haplotagged Mapped BAM Index: Index file associated with the Haplotagged Mapped BAM file.

- DeepVariant gVCF: DeepVariant variant calls in Genomic Variant Call Format (gVCF). gVCF files are required as input for analyses that create a set of variants in a cohort of individuals, such as cohort merging or joint genotyping. Note that the calls in this file are not phased.
- Structural Variants VCF: PBSV structural variant calls in Variant Call Format (VCF) format. (See here for details.)

#### **Data utilities**

Following are data processing utilities provided with SMRT Analysis v13.1. These utilities are used as intermediate steps to producing biologically-meaningful results. Each utility is described later in this document, including all parameters, reports and output files generated by the utility.

Note: The following data utilities accept only HiFi reads as input.

## 5mC CpG Detection

- Analyze the kinetic signatures of cytosine bases in CpG motifs to identify the presence of 5mC.
- See "5mC CpG Detection" on page 136 for details.

# **Demultiplex Barcodes**

- · Separate reads by barcode.
- See "Demultiplex Barcodes" on page 138 for details.

#### **Export Reads**

- Export HiFi reads that pass filtering criteria as FASTA, FASTQ and BAM files.
- For barcoded runs, you must first run the Demultiplex Barcodes utility to create BAM files before using this utility.
- See "Export Reads" on page 144 for details.

#### **Mark PCR Duplicates**

- Remove duplicate reads from a Data Set created using an ultra-low DNA sequencing protocol.
- See "Mark PCR Duplicates" on page 146 for details.

#### Read Segmentation

- Splits arrayed HiFi reads at adapter positions, generating segmented reads (S-reads) comprised of multiple fragments.
- See "Read Segmentation" on page 148 for details.

# Trim Ultra-Low Adapters (was Trim gDNA Amplification Adapters)

- Trim PCR Adapters from a Data Set created using an ultra-low DNA sequencing library.
- See "Trim Ultra-Low Adapters" on page 150 for details.

#### **Undo Demultiplexing**

- Recreate the original BAM file before any demultiplexing processing was performed on the instrument or using the Demultiplex Barcodes utility.
- See "Undo Demultiplexing" on page 152 for details.

Note: The following data utility accepts only subreads as input.

# **Circular Consensus Sequencing (CCS)**

- Identify consensus sequences for single molecules.
- See "Circular Consensus Sequencing (CCS)" on page 155 for details.

# 5mC CpG Detection

Use this utility to analyze the kinetic signatures of cytosine bases in CpG motifs to identify the presence of 5mC.

- The utility accepts HiFi reads (BAM format) as input. HiFi reads are reads generated with CCS analysis whose quality value is equal to or greater than 20.
- The utility **requires** kinetics information.

# Importing/exporting analysis settings

- Click Import Analysis Settings and select a previously-saved CSV file containing the desired settings (including Advanced Parameters) for the selected utility. The imported utility settings are set.
- Click Export to create a CSV file containing all the settings you specified for the utility. You can then import this file when creating future jobs using the same utility. You can also use this exported file as a template for use with later jobs.

#### **Parameters**

| Advanced parameters                          | Default value | Description                                                                                                    |
|----------------------------------------------|---------------|----------------------------------------------------------------------------------------------------|
| Keep Kinetics in Output                      | OFF           | If ${\tt ON},$ specifies that the IPD and PulseWidth records are included in the output BAM file.                                         |
| Min. CCS Predicted<br>Accuracy (Phred Scale) | 20            | Phred-scale integer QV cutoff for filtering HiFi reads. The default for <b>all</b> applications is 20 (QV 20), or 99% predicted accuracy. |
| Filters to Add to the Data<br>Set            | NONE          | A semicolon-separated ( <b>not</b> comma-separated) list of other filters to add to the Data Set.                                         |
| Add task memory (MB)                         | 0             | Increasing this value allocates extra memory per task when submitting the job to the compute backend.                                     |
| Compute Settings                             | Select        | (Optional) Specify the distributed computing cluster settings configuration, if made available by the site SMRT Link administrator.       |

## Reports and data files

The 5mC CpG Detection utility generates the following reports:

#### 5mC CpG Report > Methylation Probability

- **CpG Methylation in Reads**: The cumulative of percentage of CpG sites in the sample mapped against the predicted probability of methylation.
- CpG Methylation in Reads (Histogram): Histogram displaying the percentage of CpG sites in the sample versus the predicted probability of methylation.

#### Data > File Downloads

The following files are available on the analysis results page. Additional files are available on the SMRT Link server, in the analysis output directory.

- Analysis Log: Log information for the analysis execution.
- **SMRT Link Log**: Server-level analysis log information. (This file is displayed when you choose **Data > SMRT Link Log**.)

- HiFi reads with 5mC Calls: BAM file containing all the HiFi reads in the sample that include 5mC calls.
- <Input Data Set>(5mC): Output Data Set with the 5mC calls.

# Demultiplex Barcodes

Use this utility to separate sequence reads by barcode.

- The utility accepts HiFi reads (BAM format) as input. HiFi reads are reads generated with CCS analysis whose quality value is equal to or greater than 20.
- Barcoded SMRTbell templates are SMRTbell templates with adapters flanked by barcode sequences, located on both ends of an insert.
- For symmetric and tailed library designs, the same barcode is attached to both sides of the insert sequence of interest. The only difference is the orientation of the trailing barcode. For asymmetric designs, different barcodes are attached to the sides of the insert sequence of interest.
- Barcode names and sequences, independent of orientation, must be unique.
- Most-likely barcode sequences per SMRTbell template are identified using a FASTA-format file of the known barcode sequences.

Given an input set of barcodes and a BAM Data Set, the Demultiplex Barcodes utility produces:

- A set of BAM files whose reads are annotated with the barcodes;
- A ConsensusReadSet file that contains the file paths of that collection of barcode-tagged BAM files and their related files.

## **Notes on Iso-Seq Multiplexed Data**

There are two ways in which an Iso-Seq library can be multiplexed:

#### 1. Barcoded adapter Iso-Seg libraries

- If using the SMRTbell Barcoded Adapter with the Iso-Seq Express protocol **on or after** April 21, 2022, demultiplex the Data Set **prior** to running the Iso-Seq application.
- To analyze the samples in a single Iso-Seq run, select all the demultiplexed Data Sets to combine and begin the Iso-Seq analysis.

#### 2. Barcoded cDNA primer Iso-Seg libraries

- If following multiplexing guidelines using the Iso-Seq Express
  protocol prior to April 21, 2022 and you ordered synthesized oligos
  listed in the Appendix 2 Recommended barcoded NEBNext single
  cell cDNA PCR primer and Iso-Seq Express cDNA PCR primer
  sequences section, demultiplex your Data Set using the Iso-Seq
  application. In other words, do not run the Demultiplexing Barcodes
  utility first.
- See "Iso-Seq® Analysis" on page 81 for choices on Primer Sets to use.

| Multiplexed method   | Run Demultiplex<br>Barcodes utility? |
|----------------------|--------------------------------------|
| Not multiplexed      | No                                   |
| Barcoded adapters    | Yes                                  |
| Barcoded cDNA primer | No                                   |

# Importing/exporting analysis settings

- Click Import Analysis Settings and select a previously-saved CSV file containing the desired settings (including Advanced Parameters) for the selected utility. The imported utility settings are set.
- Click Export to create a CSV file containing all the settings you specified for the utility. You can then import this file when creating future jobs using the same utility. You can also use this exported file as a template for use with later jobs.

# **Barcode Set (Required)**

Specify a barcode sequence file to separate the reads.

## **Demultiplexed Output Data Set Name (Required)**

 Specify the name for the new demultiplexed Data Set that will display in SMRT Link. The utility creates a copy of the input Data Set, renames it to the name specified, and creates demultiplexed child Data Sets linked to it. The input Data Set remains separate and unmodified.

#### Same Barcodes on Both Ends of Sequence (Default = Yes)

- Specify Yes to retain all the reads with the same barcodes on both ends of the insert sequence, such as symmetric and tailed designs.
- Specify No to specify asymmetric designs where the barcodes are different on each end of the insert sequence.

#### **Parameters**

| Advanced parameters                          | Default value | Description                                                                                                    |
|----------------------------------------------|---------------|----------------------------------------------------------------------------------------------------|
| Min. CCS Predicted<br>Accuracy (Phred Scale) | -1            | Phred-scale integer QV cutoff for filtering HiFi reads. The default for <b>all</b> applications is -1, which does <b>not</b> apply any QV filtering.                                                                                                    |
| Minimum Barcode Score                        | -1            | A barcode score measures the alignment between a barcode attached to a read and an ideal barcode sequence, and is an indicator of how well the chosen barcode pair matches. It ranges between 0 (no match) and 100 (a perfect match). Specifies that reads with barcode scores below this minimum value are <b>not</b> included in the analysis. This affects the output BAM file and the output demultiplexed Data Set XML file. The default for <b>all</b> applications is -1 which does <b>not</b> apply any additional filtering based on barcode score. |
| Advanced lima Options                        | NONE          | Space-separated list of custom lima options. Not all supported command-line options can be used, and HPC settings <b>cannot</b> be modified. See the Demultiplex Barcodes section of the document <b>SMRT Tools reference guide (v13.1)</b> for information on lima.                                                                                                    |

| Advanced parameters  | Default value | Description                                                                                                    |
|----------------------|---------------|----------------------------------------------------------------------------------------------------|
| Add task memory (MB) | 0             | Increasing this value allocates extra memory per task when submitting the job to the compute backend.                               |
| Compute Settings     | Select        | (Optional) Specify the distributed computing cluster settings configuration, if made available by the site SMRT Link administrator. |

## Reports and data files

The Demultiplex Barcodes utility generates the following reports:

## **Barcodes > Summary Metrics**

- Unique Barcodes: The number of unique barcodes in the sequence data.
- Barcoded HiFi Reads: The number of correctly-barcoded reads in the HiFi sequence data.
- Unbarcoded HiFi Reads: The number of reads in the HiFi sequence data that
  do not contain barcodes.
- Barcoded HiFi Read (%): The percentage of reads in the HiFi sequence data that contain barcodes.
- Barcoded HiFi Yield (Gb): The number of bases in HiFi sequence data reads that contain barcodes.
- Unbarcoded HiFi Yield (Gb): The number of bases in HiFi sequence data reads that do not contain barcodes.
- Barcoded HiFi Yield (%): The percentage of bases in HiFi sequence data reads that contain barcodes.
- Unbarcoded HiFi Yield (%): The percentage of bases in HiFi sequence data reads that do not contain barcodes.
- Mean HiFi Reads per Barcode: The mean number of HiFi reads per barcode combination.
- Max. HiFi Reads per Barcode: The maximum number of HiFi reads per barcode combination.
- Min. HiFi Reads per Barcode: The minimum number of HiFi reads per barcode combination.
- Barcoded HiFi Read Length (mean, Kb): The mean read length of HiFi reads per barcode combination, in base pairs.
- Unbarcoded HiFi Read Length (mean, Kb): The mean read length of HiFi reads not containing barcodes, in base pairs.

#### Barcodes > Barcode Data

- Sample Name: The name of the biological sample associated with the barcode combination.
- **Barcode**: A string containing the pair of barcode indices for which the following metrics apply.
- Barcode Quality: The barcode quality (QV) associated with the barcode combination.
- HiFi Reads: The number of HiFi reads associated with the barcode combination.
- HiFi Read Length (mean, bp): The mean read length of HiFi reads per barcode combination, in base pairs.
- HiFi Read Quality (mean, QV): The mean barcode quality (QV) associated with the barcode combination.
- **HiFI Yield (bp):** The number of bases in HiFi sequence data reads that contain barcodes.
- Polymerase Read Length (mean, bp): The mean read length of polymerase reads associated with the barcode combination, in base pairs.

 Polymerase Yield (bp): The number of bases in polymerase reads associated with the barcode combination, in base pairs.

#### **Barcodes > Inferred Barcodes**

- Barcode: The barcode name.
- Reads %: The percent of reads out of the first 35,000 that are inferred to be assigned to the barcode combination.
- Barcode score, mean: The mean barcode score associated with the reads inferred to be associated with the barcode combination.

#### Barcodes > Barcoded Read Statistics

- Number of Reads Per Barcode: Line graph displays the number of sorted reads per barcode.
  - Good performance: The Number of Reads per Barcode line (blue) should be mostly linear. Note that this depends on the choice of Y-axis scale. The mean Number of Reads per Barcode line (red) should be near the middle of the graph and should not be skewed by samples with too many or too few barcodes.
  - Questionable performance: A sharp discontinuity in the blue line, followed by no yield, with the red line way far from the center. Check the output file Inferred Barcodes, note the correct barcodes used, and consider reanalyzing the multiplexed samples with the correct Bio Sample names for the barcodes actually used. If you reanalyze the data, ensure that the Barcode Name file includes only the correct barcodes used.
- Barcode Frequency Distribution: Histogram distribution of read counts per barcode.
  - Good performance: A uniform distribution, which is most often a fairly tight symmetric normal distribution, with few barcodes in the tails.
  - Questionable performance: A large peak at zero. This can indicate use of incorrect barcodes. Check the output file Inferred Barcodes, note the correct barcodes used, and consider reanalyzing the multiplexed samples with the correct Bio Sample names for the barcodes actually used. If you reanalyze the data, ensure that the Barcode Name file includes only the correct barcodes used.
- Mean Read Length Distribution: Histogram distribution of the mean polymerase read length for all samples.
  - Good performance: The distribution should be normal with a relatively tight range.
  - Questionable performance: A spread out distribution, with a mode towards the low end.

#### **Barcodes > Barcode Quality Scores**

- Barcode Quality Score Distribution: Histogram distribution of barcode quality scores. The scores range from 0-100, with 100 being a perfect match. Any significant modes or accumulation of scores <60 suggests issues with some of the barcode analyses. The red line is set at 80 – the minimum default barcode score.
  - Good performance: HiFi demultiplexing runs should have >90% of reads with barcode quality score ≥95.

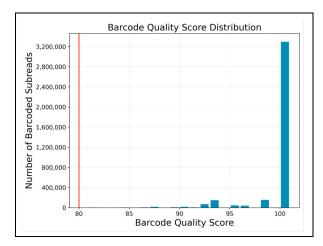

 Questionable performance: A bimodal distribution with a large second peak usually indicates that some barcodes that were sequenced were not included in the barcode scoring set.

# **Barcodes > Barcoded Read Binned Histograms**

- Read Length Distribution By Barcode: Histogram distribution of the
  polymerase read length by barcode. Each column of rectangles is similar to a
  read length histogram rotated vertically, seen from the top. Each sample
  should have similar polymerase read length distribution. Non-smooth
  changes in the pattern looking from left to right might indicate suboptimal
  performance.
- Barcode Quality Distribution By Barcode: Histogram distribution of the perbarcode version of the Read Length Distribution by Barcode histogram. The histogram should contain a single cluster of hot spots in each column. All barcodes should also have similar profiles; significant differences in the pattern moving from left to right might indicate suboptimal performance.
  - Good performance: All columns show a single cluster of hot spots.
  - Questionable performance: A bimodal distribution would indicate missing barcodes in the scoring set.

#### Data > File Downloads

The following files are available on the analysis results page. Additional files are available on the SMRT Link server, in the analysis output directory.

- Analysis Log: Log information for the analysis execution.
- **SMRT Link Log**: Server-level analysis log information. (This file is displayed when you choose **Data > SMRT Link Log**.)
- All Barcodes (FASTQ): All barcoded reads, in FASTQ format.
- User-Input Barcode Samples: CSV file containing user-entered Bio Sample Name and Barcode names.
- Barcode Files: Barcoded subread Data Sets; one file per barcode.
- Barcoding Summary CSV: Data displayed in the reports, in CSV format. This includes Bio Sample Name.
- Barcode Summary: Text file listing how many ZMWs were filtered, how many ZMWs are the same or different, and how many reads were filtered.
- Inferred Barcodes: Inferred barcodes used in the analysis. The barcoding algorithm looks at the first 35,000 ZMWs, then selects barcodes with ≥10 counts and mean scores ≥45.
- Unbarcoded Reads: BAM file containing reads not associated with a barcode.

demultiplex.<barcode>.hifi.reads.fastq.gz: Gzipped HiFi reads in FASTQ format, one file per barcode.

# **Export Reads**

Use this utility to export HiFi reads that pass filtering criteria as FASTA, FASTQ and BAM files.

- The utility accepts HiFi reads (BAM format) as input. HiFi reads are reads generated with CCS analysis whose quality value is equal to or greater than 20.
- For **barcoded** runs, you must **first** run the **Demultiplex Barcodes** utility to create BAM files **before** using this utility.
- This utility does not generate any reports.

# Importing/exporting analysis settings

- Click Import Analysis Settings and select a previously-saved CSV file containing the desired settings (including Advanced Parameters) for the selected utility. The imported utility settings are set.
- Click Export to create a CSV file containing all the settings you specified for the utility. You can then import this file when creating future jobs using the same utility. You can also use this exported file as a template for use with later jobs.

# Output FASTQ File (Default = ON)

 Outputs a single FASTQ file containing all the reads that passed the filtering criteria.

# Output FASTA File (Default = ON)

 Outputs a single FASTA file containing all the reads that passed the filtering criteria.

#### Output BAM File (Default = OFF)

 Outputs a single BAM file containing all the reads that passed the filtering criteria.

# Min. CCS Predicted Accuracy (Phred Scale) Default = 20

 Phred-scale integer QV cutoff for filtering HiFi reads. The default for all applications is 20 (QV 20), or 99% predicted accuracy.

#### **Parameters**

| Advanced parameters               | Default value | Description                                                                                                    |
|-----------------------------------|---------------|----------------------------------------------------------------------------------------------------|
| Filters to Add to the Data<br>Set | NONE          | A semicolon-separated ( <b>not</b> comma-separated) list of other filters to add to the Data Set.                                   |
| Output file prefix                | NONE          | The file name prefix for all output files. <b>Note</b> : The default prefix is automatically determined.                            |
| Add task memory (MB)              | 0             | Increasing this value allocates extra memory per task when submitting the job to the compute backend.                               |
| Compute Settings                  | Select        | (Optional) Specify the distributed computing cluster settings configuration, if made available by the site SMRT Link administrator. |

#### Data > File Downloads

The following files are available on the analysis results page. Additional files are available on the SMRT Link server, in the analysis output directory.

- Analysis Log: Log information for the analysis execution.
- **SMRT Link Log**: Server-level analysis log information. (This file is displayed when you choose **Data > SMRT Link Log**.)
- hifi\_reads.fasta.gz: Sequence data that passed filtering criteria, converted to Gzipped FASTA format.
- hifi\_reads.fastq.gz: Sequence data that passed filtering criteria, converted to Gzipped FASTQ format.
- **<Reads>.bam**: Sequence data that passed filtering criteria, in BAM format.

### Mark PCR Duplicates

Use this utility to remove duplicate reads from a Data Set created using an ultra-low DNA sequencing protocol.

 The utility accepts HiFi reads (BAM format) as input. HiFi reads are reads generated with CCS analysis whose quality value is equal to or greater than 20.

**Note**: If starting with a very low-input DNA sample using the **SMRTbell gDNA sample amplification kit**, you **must** run this utility (preceded by the **Trim Ultra-Low Adapters** utility) on the resulting Data Set **prior** to running any secondary analysis application.

#### Importing/exporting analysis settings

- Click Import Analysis Settings and select a previously-saved CSV file containing the desired settings (including Advanced Parameters) for the selected utility. The imported utility settings are set.
- Click Export to create a CSV file containing all the settings you specified for the utility. You can then import this file when creating future jobs using the same utility. You can also use this exported file as a template for use with later jobs.

#### **Parameters**

| Advanced parameters                                | Default value | Description                                                                                                    |  |  |
|----------------------------------------------------|---------------|----------------------------------------------------------------------------------------------------|--|--|
| Identify Duplicates Across<br>Sequencing Libraries | ON            | Duplicate reads are identified per sequencing library. The library is specified in the BAM read group LB tag, which is set using the <b>Well Sample Name</b> field in the Runs module. By convention, different LB tags correspond to different library preparations. Use this option when the LB tag does <b>not</b> follow this convention to treat <b>all</b> reads as from the same sequencing library. |  |  |
| Min. CCS Predicted<br>Accuracy (Phred Scale)       | 20            | Phred-scale integer QV cutoff for filtering HiFi reads. The default for <b>all</b> applications is 20 (QV 20), or 99% predicted accuracy.                                                                                                    |  |  |
| Compute Settings                                   | Select        | <b>(Optional)</b> Specify the distributed computing cluster settings configuration, if made available by the site SMRT Link administrator.                                                                                                    |  |  |

#### Reports and data files

The Mark PCR Duplicates utility generates the following reports:

#### PCR Duplicates > Duplicate Rate (table)

- Library: The name of the library containing duplicate molecules.
- **Unique Molecules:** The number of unique molecules in the library.
- Unique Molecules (%): The percentage of unique molecules in the library.
- **Duplicate Reads:** The number of duplicate reads in the library.
- **Duplicate Reads (%)**: The percentage of duplicate reads in the library.

#### PCR Duplicates > Duplicate Rate (chart)

- **Duplicate Rate:** Displays the percentage of duplicate reads per library.
- Duplicate Reads per Molecule: Displays the percentage of duplicated molecules per library; broken down by the number of reads per duplicated molecule.

#### Data > File Downloads

The following files are available on the analysis results page. Additional files are available on the SMRT Link server, in the analysis output directory.

- Analysis Log: Log information for the analysis execution.
- **SMRT Link Log**: Server-level analysis log information. (This file is displayed when you choose **Data > SMRT Link Log**.)
- PCR Duplicates: BAM file containing duplicate reads with PCR adapters.
- <Data Set> (deduplicated): Output Data Set, with duplicate reads with PCR adapters removed.

#### Read Segmentation

Use this utility to split arrayed HiFi reads at adapter positions, generating **segmented reads** (S-reads) which are the comprising fragments. For **each** input HiFi read, the utility creates multiple BAM records, one for each fragment. An arrayed HiFi read can contain many fragments.

The utility accepts HiFi reads (BAM/Data Set format) as input. HiFi reads are reads generated with CCS analysis whose quality value is equal to or greater than 20.

#### Importing/exporting analysis settings

- Click Import Analysis Settings and select a previously-saved CSV file containing the desired settings (including Advanced Parameters) for the selected utility. The imported utility settings are set.
- Click Export to create a CSV file containing all the settings you specified for the utility. You can then import this file when creating future jobs using the same utility. You can also use this exported file as a template for use with later jobs.

#### **Segmentation Adapter Set**

 Specify a FASTA file, provided by PacBio, containing segmentation adapters. If you need a custom segmentation adapter set, click Advanced Parameters and use a custom FASTA file formatted as described below.

#### **Parameters**

| Advanced parameters  | Default value | Description                                                                                                    |  |  |
|----------------------|---------------|----------------------------------------------------------------------------------------------------|--|--|
| Adapters FASTA       | NONE          | Specify a custom FASTA file containing segmentation adapters. If <b>not</b> specified, the adapters specified in the XML metadata are used. Adapters <b>must</b> be ordered in the expected order of adapters in the reads. There should be one entry per adapter (forward or reverse-complement orientation) with no overlapping adapter sequences. Duplicate names or sequences are <b>not</b> allowed. |  |  |
|                      |               | Example:                                                                                                    |  |  |
|                      |               | >A                                                                                                    |  |  |
|                      |               | AGCTTACTTGTGAAGA                                                                                                    |  |  |
|                      |               | >B                                                                                                    |  |  |
|                      |               | ACTTGTAAGCTGTCTA                                                                                                    |  |  |
|                      |               | >C                                                                                                    |  |  |
|                      |               | ACTCTGTCAGGTCCGA                                                                                                    |  |  |
|                      |               | >D                                                                                                    |  |  |
|                      |               | ACCTCCTCCAGAA                                                                                                    |  |  |
|                      |               | >E                                                                                                    |  |  |
|                      |               | AACCGGACACTTAG                                                                                                    |  |  |
| Add task memory (MB) | 0             | Increasing this value allocates extra memory per task when submitting the job to the compute backend.                                                                                                    |  |  |
| Compute Settings     | Select        | <b>(Optional)</b> Specify the distributed computing cluster settings configuration, if made available by the site SMRT Link administrator.                                                                                                    |  |  |

#### Reports and data files

The Read Segmentation utility generates the following reports:

#### Read Segmentation > Summary Metrics

- Reads: The number of input arrayed HiFi reads.
- Segmented reads (S-reads): The number of generated S-reads.
- **Mean length of S-reads**: The mean read length of the generated S-reads.
- Percent of reads with full arrays: The percentage of input reads containing all adapter sequences in the order listed in the segmentation adapter FASTA file.
- Mean array size (concatenation factor): The mean number of fragments (or S-reads) found in the input reads.

#### Read Segmentation > Segmentation Statistics

- Histogram distribution of the number of S-reads per read.
- Heatmap of adapter ligations.

#### Read Segmentation > Length of Reads

• Histogram distribution of the number of HiFi reads by read length, in base pairs.

#### Read Segmentation > S-read Length Distribution

 Histogram distribution of the number of S-reads by the HiFi read length, in base pairs.

#### Data > File Downloads

The following files are available on the analysis results page. Additional files are available on the SMRT Link server, in the analysis output directory.

- Analysis Log: Log information for the analysis execution.
- SMRT Link Log: Server-level analysis log information. (This file is displayed when you choose Data > SMRT Link Log.)
- Report read\_segmentation: JSON report containing summary statistics.
- Segmented Reads, passing, unaligned: BAM file containing the generated Sreads that passed filtering.
- Non-passing reads, unaligned: BAM file containing HiFi reads that did not generate S-reads.
- <Data Set> Segmented Reads: Output Data Set, containing generated S-reads and supplementary files.

### Trim Ultra-Low Adapters

Use this utility to trim PCR Adapters from a Data Set created using an ultra-low DNA sequencing library.

 The utility accepts HiFi reads (BAM format) as input. HiFi reads are reads generated with CCS analysis whose quality value is equal to or greater than 20.

**Note**: If starting with a very low-input DNA sample using the **SMRTbell gDNA sample amplification kit**, you **must** run this utility (followed by the **Mark PCR Duplicates** utility) on the resulting Data Set **prior** to running any secondary analysis application.

#### Importing/exporting analysis settings

- Click Import Analysis Settings and select a previously-saved CSV file containing the desired settings (including Advanced Parameters) for the selected utility. The imported utility settings are set.
- Click Export to create a CSV file containing all the settings you specified for the utility. You can then import this file when creating future jobs using the same utility. You can also use this exported file as a template for use with later jobs.

#### PCR Adapters (Required)

 Specify the file of PCR adapters used during library preparation of an ultra-low DNA sequencing library to be trimmed from the sequenced data.

#### **Parameters**

| Advanced parameters                          | Default value | Description                                                                                                    |  |  |
|----------------------------------------------|---------------|----------------------------------------------------------------------------------------------------|--|--|
| Min. CCS Predicted<br>Accuracy (Phred Scale) | 20            | Phred-scale integer QV cutoff for filtering HiFi reads. The defaul for <b>all</b> applications is 20 (QV 20), or 99% predicted accuracy.   |  |  |
| Compute Settings                             | Select        | <b>(Optional)</b> Specify the distributed computing cluster settings configuration, if made available by the site SMRT Link administrator. |  |  |

#### Reports and data files

The Trim Ultra-Low Adapters utility generates the following reports:

#### PCR Adapters > Summary Metrics

- Unique PCR Adapters: The number of unique PCR adapters in the sequence data
- **HiFi Reads With PCR Adapters**: The number of reads in the sequence data that contain PCR adapters.
- **HiFi Reads Without PCR Adapters**: The number of reads in the sequence data that do **not** contain PCR adapters.
- Percent Reads with Adapters: The percentage of reads in the sequence data that contain PCR adapters.
- Percent Bases in Reads with Adapters: The percentage of bases in reads in the sequence data that contain PCR adapters.
- Mean HiFi Reads Per Adapter: The mean number of reads per PCR adapter in the sequence data.

- Max. HiFi Reads Per Adapter: The maximum number of reads per PCR adapter in the sequence data.
- Min. HiFi Reads Per Adapter: The minimum number of reads per PCR adapter in the sequence data.
- Mean HiFi Read Length: The mean read length of reads per PCR adapter in the sequence data.

#### PCR Adapters > PCR Adapter Data

- Bio Sample Name: The name of the biological sample associated with the PCR adapters.
- PCR Adapter Name: A string containing the pair of PCR adapter indices for which the following metrics apply.
- Mean PCR Adapter Quality: The mean PCR adapter quality associated with the PCR adapter.
- HiFi Reads: The number of HiFi reads associated with the PCR adapter.
- **HiFi Read Length (mean, bp)**: The mean read length of HiFi reads associated with the PCR adapter.
- HiFi Yield (bp): The total yield (in base pairs) of the HiFi reads associated with the PCR adapter.

#### PCR Adapters > PCR Adapter Read Statistics

- **Number of Reads Per PCR Adapter:** Histogram distribution of the mean number of reads per PCR adapter.
- PCR Adapter Frequency Distribution: Histogram distribution of reads with PCR adapter mapped to the number of barcoded samples.
- Mean Read Length Distribution: Maps the mean read length against the number of barcoded samples.

#### PCR Adapters > PCR Adapter Quality Scores

 Histogram distribution of PCR adapter quality scores. The scores range from 0-100, with 100 being a perfect match.

#### PCR Adapters > PCR Adapter Read Binned Histograms

- Read Length Distribution By PCR Adapter: Histogram distribution of the read length by PCR adapter. Each column of rectangles is similar to a read length histogram rotated vertically, seen from the top.
- PCR Adapter Quality Distribution By Barcode: Histogram distribution of the per-barcode version of the Read Length Distribution by PCR Adapter histogram.

#### Data > File Downloads

The following files are available on the analysis results page. Additional files are available on the SMRT Link server, in the analysis output directory.

- Analysis Log: Log information for the analysis execution.
- **SMRT Link Log**: Server-level analysis log information. (This file is displayed when you choose **Data > SMRT Link Log**.)
- Reads Missing Adapters: Reads Missing Adapters: BAM file containing the reads with missing PCR adapters from the input Data Set.
- PCR Adapter Data CSV: Includes the data displayed in the PCR Adapter Data table.
- <Data Set> (trimmed): Output Data Set, with the PCR adapters removed.

#### Undo Demultiplexing

Use this utility to recreate the original BAM file **before** any demultiplexing processing was performed on the instrument or using the **Demultiplex Barcodes** data utility.

The utility accepts a set of demultiplexed BAM files (one per barcode) in which barcodes were removed from reads, and outputs a single BAM file with all reads and the barcode sequence added back to the ends of the reads.

 The utility accepts HiFi reads (BAM format) as input. HiFi reads are reads generated with CCS analysis whose quality value is equal to or greater than 20.

#### Importing/exporting analysis settings

- Click Import Analysis Settings and select a previously-saved CSV file containing the desired settings (including Advanced Parameters) for the selected utility. The imported utility settings are set.
- Click Export to create a CSV file containing all the settings you specified for the utility. You can then import this file when creating future jobs using the same utility. You can also use this exported file as a template for use with later jobs.

#### **Barcode Set for re-analysis (Optional)**

 Optionally specify barcode sequences to use after the original BAM file is recreated to generate an Inferred Barcodes report. (The report displays information about reads inferred to be assigned to the barcode combination.)

#### **Parameters**

| Advanced parameters | Default value                 | Description                                                                                                    |  |
|---------------------|-------------------------------|----------------------------------------------------------------------------------------------------|--|
| Output File Prefix  | all_samples_with_<br>barcodes | The output file name prefix for the Data Set containing the restored BAM file.                                                             |  |
| Compute Settings    | Select                        | <b>(Optional)</b> Specify the distributed computing cluster settings configuration, if made available by the site SMRT Link administrator. |  |

#### Reports and data files

The Undo Demultiplexing utility generates the following reports:

#### **CCS Analysis Report > Summary Metrics**

**Note**: CCS reads with quality value equal to or greater than 20 are called **HiFi** reads.

- **HiFi Reads**: The total number of CCS reads whose quality value is equal to or greater than 20.
- **HiFi Reads Yield**: The total yield (in Gb) of the CCS reads whose quality value is equal to or greater than 20.
- HiFi Read Length (mean): The mean read length (in Kb) of the CCS reads whose quality value is equal to or greater than 20.

- HiFi Read Length (median, bp): The median read length of the CCS reads whose quality value is equal to or greater than 20.
- **HiFi Read Length N50 (bp)**: 50% of all CCS reads whose quality value is equal to or greater than 20 are longer than this value.
- **HiFi Read Quality (median)**: The median number of CCS reads whose quality value is equal to or greater than 20.
- HiFi Number of Passes (mean): The mean number of passes used to generate CCS reads whose quality value is equal to or greater than 20.

#### CCS Analysis Report > HiFi Read Length Summary

- Read Length (Kb): The HiFi read length, ranging from ≥ 0 to ≥ 40,000 base pairs.
- · Reads: The number of HiFi reads with the specified read length.
- **Reads (%)**: The percentage of HiFi reads with the specified read length.
- Yield (Gb): The number of base pairs in the HiFi reads with the specified read length.
- Yield (%): The percentage of base pairs in the HiFi reads with the specified read length.

#### CCS Analysis Report > HiFi Read Quality Summary

- Read Quality (Phred): Phred-scale quality values, ranging from QV ≥20 to QV ≥50.
- Reads: The number of HiFi reads with the specified read quality.
- Reads (%): The percentage of HiFi reads with the specified read quality.
- Yield (Gb): The number of base pairs in the HiFi reads with the specified read quality.
- Yield (%): The percentage of base pairs in the HiFi reads with the specified read quality.

#### CCS Analysis Report > Read Length Distribution

- **HiFi Read Length Distribution**: Histogram distribution of HiFi reads by read length.
- Yield by HiFi Read Length: Histogram distribution of the cumulative yields of CCS reads by read length.
- Read Length Distribution: Histogram distribution of all reads by read length.

#### **CCS Analysis Report > Number of Passes**

• Histogram of the number of complete subreads in CCS reads, broken down by number of reads.

#### CCS Analysis Report > Read Quality Distribution

 Histogram distribution of the CCS reads by the Phred-scale read quality.

#### CCS Analysis Report > Predicted Accuracy vs. Read Length

Heat map of CCS read lengths and predicted accuracies.

#### Inferred Barcodes > Inferred Barcodes

- Barcode: The barcode name.
- Reads, %: The percent of reads out of the first 35,000 that are inferred to be assigned to the barcode combination.
- Barcode score, mean: The mean barcode score associated with the reads inferred to be associated with the barcode combination.

#### Data > File Downloads

The following files are available on the analysis results page. Additional files are available on the SMRT Link server, in the analysis output directory.

- Analysis Log: Log information for the analysis execution.
- SMRT Link Log: Server-level analysis log information. (This file is displayed when you choose Data > SMRT Link Log.)
- <Data Set> (CCS): Data Set containing the original HiFi reads, with all reads and the barcode sequence added back to the ends of the reads.

#### Circular Consensus Sequencing (CCS)

Use this utility to identify consensus sequences for single molecules.

• The utility accepts **Subreads** (BAM format) as input.

#### Importing/exporting analysis settings

- Click Import Analysis Settings and select a previously-saved CSV file containing the desired settings (including Advanced Parameters) for the selected utility. The imported utility settings are set.
- Click Export to create a CSV file containing all the settings you specified for the utility. You can then import this file when creating future jobs using the same utility. You can also use this exported file as a template for use with later jobs.

#### **Detect 5mC Sites (Default = OFF)**

- If set to ON, kinetics analysis to identify 5mC CpG sites will be performed.
- **Note**: This results in a BAM file that is 3-4 times larger, and is **required** for Sequel II systems **only**.

#### **Parameters**

| Advanced parameters                                   | Default value | Description                                                                                                    |  |  |  |
|-------------------------------------------------------|---------------|----------------------------------------------------------------------------------------------------|--|--|--|
| Minimum CCS Read Length                               | 10            | The minimum length for the median size of insert reads to generate a consensus sequence. If the targeted template is known to be a particular size range, this can filter out alternative DNA templates.                                                         |  |  |  |
| Maximum CCS Read<br>Length                            | 50,000        | The maximum length for the median size of insert reads to generate a consensus sequence. If the targeted template is known to be a particular size range, this can filter out alternative DNA templates.                                                         |  |  |  |
| Generate a Consensus for<br>Each Strand               | OFF           | Generate a consensus for each strand. <b>Warning</b> : This is an experimental option for the CCS algorithm, and may <b>not</b> be compatible with all downstream applications. We recommend using command-line analysis for this feature.                       |  |  |  |
| Process All Reads                                     | OFF           | Specifies behavior identical to on-instrument CCS reads generation, overriding all other cutoffs. This setting writes a CCS read for <b>every</b> ZMW in the input Data Set. Set to OFF to specify more restrictive settings.                                    |  |  |  |
| Include Kinetics information with CCS Analysis output | OFF           | If ON, include kinetics per-base data required for methylation DNA analysis. <b>Note</b> : This results in a BAM file that is 3-4 times larger. This option applies only when <b>Process All Reads</b> is set to ON.                                             |  |  |  |
| Advanced CCS Options                                  | NONE          | Space-separated list of additional command-line options to CCS analysis. Not all supported command-line options can be used, and HPC settings cannot be modified. See SMRT® Tools reference guide (v13.1) for details.                                           |  |  |  |
| Minimum Predicted<br>Accuracy (Deprecated)            | 0.99          | The <b>minimum</b> predicted accuracy of a read, ranging from 0 to 1. (0.99 indicates that only reads expected to be 99% accurate are emitted.) <b>Note</b> : This setting is <b>ignored</b> if the <b>Process All Reads</b> advanced parameter is set to $ON$ . |  |  |  |

| Advanced parameters                   | Default value | Description                                                                                                    |  |  |
|---------------------------------------|---------------|----------------------------------------------------------------------------------------------------|--|--|
| Minimum Number of Passes (Deprecated) | 3             | The minimum number of <b>full</b> passes for a ZMW to be used. Full passes <b>must</b> have an adapter hit before and after the insert sequence and so do not include any partial passes at the start and end of the sequencing reaction. <b>Note</b> : This setting is <b>ignored</b> if the <b>Process All Reads</b> advanced parameter is set to ON. |  |  |
| Detect And Split<br>Heteroduplex Read | OFF           | Specifies that any detected heteroduplexes are separated into separate reads.                                                                                                    |  |  |
| Add task memory (MB)                  | 0             | Increasing this value allocates extra memory per task when submitting the job to the compute backend.                                                                                                    |  |  |
| Compute Settings                      | Select        | ( <b>Optional</b> ) Specify the distributed computing cluster settings configuration, if made available by the site SMRT Link administrator.                                                                                                    |  |  |

#### Reports and data files

The Circular Consensus Sequencing (CCS) utility generates the following reports:

#### **CCS Analysis Report > Summary Metrics**

**Note**: CCS reads with quality value equal to or greater than 20 are called **HiFi** reads.

- HiFi Reads: The total number of CCS reads whose quality value is equal to or greater than 20.
- **HiFi Yield (bp)**: The total yield (in base pairs) of the CCS reads whose quality value is equal to or greater than 20.
- **HiFi Read Length (mean, bp)**: The mean read length of the CCS reads whose quality value is equal to or greater than 20.
- **HiFi Read Length (median, bp)**: The median read length of the CCS reads whose quality value is equal to or greater than 20.
- **HiFi Read Length N50 (bp)**: 50% of all CCS reads whose quality value is equal to or greater than 20 are longer than this value.
- **HiFi Read Quality (median)**: The median number of CCS reads whose quality value is equal to or greater than 20.
- Base Quality ≥Q30 (%): The percentage of CCS reads whose quality value is equal to or greater than 30.
- HiFi Number of Passes (mean): The mean number of passes used to generate CCS reads whose quality value is equal to or greater than 20.

#### CCS Analysis Report > HiFi Read Length Summary

- Read Length (Kb): The HiFi read length, ranging from ≥ 0 to ≥ 40,000 base pairs.
- **Reads:** The number of HiFi reads with the specified read length.
- Reads (%): The percentage of HiFi reads with the specified read length.
- Yield (Gb): The number of base pairs in the HiFi reads with the specified read length.
- Yield (%): The percentage of base pairs in the HiFi reads with the specified read length.

#### CCS Analysis Report > HiFi Read Quality Summary

Read Quality (Phred): Phred-scale quality values, ranging from QV ≥20 to QV ≥50.

- **Reads:** The number of HiFi reads with the specified read quality.
- Reads (%): The percentage of HiFi reads with the specified read quality.
- Yield (Gb): The number of base pairs in the HiFi reads with the specified read quality.
- Yield (%): The percentage of base pairs in the HiFi reads with the specified read quality.

#### **CCS Analysis Report > Read Length Distribution**

- HiFi Read Length Distribution: Histogram distribution of HiFi reads by read length.
- Yield by HiFi Read Length: Histogram distribution of the cumulative yields of CCS reads by read length.
- **Read Length Distribution**: Histogram distribution of all reads by read length.

#### **CCS Analysis Report > Number of Passes**

 Histogram of the number of complete subreads in CCS reads, broken down by number of reads.

#### CCS Analysis Report > Read Quality Distribution

 Histogram distribution of the CCS reads by the Phred-scale read quality.

#### CCS Analysis Report > Predicted Accuracy vs. Read Length

Heat map of CCS read lengths and predicted accuracies.

#### Data > File Downloads

The following files are available on the analysis results page. Additional files are available on the SMRT Link server, in the analysis output directory.

- Analysis Log: Log information for the analysis execution.
- SMRT Link Log: Server-level analysis log information. (This file is displayed when you choose Data > SMRT Link Log.)
- CCS Analysis Per-Read Details: Summary of CCS analysis performance and yield.
- hifi\_reads.fastq.gz: Gzipped HiFi reads in FASTQ format.
- hifi\_reads.fasta.gz: Gzipped HiFi reads in FASTA format.
- · hifi\_reads.bam: HiFi reads in BAM format.
- All Reads (BAM): BAM file containing one CCS read per ZMW, including the following types of reads:
  - HiFi reads (Q20 or higher)
  - Lower-quality but still polished consensus reads (Q1-Q20)
  - Unpolished consensus reads (RQ=-1)
  - 0- or 1-pass subreads unaltered (RQ=-1)

#### Secondary analysis output files

This is data produced by secondary analysis, which is performed on the primary analysis data generated by the instrument.

- All files for a specific job reside in one directory named according to the job ID number.
- Every job result has the following file structure. **Example**:

```
$SMRT_ROOT/userdata/jobs_root/0000/0000000/000000002/
 — cromwell-job -> $SMRT ROOT/userdata/jobs-root/cromwell-executions/
    pb demux subreads auto/24e691c8-8d0d-4670-9db3-c7cb1126e8f8
  - entry-points
    — ae6f1c2c-b4a2-41cc-8e44-98b494f12a57.subreadset.xml
  - logs
      - pb simple mapping
        ___ 24e691c8-8d0d-4670-9db3-c7cb1126e8f8
             — call-mapping
                - execution
                    stderr stdout
      - workflow.24e691c8-8d0d-4670-9db3-c7cb1126e8f8.log
    mapping.report.json -> $SMRT ROOT/userdata/jobs-root/cromwell-executions/
       pb simple mapping/24e691c8-8d0d-4670-9db3-c7cb1126e8f8/call-mapping/execution/
       mapping.report.json
    mapped.bam -> $SMRT_ROOT/userdata/jobs-root/cromwell-executions/
       pb simple mapping/24e691c8-8d0d-4670-9db3-c7cb1126e8f8/call-mapping/execution/
       mapped.bam
   pbscala-job.stderr
   pbscala-job.stdout
   workflow
     — analysis-options.json
      - datastore.json
      - engine-options.json
      - inputs.json
     metadata.json
      - metadata-summary.json
      - task-timings.metadata.json
     — timing-diagram.html
```

- logs/: Contains log files for the job.
  - workflow.<uuid>.log: Global log of each significant step in the job and snippets from a task's stderr output if the job failed.
  - The same directory contains stdout and stderr for individual tasks
- cromwell-job/: Symbolic link to the actual Cromwell execution directory, which resides in another part of the jobs-root directory. Contains subdirectories for each workflow task, along with executable scripts, output files, and stderr/stdout for the task.
  - call-tool\_name/execution/: Example of an individual task directory (This is replaced with <task\_id> below.)
  - <task id>/stdout: General task stdout log collection.
  - <task id>/stderr: General task stderr log collection.

- <task\_id>/script: The SMRT Tools command for the given analysis task.
- <task\_id>/script.submit: The JMS submission script wrapping run.sh.
- <task\_id>stdout.submit: The stdout collection for the script.submit script.
- <task\_id>/stderr.submit: The stderr collection for the script.submit script.
- workflow/: Contains JSON files for job settings and workflow diagrams.
  - datastore.json: JSON file representing all output files imported by SMRT Link.
- outputs/: A directory containing symbolic links to all datastore files, which reside in the Cromwell execution directory. This is provided as a convenience and is **not** intended as a stable API; note that external resources from dataset XML and report JSON file are **not** included here. Demultiplexing outputs are nested in additional subdirectories.
- pbscala-job.stderr: Log collection of stderr output from the SMRT Link job manager.
- pbscala-job.stdout: Log collection of stdout output from the SMRT Link job manager. (Note: This is the file displayed as Data > SMRT Link Log on the analysis results page.)

A SMRT Link job generates several types of output files. You can use these data files as input for further processing, pass on to collaborators, or upload to public genome sites. Depending on the analysis application being used, the output directory contain files in the following formats:

- **BAM**: Binary version of the Sequence Alignment Map (SAM) format. (See here for details.)
- BAI: The samtools index file for a file generated in the BAM format.
- BED: Format that defines the data lines displayed in an annotation track. (See here for details.)
- CSV: Comma-Separated Values file. Can be viewed using Microsoft Excel or a text editor.
- FASTA/FASTQ: Sequence files that contains either nucleic acid sequence (such as DNA) or protein sequence information. FASTA/Q files store multiple sequences in a single file. FASTQ files also include per-base quality scores. (See here or here for details.)
- GFF: General Feature Format, used for describing genes and other features associated with DNA, RNA and protein sequences. (See here for details.)
- **PBI**: PacBio index file. (This is a PacBio-specific file type.)
- VCF: Variant Call Format, for use with the molecular visualization and analysis program VMD. (See here for details.)

#### To download data files created by SMRT Link:

- 1. Access SMRT Link using the Chrome web browser.
- 2. Select **SMRT Analysis** from the Module menu. You see a list of **all** jobs.
- 3. Click the job link of interest.
- 4. Click **Data** > **File Downloads**, then click the appropriate file. The file is downloaded according to your browser settings.
  - (**Optional**) Click the small icon to the left of the file name to copy the file's path to the Clipboard.

#### Using the PacBio® self-signed SSL certificate

SMRT Link v13.1 ships with a PacBio self-signed SSL certificate. If this is used at your site, security messages display when you try to login to SMRT Link for the **first time** using the Chrome browser. These messages may also display **other times** when accessing SMRT Link.

 The first time you start SMRT Link after installation, you see the following. Click the **Advanced** link.

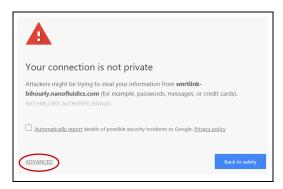

2. Click the **Proceed...** link. (You may need to scroll down.)

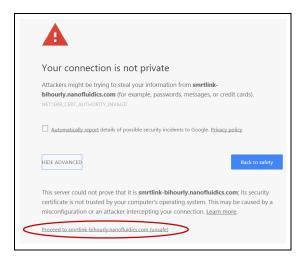

3. Close the window by clicking the **Close** box in the corner.

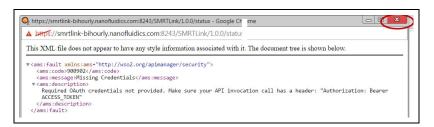

The **Login** dialog displays, where you enter the User Name and Password. The next time you access SMRT Link, the Login dialog displays **directly**.

#### Frequently asked questions

#### What are the minimum files needed to analyze data on SMRT Link?

- .bam file
- bam.pbi file
- subreadset.xml or consensusreadset.xml file

#### What is the average size of the file bundle for a 30-hour movie of HiFi reads?

Approximately 50 Gb.

#### What is the difference between a regular .bam file and an aligned.bam file?

The subreads.bam file contains all the subreads sequences, while the aligned.bam file additionally contains the genomic coordinates of the reads mapped to a reference sequence.

The subreads.bam file is created by the system, while the aligned.bam file is created by SMRT Link after running mapping analysis applications.

#### **Configuration and user management**

- SMRT Link supports the use of LDAP for user login and authentication.

  Without LDAP integration with SMRT Link, only one user (with the login admin/admin) is enabled. You can add new users after SMRT Link is integrated and configured to work with LDAP; you can also add new users using Keycloak without LDAP integration.
  - For details on integrating LDAP and SMRT Link, see the document SMRT Link software installation guide (v13.1).
  - SSL SMRT Link requires the use of Secure Sockets Layer (SSL) to enable access via HTTP over SSL (HTTPS), so that SMRT Link logins and data are encrypted during transport to and from SMRT Link. SMRT Link includes an Identity Server (Keycloak), which can be configured to integrate with your LDAP/AD servers and enable user authentication using your organizations' user name and password. To ensure a secure connection between the SMRT Link server and your browser, the SSL certificate can be installed after completing SMRT Link installation.

It is important to note that PacBio will **not** provide a signed SSL certificate, however – once your site has obtained one – PacBio tools can be used to install it and configure SMRT Link to use it. You will need a certificate issued by a Certificate Authority (CA, sometimes referred to as a **certification authority**). PacBio has tested SMRT Link with certificates from the following certificate vendors: VeriSign, Thawte and digicert.

**Note**: PacBio recommends that you consult your IT administrator about obtaining an SSL certificate.

Alternatively, you can use your site's self-signed certificate.

SMRT Link ships with a PacBio self-signed SSL certificate. If used, **each** user will need to accept the browser warnings related to access in an insecure environment. Otherwise, your IT administrator can configure desktops to **always** trust the provided self-signed certificate. Note that SMRT Link is installed within your organization's secure network, behind your organization's firewall.

 For details on updating SMRT Link to use an SSL certificate, see the document SMRT Link software installation guide (v13.1).

The following procedures are available **only** for SMRT Link users whose role is **Admin**.

# Adding and deleting SMRT Link users

- 1. Choose Settings > User Management.
- 2. There are two ways to find users:
- To display all SMRT Link users: Click **Display all Enabled Users**.
- To find a specific user: Enter a user name, or partial name, and click Search By Name.
- Click the desired user. If the user status is **Enabled**, the user has
  access to SMRT Link; **Disabled** means the user **cannot** access SMRT
  Link.
- To add a SMRT Link user: Click the Enabled button, then assign a role. (See below for details.)
- To disable a SMRT Link user: Click the Disabled button.
- 4. Click Save.

### Assigning SMRT Link user roles

SMRT Link supports three user roles: **Admin, Lab Tech**, and **Bioinformatician**. Roles define which SMRT Link modules a user can access. The following table lists the privileges associated with the three user roles:

| Tasks/privileges                | Admin | Lab Tech | Bioinformatician |
|---------------------------------|-------|----------|------------------|
| Add/delete SMRT Link users      | Y     | N        | N                |
| Assign roles to SMRT Link users | Y     | N        | N                |
| Update SMRT Link software       | Y     | N        | N                |
| Add/update instruments          | Y     | N        | N                |
| Access Instruments module       | Y     | Y        | Y                |
| Access Sample Setup module      | Y     | Y        | N                |
| Access Runs module              | Y     | Y        | N                |
| Access Data Management module   | Y     | Y        | Y                |
| Access SMRT Analysis module     | Y     | Υ        | Y                |

- 1. Choose **Settings > User Management**.
- 2. There are two ways to find users:
  - To display all SMRT Link users: Click Display all Enabled Users.
  - To find a specific user: Enter a user name, or partial name, and click Search By Name.
- 3. Click the desired user.
- 4. Click the **Role** field and select one of the three roles. (A **blank** role means that this user **cannot** access SMRT Link.)
  - **Note**: There can be **multiple** users with the Admin role; but there **must** always be at least **one** Admin user.
- 5. Click Save.

### Hardware/software requirements

#### **Client hardware requirements**

SMRT Link requires a minimum screen resolution of 1600 by 900 pixels.

#### **Client software requirements**

 SMRT Link requires an up-to-date version of the Google<sup>®</sup> Chrome web browser.

**Note**: SMRT Link **server** hardware and software requirement are listed in the document **SMRT Link software installation guide (v13.1)**.

#### Appendix A - PacBio terminology

#### General terminology

- SMRT<sup>®</sup> Cell: Consumable substrates comprising arrays of zero-mode waveguide nanostructures. SMRT Cells are used in conjunction with the DNA sequencing kit for on-instrument DNA sequencing.
- **SMRTbell**<sup>®</sup> **template**: A double-stranded DNA template capped by hairpin adapters (i.e., SMRTbell adapters) at both ends. A SMRTbell template is topologically circular and structurally linear, and is the library format created by the DNA template prep kit.
- collection: The set of data collected during real-time observation of the SMRT Cell; including spectral information and temporal information used to determine a read.
- Zero-mode waveguide (ZMW): A nanophotonic device for confining light to a small observation volume. This can be, for example, a small hole in a conductive layer whose diameter is too small to permit the propagation of light in the wavelength range used for detection. Physically part of a SMRT Cell.
- · Run design: Specifies
  - The samples, reagents, and SMRT Cells to include in the sequencing run.
  - The run parameters such as movie time and loading to use for the sample.
- adaptive loading: Uses active monitoring of the ZMW loading process to predict a favorable loading end point.
- unique molecular yield: The sum total length of unique single molecules that were sequenced. It is calculated as the sum of per-ZMW median subread lengths.

#### Read terminology

- polymerase read: A sequence of nucleotides incorporated by the DNA polymerase while reading a template, such as a circular SMRTbell template. They can include sequences from adapters and from one or multiple passes around a circular template, which includes the insert of interest. Polymerase reads are most useful for quality control of the instrument run. Polymerase read metrics primarily reflect movie length and other run parameters rather than insert size distribution. Polymerase reads are trimmed to include only the high-quality region.
   Note: Sample quality is a major factor in polymerase read metrics.
- subreads: Each polymerase read is partitioned to form one or more subreads, which contain sequence from a single pass of a polymerase on a single strand of an insert within a SMRTbell template and no adapter sequences. The subreads contain the full set of quality values and kinetic measurements. Subreads are useful for applications such as de novo assembly, base modification analysis, and so on
- **longest subread length**: The mean of the maximum subread length per ZMW.

- **insert length**: The length of the double-stranded nucleic acid fragment in a SMRTbell template, excluding the hairpin adapters.
- circular consensus (CCS) reads: The consensus sequence resulting
  from alignment between subreads taken from a single ZMW.
   Generating CCS reads does not include or require alignment against a
  reference sequence but does require at least two full-pass subreads
  from the insert. CCS reads are generated with CCS analysis.
- HiFi reads: Reads generated with CCS analysis whose quality value is equal to or greater than 20.

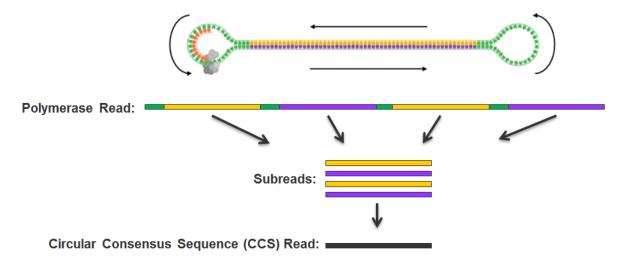

#### Read length terminology

- mapped polymerase read length: Approximates the sequence produced by a polymerase in a ZMW. The total number of bases along a read from the first adapter of aligned subread to the last adapter or aligned subread.
- mapped subread length: The length of the subread alignment to a target reference sequence. This does not include the adapter sequence.

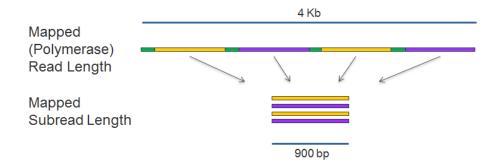

#### Secondary analysis terminology

- **secondary analysis**: Follows primary analysis and uses basecalled data. It is application-specific, and may include:
  - Filtering/selection of data that meets a desired criteria, such as quality, read length, and so on.

- Comparison of reads to a reference or between each other for mapping and variant calling, consensus sequence determination, alignment and assembly (de novo or reference-based), variant identification, and so on.
- Quality evaluations for a sequencing run, consensus sequence, assembly, and so on.
- PacBio's SMRT Analysis contains a variety of secondary analysis applications including RNA and Epigenomics analysis tools.
- **secondary analysis application**: A secondary analysis workflow that may include multiple analysis steps. Examples include *de novo* assembly, RNA and epigenomics analysis.
- consensus: Generation of a consensus sequence from multiplesequence alignment.
- **filtering**: Removes reads that do not meet the Read Length criteria set by the user.
- **mapping**: Local alignment of a read or subread to a reference sequence.

#### Accuracy terminology

- circular consensus accuracy: Accuracy based on consensus sequence from multiple sequencing passes around a single circular template molecule.
- consensus accuracy: Accuracy based on aligning multiple sequencing reads or subreads together.
- **polymerase read quality**: A trained prediction of a read's mapped accuracy based on its pulse and base file characteristics (peak signal-to-noise ratio, inter-pulse distance, and so on).

#### Appendix B - Data search

Use this function to search for jobs, Data Sets, barcode files, reference files, or target regions files.

#### To search the entire table

 Enter a text query into the Search box. This searches every field in the table, and displays all table rows containing the search characters.

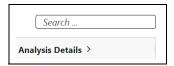

#### To search for a value within a column

- 1. Click the small filter icon at the right of the column name.
- Enter a value; all table rows meeting the search criteria display. (To select a different search operator, click the drop-down menu and select another search operator. Different search operators are available, based on the column's data type.)

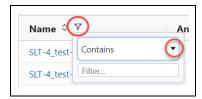

- For the Analysis State column only, click one or more of the job states of interest: Select All, Created, Running, Submitted, Terminated, Successful, Failed, or Aborted.
- For **Date fields** only, click the small calendar and select a date.

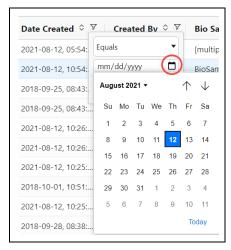

#### **Numeric field operators**

- Equals, Not equal
- Greater than, Greater than or equals

- Less than, Less than or equals
- In range

#### **Text field operators**

- Contains, Not contains
- Equals, Not equal
- Starts with, Ends with

#### **Date field operators**

- Equals, Not equal
- Greater than, Less than
- In range

#### Appendix C - Adding and modifying Revio systems

#### Adding a Revio system to SMRT Link

**Note**: The following procedure is available **only** for SMRT Link users whose role is **Admin**. In addition, this procedure is available **only** for Revio systems, **not** for Sequel II systems or Sequel IIe systems.

- 1. Access SMRT Link using the Chrome web browser.
- 2. Choose **Settings > Instrument Settings**.

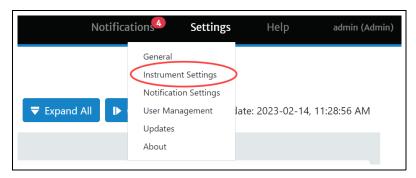

3. Click + Connect New Instrument.

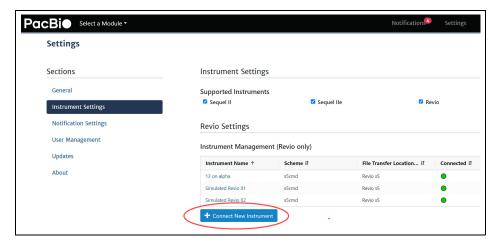

4. Enter the **IP address** of the new Revio system. (This is available on the instrument touchscreen; please write it down for later reference.)

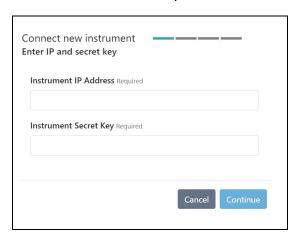

- 5. Enter the **Instrument Secret Key**. (This is available on the instrument touchscreen, please write it down for later reference.) Then, click **Continue**.
- 6. Enter the **name** of the new instrument, then click **Continue**. **Note**: The name must contain **only** alphanumeric characters, spaces, hyphens (-), underscores (\_), or apostrophes ('). In addition, the instrument name must be **unique** for a given SMRT Link installation.

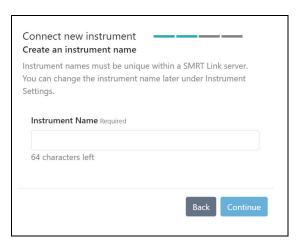

 Select a File Transfer Location - this is a network location where the sequencing data generated by the instrument will be transferred to. (These locations are defined using the + New File Transfer Location button. See "Specifying a new file transfer location" on page 173 for details.)

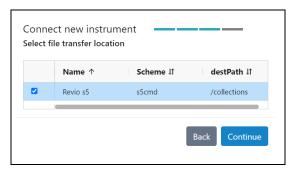

- 8. Click Continue.
- 9. Verify the information, click **Confirm**, and then click **Close**. The new instrument displays in the **Instrument Management** table.

#### Modifying an existing Revio system

**Note**: The following procedure is available **only** for SMRT Link users whose role is **Admin**. In addition, this is available **only** for Revio systems, **not** for Sequel II systems or Sequel IIe systems.

- 1. Access SMRT Link using the Chrome web browser.
- 2. Choose **Settings > Instrument Settings**.
- 3. In the **Instrument Management** table, click an existing instrument. The **Edit Instrument** dialog displays.

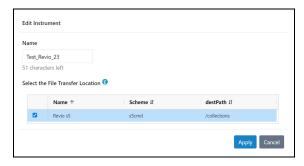

- (Optional) Edit the instrument name. Note: The name must contain only alphanumeric characters, spaces, hyphens (-), underscores (\_), or apostrophes (').
- (Optional) Select a different File Transfer Location. Note: If a run is currently in progress, the file transfer location will be updated after the run is completed.
- 6. Click Apply.

# Specifying a new file transfer location

A **file transfer location** is the network location where sequencing data generated by the instrument will reside. (The instrument delivers data to the designated location **after** completion of sequencing and post-processing.) **After** you have defined a new file transfer location, it displays in the **File Transfer Location** table, and becomes available when adding new instruments.

There are three different transfer schemes that you can choose from to transfer sequencing data from the instrument to your network:

- rsync: Use this method to transfer data by rsync daemon. This
  option may be preferred by system administrators if an rsync server
  and daemon already exist on your network. Note that data transfer
  using this method is not encrypted.
- srs: This method provides the benefits of rsync (recovery from partial transfers) in addition to an encryption layer provided by SSH. An SSH public key is provided by PacBio personnel and must be manually installed on your SMRT Link server by your system administrator.
- s5cmd: An open-source scheme for cloud-based systems, such as Amazon S3 and Google Cloud. See here for more information.

#### Setting up a file transfer location using the srs transfer scheme

- 1. Access SMRT Link using the Chrome web browser.
- Choose Settings > Instrument Settings.
- Click + New File Transfer Location.

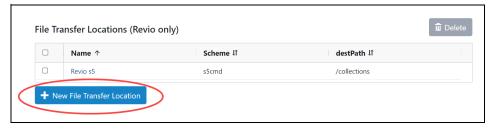

4. Select **Scheme > srs** and fill in the following fields:

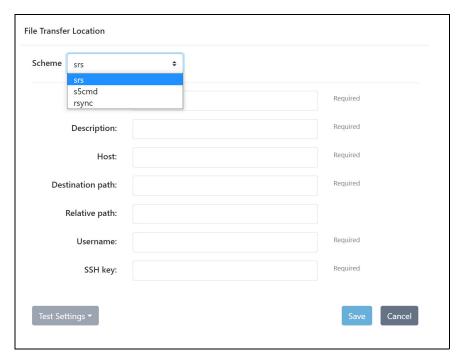

- **Name**: User-specified text string that displays in the Data directory dialog to identify the transfer scheme.
- Description: User-specified text string that describes the transfer scheme.
- Host: DNS name or IP address of the machine serving as the data transfer server. This may be the SMRT Link server or another computer on the network. The name of this system can be obtained from your system administrator. Example: mp-rsync
- **Destination path**: File system location that contains all data transferred via srs.
- (Optional) Relative path: Path used to place run data in a specific subdirectory underneath the location specified in Destination path, on a per-instrument basis. A common value for this field is the instrument serial number or name. This field can contain only alphanumerics, "-", "\_", and "/". This field allows separation of run data from different instruments, which allows for easier location of particular run data when browsing the file system.
- **Username**: Name of the account on the remote file server. This could also be the LDAP user name, depending on the site. Your system administrator can help decide the user name.

- SSH Key: Full path to the SSH public key provided by PacBio. (The SSH key must be manually installed on your SMRT Link server by your system administrator.)
- 5. Click **Save**.
- 6. Click **Test settings** to ensure that the scheme works.

#### Setting up a file transfer location using the rsync transfer scheme

- 1. Access SMRT Link using the Chrome web browser.
- Choose Settings > Instrument Settings.
- 3. Click + New File Transfer Location.
- 4. Select **Scheme > rsync** and fill in the following fields:
- **Name**: User-specified text string that displays in the Data directory dialog to identify the transfer scheme.
- Description: User-specified text string that describes the transfer scheme.
- Host: DNS name or IP address of the machine serving as the data transfer server. This may be the SMRT Link server or another computer on the network. The name of this system can be obtained from your system administrator. Example: mp-rsync
- **Destination path**: The file system location that contains all data transferred via rsync.
- (Optional) Relative path: Path used to place run data in a specific sub-directory underneath the location specified in Destination path, on a per-instrument basis. A common value for this field is the instrument serial number or name. This field can contain only alphanumerics, "-", "\_", and "/". This field allows separation of run data from different instruments, which allows for easier location of particular run data when browsing the file system.
- **Rsync Module**: Name of the rsync daemon instance.
- **Port**: Port number of the rsync daemon.
- **Username**: Name of the account on the remote file server. This could also be the LDAP user name, depending on the site. Your system administrator can help decide the user name.
- Password: Password for the account on the remote server.
- 5. Click Save.
- 6. Click **Test settings** to ensure that the scheme works.

### Setting up a file transfer location using the s5cmd transfer scheme

- 1. Access SMRT Link using the Chrome web browser.
- Choose Settings > Instrument Settings.
- 3. Click + New File Transfer Location.
- 4. Select **Scheme > s5cmd** and fill in the following fields:
  - **Name**: User-specified text string that displays in the Data directory dialog to identify the transfer scheme.
  - Description: User-specified text string that describes the transfer scheme.

- Host: DNS name or IP address of the machine serving as the data transfer server. This may be the SMRT Link server or another computer on the network. The name of this system can be obtained from your system administrator.
  - **Example**: http://pooll.vaststor01.nanofluidics.com
- Destination path: File system location that contains all data transferred via s5cmd.
- (Optional) Relative path: Path used to place run data in a specific sub-directory underneath the location specified in Destination path, on a per-instrument basis. A common value for this field is the instrument serial number or name. This field can contain only alphanumerics, "-", "\_", and "/". This field allows separation of run data from different instruments, which allows for easier location of particular run data when browsing the file system.
- **Region:** S3 Region Name for cloud-based S3 services (AWS). This is **not** needed for local S3 repositories.
- Access key: S3 access key for cloud-based S3 services (AWS).
- Secret key: S3 secret key for cloud-based S3 services (AWS)
- 5. Click Save.
- 6. Click **Test Settings** to ensure that the scheme works.

## Appendix D - BED file format for HiFi Target Enrichment and HiFi Mapping applications

The **HiFi Target Enrichment** application requires an input BED file to specify the target genes or regions for analysis.

The **HiFi Mapping application** includes an optional **Target Regions** report that displays the number (and percentage) of reads and subreads that hit specified target regions.

The BED file needed in both cases includes the following fields; with one entry per line:

- 1. chrom: The name of the chromosome (such as chr3, chrY, chr2 random) or scaffold (such as scaffold10671).
- 2. chromStart: The starting position of the feature in the chromosome or scaffold. The first base in a chromosome is numbered 0.
- 3. chromEnd: The ending position of the feature in the chromosome or scaffold. The chromEnd base is **not** included in the display of the feature, however, the number in position format is represented. For example, the first 100 bases of chromosome 1 are defined as chrom=1, chromStart=0, chromEnd=100, and span the bases numbered 0-99 (**not** 0-100), but will represent the position notation chr1:1-100.
- 4. (Optional) Region Name.

**Example**: lambda NEB3011 15000 25000 Region2

- Fields can be space- or tab-delimited.
- See here for details of the BED format.
- For details on the BED format's counting system, see here and here.

## Appendix E - Additional information included in the CCS Data Set Export report

When you export a Data Set and select **Export PDF Reports**, a report is produced which includes additional fields, listed below.

- See "Exporting sequence, reference, and barcode data" on page 52 for details on exporting Data Sets.
- The other fields and plots in this report are described in the appropriate Reports sections of "Analysis applications" on page 63.
- **ZMWs input:** The total number of ZMWs used as input in the Data Set.
- **ZMWs pass filters**: The number of ZMWs that passed **all** the filters.
- **ZMWs fail filters**: The number of ZMWs that failed **any** of the filters.
- ZMWs shortcut filters: The number of low-pass ZMWs skipped using the --all filter.
- ZMWs with tandem repeats: The number of ZMWs that did not generate CCS reads due to repeats larger than --min-tandem-repeat-length.
- **Below SNR threshold**: The number of ZMWs that did not generate CCS reads due to SNR below --min-snr.
- Median length filter: The number of ZMWs that did not generate CCS reads due to subreads that are <50% or >200% of the median subread length.
- Lacking full passes: The number of ZMWs that did not generate CCS reads due to having fewer than --min-passes full-length subreads.
- **Heteroduplex insertions**: The number of ZMWs that did not generate CCS reads due to single-strand artifacts.
- Coverage drops: The number of ZMWs that did not generate CCS reads due to coverage drops that would lead to unreliable polishing results.
- **Insufficient draft cov**: The number of ZMWs that did not generate CCS reads due to not having enough subreads aligned to the draft sequence end-to-end.
- **Draft too different**: The number of ZMWs that did not generate CCS reads due to having fewer than --min-passes full-length reads aligned to the draft sequence.
- Draft generation error: The number of ZMWs that did not generate CCS reads due to subreads that don't agree enough to generate a draft sequence.
- **Draft above --max-length**: The number of ZMWs that did not generate CCS reads due to a draft sequence longer than --max-length.
- **Draft below --min-length**: The number of ZMWs that did not generate CCS reads due to a draft sequence shorter than --min-length.
- **Reads failed polishing**: The number of ZMWs that did not generate CCS reads due to too many subreads dropped while polishing.
- **Empty coverage windows**: The number of ZMWs that did not generate CCS reads because at least one window had no coverage.

- CCS did not converge: The number of ZMWs that did not generate CCS reads because the draft sequence had too many errors that could not be polished in time.
- CCS below minimum RQ: The number of ZMWs that did not generate CCS reads because the predicted accuracy is below

   --min-rq.
- **Unknown error:** The number of ZMWs that did not generate CCS reads due to rare implementation errors.